# S-3030, S-3260<br>AUTOMATED TEST SYSTE<br>North Haar Heep<br>Examples the Samples of the PR<br>Examples of the Sax SO<br>Beaverlon, Organ 97077 MEASUREMENT SY<br>Real Measurement (Segar 97077 MEASUREMENT SY S-3030, S-3260 AUTOMATED TEST SYSTEM

# GENERAL-PURPOSE

 $\mathbb{R}_+$ 

# PROCESSING DATA

SUBPROGRAMS

Tektronix, Inc.<br>P.O. Box 500 Beaverton, Oregon 97077

062-3398-00

# MEASUREMENT SYSTEMS DIVISION

FIRST PRINTING JUNE 1976

#### SOFTWARE LICENSE

Software supplied by Tektronix, Inc., as a component of a system or as a separate item is furnished under a license for use on a single system and can be copied (with the inclusion of copyright notice) only for use on that single system.

Copyright © 1976 by Tektronix, Inc., Beaverton, Oregon. Printed in the United States of America. All rights reserved. Contents of this publication may not be reproduced in any form without permission of Tektronix, Inc.

ai 7camen:F Beih§S Beih§S Beih§S Beih§S Beih§S Beih§S Beih§S Beih§S Beih§S Beih§S Beih§S Beih§S Beih§S Beih§S

U.S.A. and foreign TEKTRONIX products covered by U.S. and foreign patents and/or patents pending.

TEKTRONIX is a registered trademark of Tektronix, Inc.

First Printing, First Edition — June 1976 Second Printing, First Edition — March 1977 Third Printing, First Edition (Revised) — December 1977 Fourth Printing, First Edition — June 1978

# PREFACE

This manual describes the general-purpose processing data subprograms. You may use these subprograms in device tests run in the foreground on an S-3260 or an S-3030. Also, these subprograms may be used in background programs (that is, programs run under control of the REDUCE program) on an S-3260, S-3030, and S-3455. The system displays the error codes (e.g., AC) mentioned in this manual on the test station control unit PROGRAM ERROR readout display.

This manual is divided into five sections and three appendices. Section One describes the subprograms in the TIME file that read the system date and time. Section Two documents the bit array subprograms in the BARRAY file. Section Three deals with the graphics subprograms in the files GRAPH1 and GRAPHV. Section Four describes the string handling subprograms in the files STRING and ADSTNG. Section Five describes the extended function set in the file ARITH3.

Appendix A is a summary of how to declare subprograms. Appendix B shows the decimal, octal, and Radix-50 equivalents of the ASCII character set. Appendix C gives a summary of all subprograms described in this manual.

This manual assumes the reader is familiar with the data reduction language.

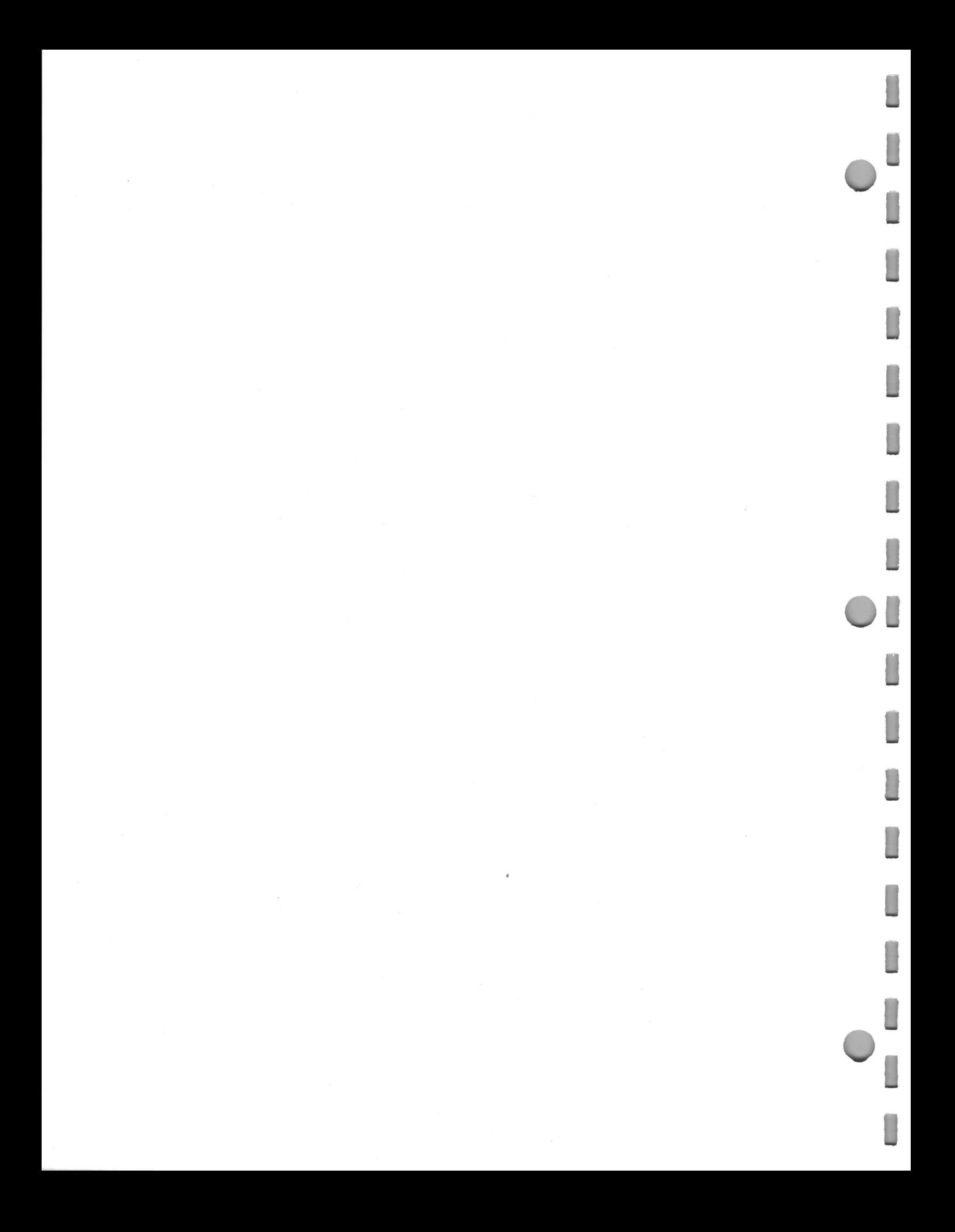

# **CONTENTS** NONTENTS CONTENTS<br>
NOMENCLATURE CONVENTIONS<br>
LOGICAL UNIT NUMBERS

 $\mathbf{i}$ 

# SECTION ONE: READING THE SYSTEM AND LOGGED DATES AND TIMES

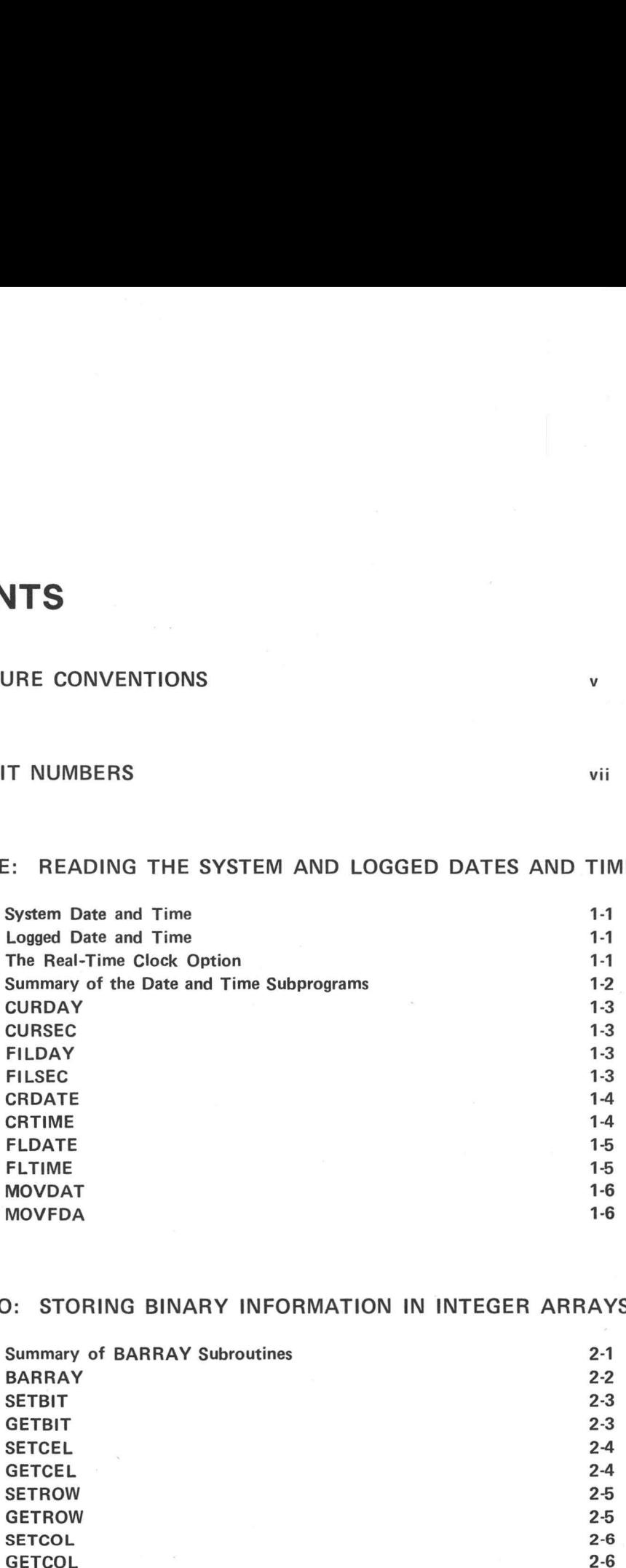

### SECTION TWO: STORING BINARY INFORMATION IN INTEGER ARRAYS

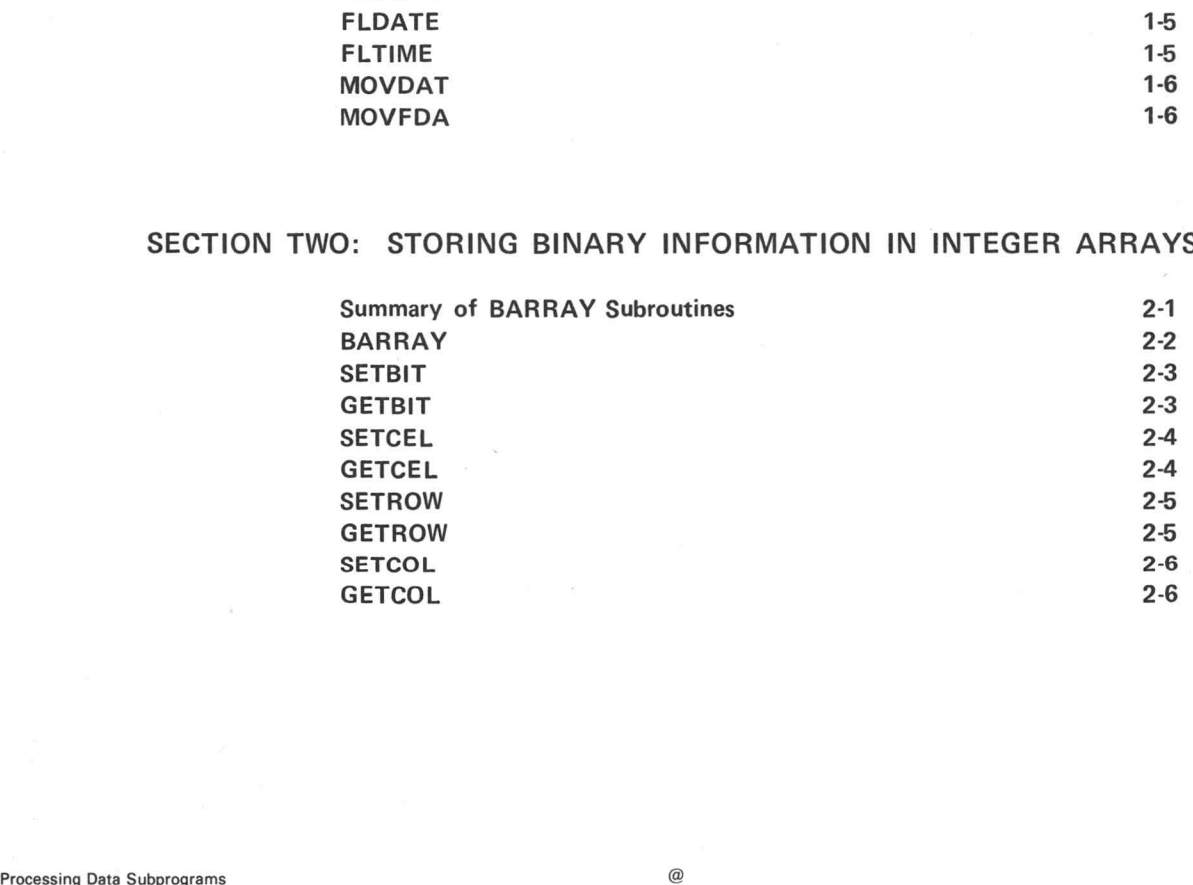

# SECTION THREE: GRAPHICS

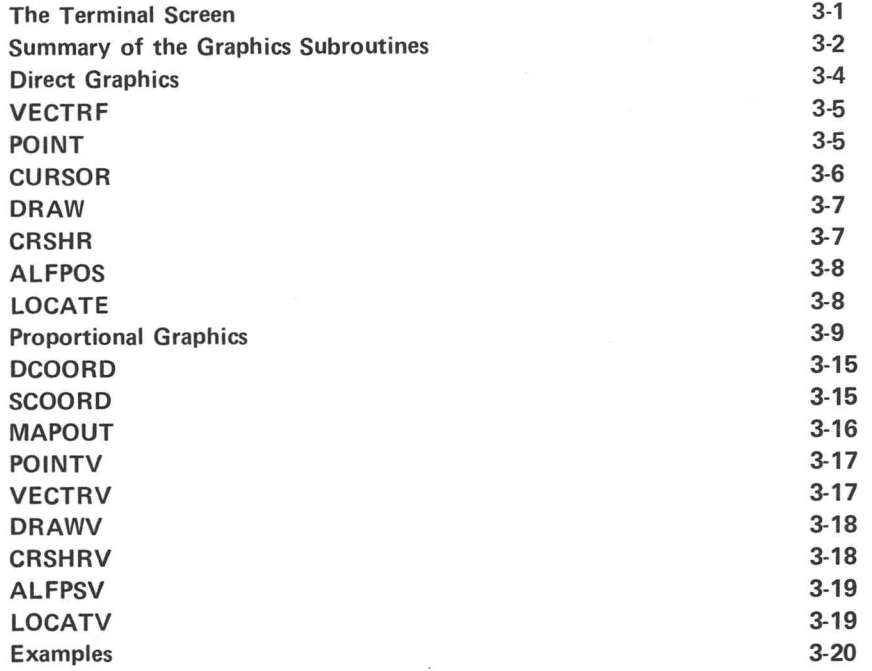

# SECTION FOUR: STRING HANDLING SUBPROGRAMS

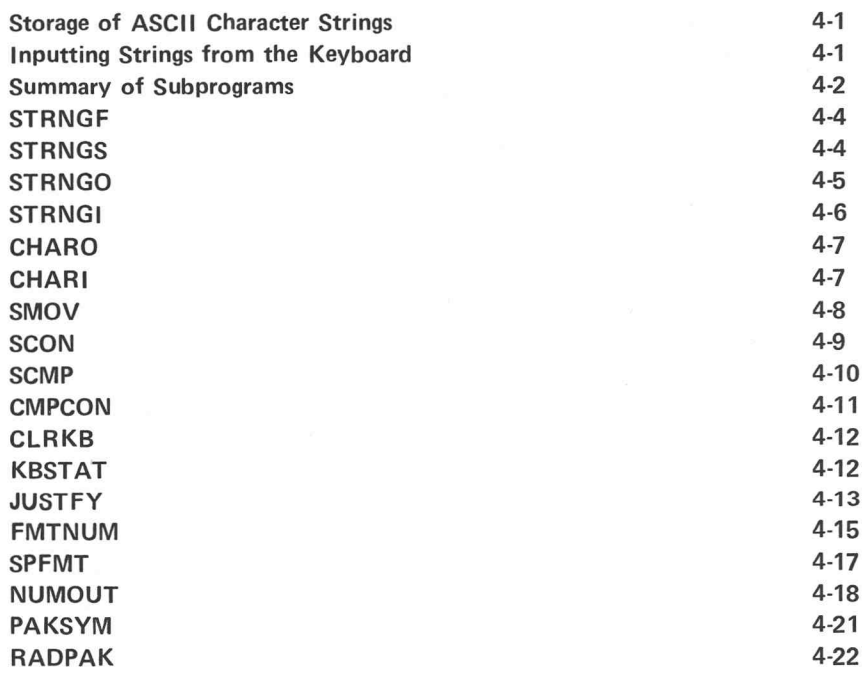

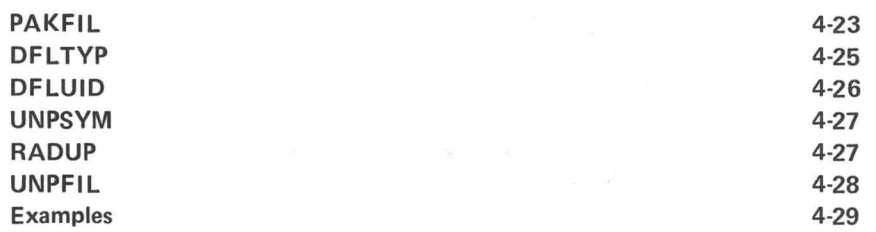

## SECTION FIVE: EXTENDED FUNCTION SET

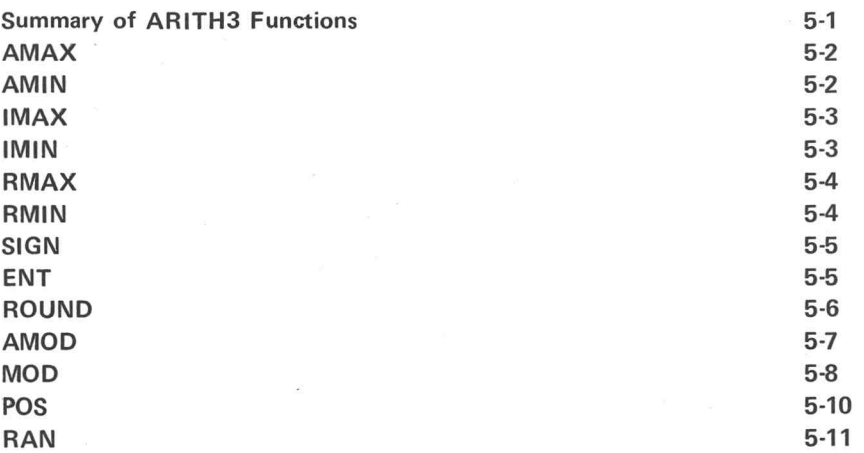

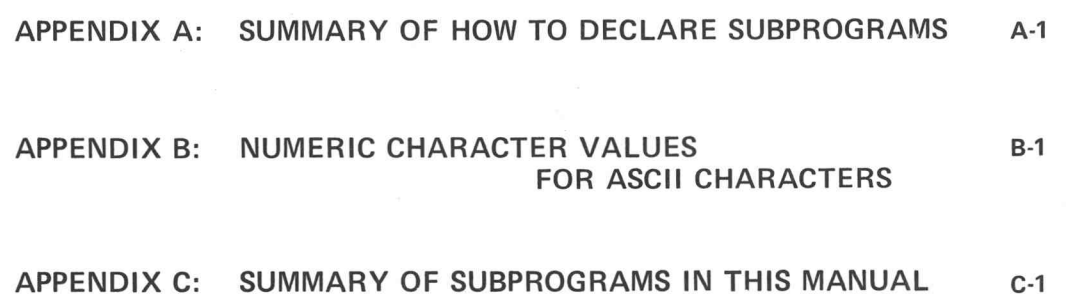

INDEX

Г

 $1-1$ 

 $^\copyright$ 

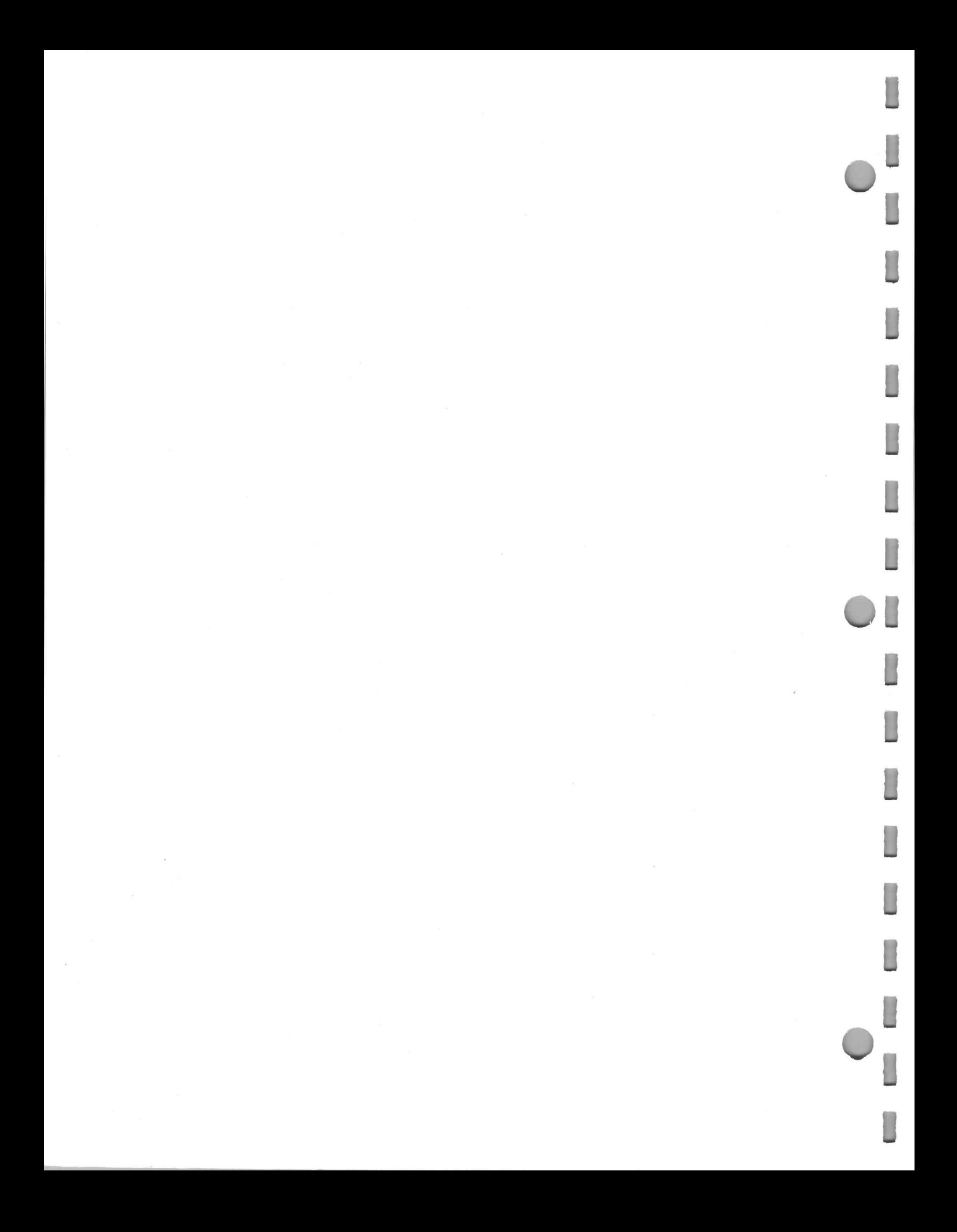

# NOMENCLATURE CONVENTIONS

This manual uses <sup>a</sup> standard nomenclature to show the general form of each command and its parameters. The nomenclature conventions are:

- Parameters shown in upper case letters, special characters, and punctuation marks (including blanks) are *literal* parameters. When you use them with the command, you must type them exactly as shown in the general form.
- Parameters shown in lower case letters are variable parameters. When you use them with the command, you must supply <sup>a</sup> valid name or value in place of the variable name appearing in the general form. For example, the variable name pinnum indicates that you must specify a pin number.
- Parameters enclosed in square brackets ([ ]) are optional parameters. You may supply these parameters or not, depending on the way you wish to use the command. (Since the brackets are <sup>a</sup> nomenclature convention only, you must not type them when you use the command.)
- A vertical list of parameters enclosed in braces  $\{\}$  indicates that you must choose one line from the list when you use the command. Which parameter you choose depends on the function you wish the command to perform. (Since the braces are a nomenclature convention only, you must not type them when you use the command.)
- A vertical list of parameters enclosed in square brackets indicates that the parameter is optional. If you decide to use the parameter, you must select one line from the vertical list shown. Which parameter you choose depends on the function you wish the command to perform.
- Parameters not enclosed in square brackets or braces are mandatory parameters - $\bullet$ you must supply the parameter when you use the command.
- When the general form shows the same parameter twice, separated by an ellipsis (i.e., parameter,..., parameter), you may enter the parameter once or repeat it as many times as desired.

When parameters are nested within square brackets and braces, you interpret the brackets and braces by working from the outermost pair of brackets or braces to the innermost pair. For example,

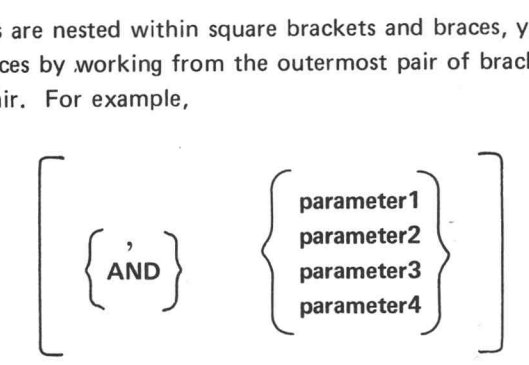

In the above example, the outermost square brackets indicate that any parameters which are enclosed within the brackets are optional parameters. The inner braces indicate that if you decide to specify the optional parameters, you must select one line from each vertical list shown.

Throughout this manual the examples show user-typed information in boldface. Information the system prints at your terminal is shown in lightface.

In addition, this manual assumes that you type a carriage return after each line you type at your terminal. Whenever there is any doubt about the necessity of the carriage return, it is indicated by the symbol  $\sum$ . For example,

# ~~

In the above example, the symbol indicates that the user must type a carriage return after the system prints the asterisk at the terminal. t the user must type a carriage return after the<br>
...<br>
...<br>
Processing Data Subprograms<br>
@

The symbol  $\Box$  indicates a blank.

 $\mathbf{v}$ 

# LOGICAL UNIT NUMBERS

Some of the subprograms described in this manual are based on logical unit numbers (luns). That is, you call these subprograms without specifying specific input and output devices. The system associates the luns with peripheral devices.

The system assigns all foreground luns to the terminal at system bootup. When entering the REDUCE program, the system assigns all luns for that background to the terminal. To assign or change the device with which a lun is associated, use the LOG program or REDUCE program ASSIGN command.

For more information on logical unit numbers and the ASSIGN command, see the Processing Data manual.

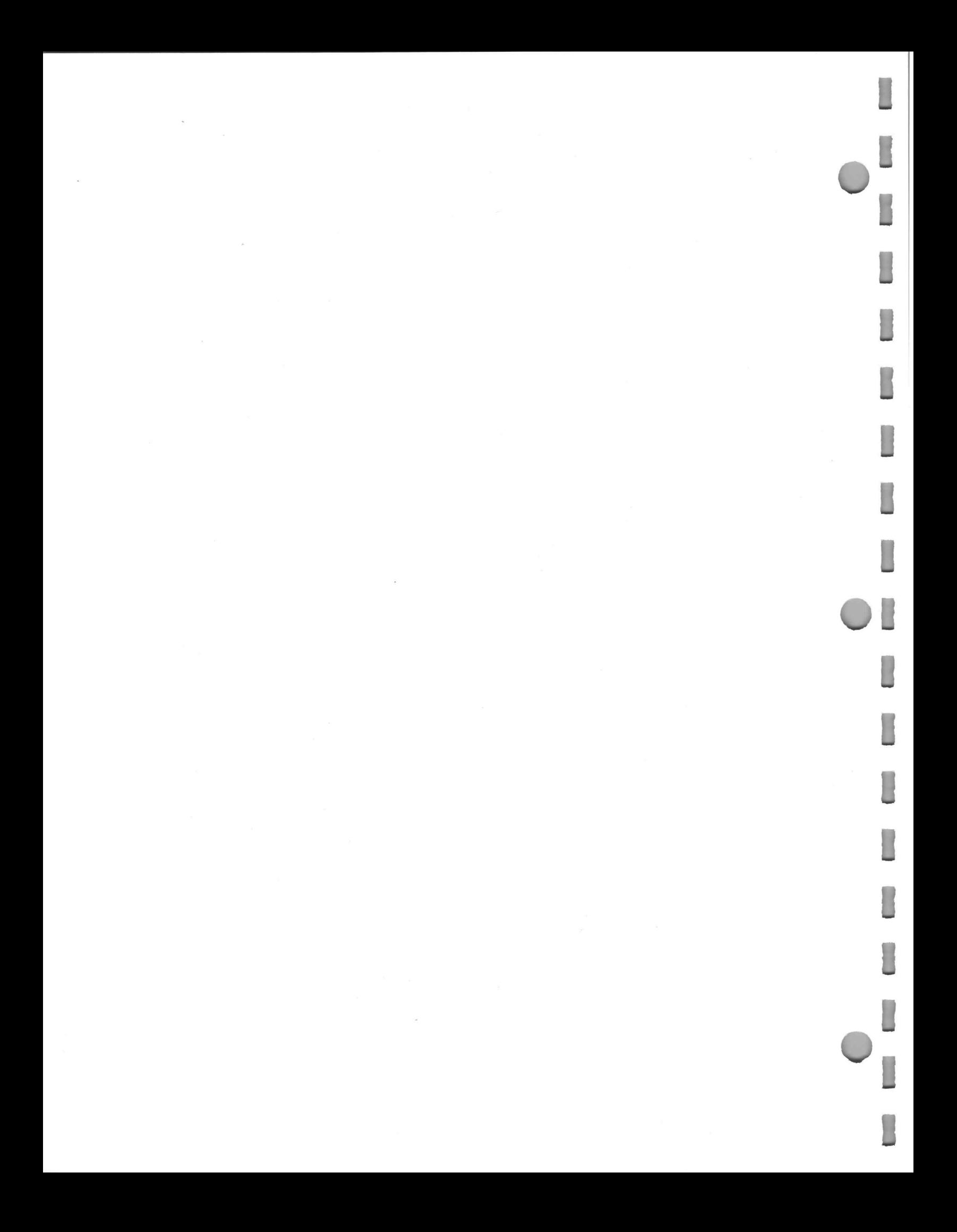

# SECTION ONE: READING THE SYSTEM AND LOGGED DATES AND TIMES

This section describes the subprograms that read the system date and time, and the date and time recorded in a log file. The TIME subprograms perform the computation and code conversion to put the date-time value in a readable format.

The TIME file provides subprograms that:

1. Read the current date and time,

 $\circledcirc$ 

- 2. Read the date and time stored in a log file,
- 3. Return the date and time as a floating-point number,
- Return the date and time as ASCII characters to a lun, and
- 2. Read the date and time stored in a log file,<br>3. Return the date and time as a floating-point number,<br>4. Return the date and time as ASCII characters to a lun, and<br>5. Store the ASCII value of the date and time in a strin

The chart below shows the relationships between the subprograms.

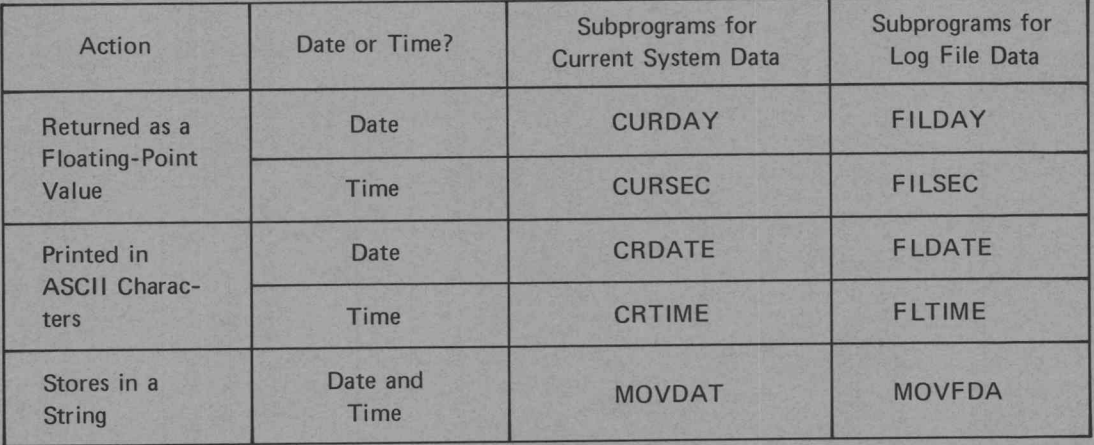

In the following discussion, midnight is the start of a new day. That is, 0.0 seconds into the current day. Printing is the process of transferring ASCII characters to an output device or file assigned to a lun.

The form hh:mm:ss, used for time, indicates two hour digits (hh), two minute digits (mm), and two second digits (ss). For example, 13:00:53. The form dd $\Box$ mmm $\Box$ yy, used for dates, indicates two day digits (dd), the first three letters of the name of a month (mmm), and two year digits (yy) for the year 19yy. For example, 04 JUL 76.

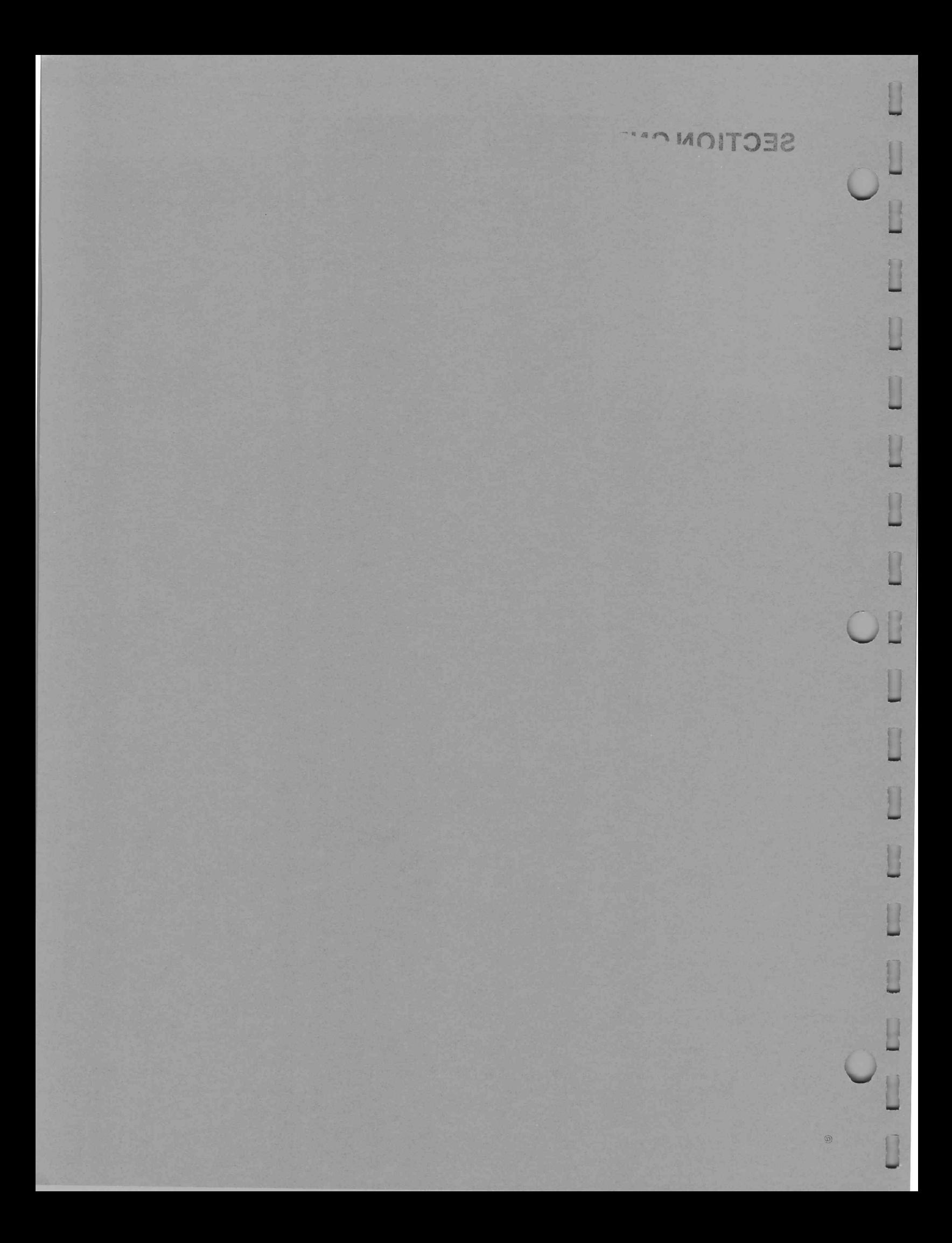

#### System Date and Time

The system maintains the date-time as the number of seconds from 1 January 1900 to the date-time last entered into the system. The system requests the date and time when the system is booted. You may change the currently specified date and time with the Executive commands DATE and TIME (see the Command Language Reference Guide).

#### Logged Date and Time

A test program that logs data usually includes LOGMARKER statements to flag devices and groups of devices. The date-time resides in the marker records. When a LOGMARKER statement executes, the devices. The date-time resides in the marker records. Twhen a LOGIWARNER statement executes, the<br>system date-time is recorded. In addition, whenever you close a log file LOG records the test date-time in the EOF record. A test program that logs data usually includes LOGMARKER statements to flag devices and groups of devices. The date-time resides in the marker records. When a LOGMARKER statement executes, the system date-time is recorded.

When the ASSIGN command assigns a lun to a log file, it sets the log date-time to 0.0. When a marker<br>record is read, the log date-time is set to the value from that record. Therefore, when you read a log file date-time, the result is 0.0 if a marker record has not been read. Otherwise, the result is the value from the most recently read marker record.

#### The Real-Time Clock Option

With the real-time clock on the system, the system date-time contains the number of seconds from midnight 1 January 1900 to the date and time last entered by the operator, plus the time in seconds since that entry. Therefore, a marker record records the exact date and time the record was logged. The Real-Time Clock Option<br>
With the real-time clock on the system, the system date-time<br>
night 1 January 1900 to the date and time last entered by the<br>
that entry. Therefore, a marker record records the exact date<br>
that e

# Summary of the Date and Time Subprograms

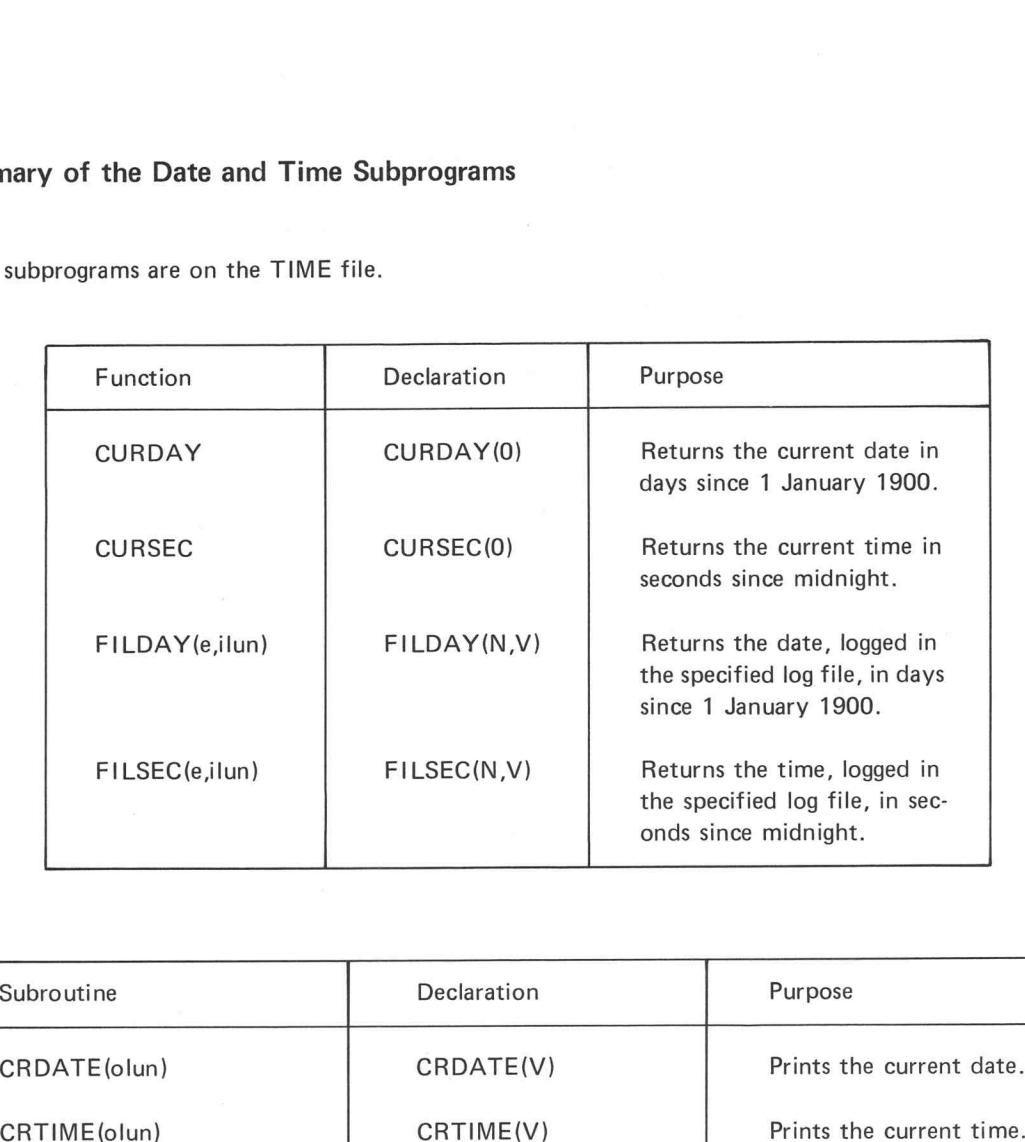

These subprograms are on the TIME file.

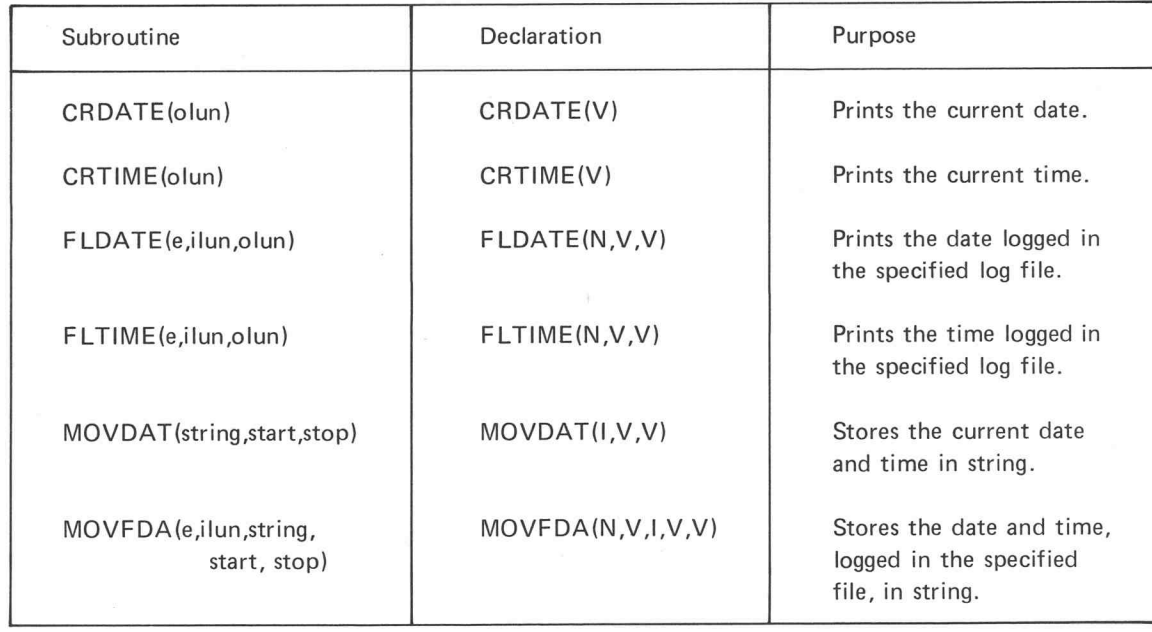

 $^\copyright$ 

oi

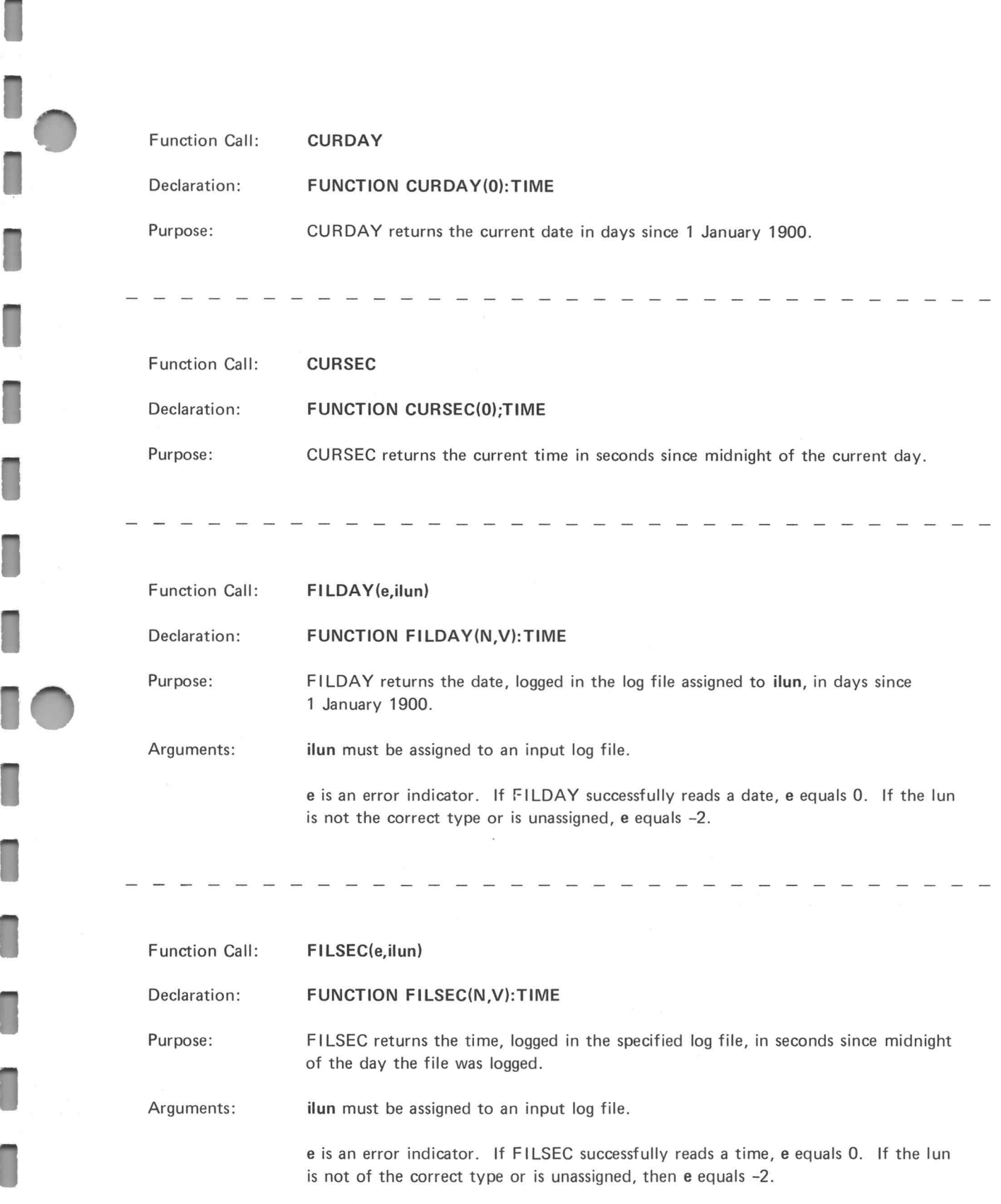

N

N

i

1

M

Hl

1

H

Ml

f

fl

A

f

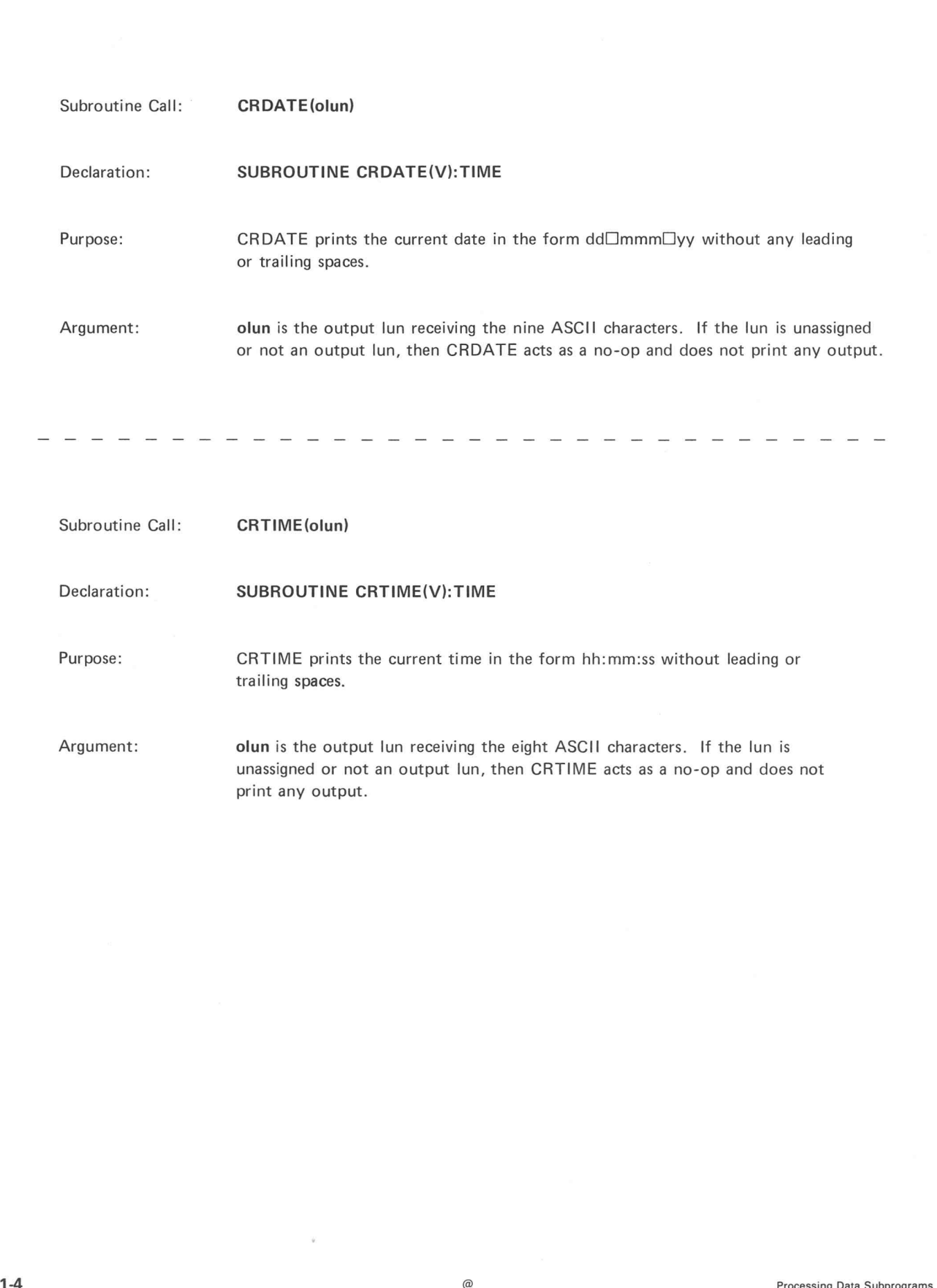

1

۱

Declaration: Purpose: Arguments: Subroutine Call: FLDATE(e,ilun, olun) SUBROUTINE FLDATE(N,V,V):TIME FLDATE prints the date logged in the selected log file in the form dd□mmm□yy without leading or trailing spaces. olun is the output lun receiving the nine ASCII characters. If olun is unassigned, FLDATE acts as a no-op and does not print any output. ilun is the input lun. It must be assigned to an input log file. e is an error indicator. If FLDATE successfully reads a date, e equals 0. If the input lun is not of the correct type or is unassigned, then e equals -2. LDATE successfully reads a date, e equals 0. If the<br>
at type or is unassigned, then e equals -2.<br>  $-$  - - - - - - - - - - - - - - - - - -<br>  $\sqrt{3}$ .<br>  $\sqrt{3}$ .<br>
TIME<br>
ged in the selected log file, in the form hh:mm:ss<br>
aces

Subroutine Call:

#### FLTIME (e, ilun, olun)

Declaration:

#### SUBROUTINE FLTIME(N,V,V):TIME

Purpose: FLTIME prints the time, logged in the selected log file, in the form hh:mm:ss without leading or trailing spaces.

Arguments:

olun is the output lun receiving the eight ASCII characters. If olun is unassigned, FLTIME acts as a no-op and does not print any output.

ilun is an input lun which must be assigned to an input log file.

e is an error indicator. If FLTIME successfully reads the time, e equals 0. If the input lun is not of the correct type or is unassigned, then e equals -2.

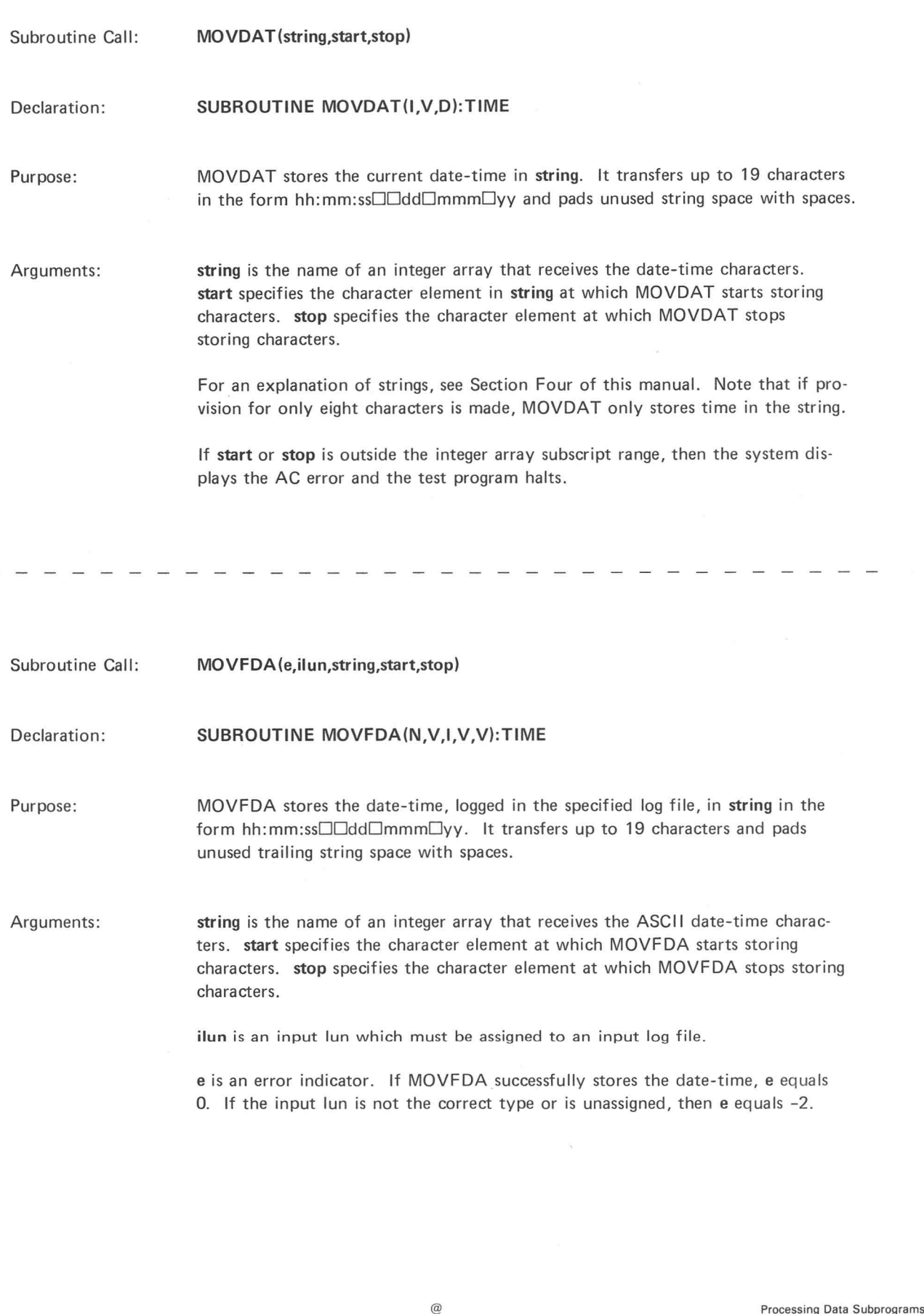

Arguments: string is the name of an integer array that receives the ASCII date-time characters. start specifies the character element at which MOVFDA starts storing characters. stop specifies the character element at which MOVFDA stops storing characters.

unused trailing string space with spaces.

ilun is an input lun which must be assigned to an input log file.

e is an error indicator. If MOVFDA successfully stores the date-time, e equals 0. If the input lun is not the correct type or is unassigned, then e equals -2.

C<br>|<br>|<br>|<br>|<br>|

# **SECTION TWO:**

Π

 $\Box$ 

Γ

П

ſ

 $^{\circ}$ 

# STORING BINARY INFORMATION IN INTEGER ARRAYS

The subprograms described in this section store and recover binary information (for example, pattern data) using the integer arrays. After you define <sup>a</sup> binary array, use these subprograms to modify and read individual bits, or groups of bits, in the binary array.

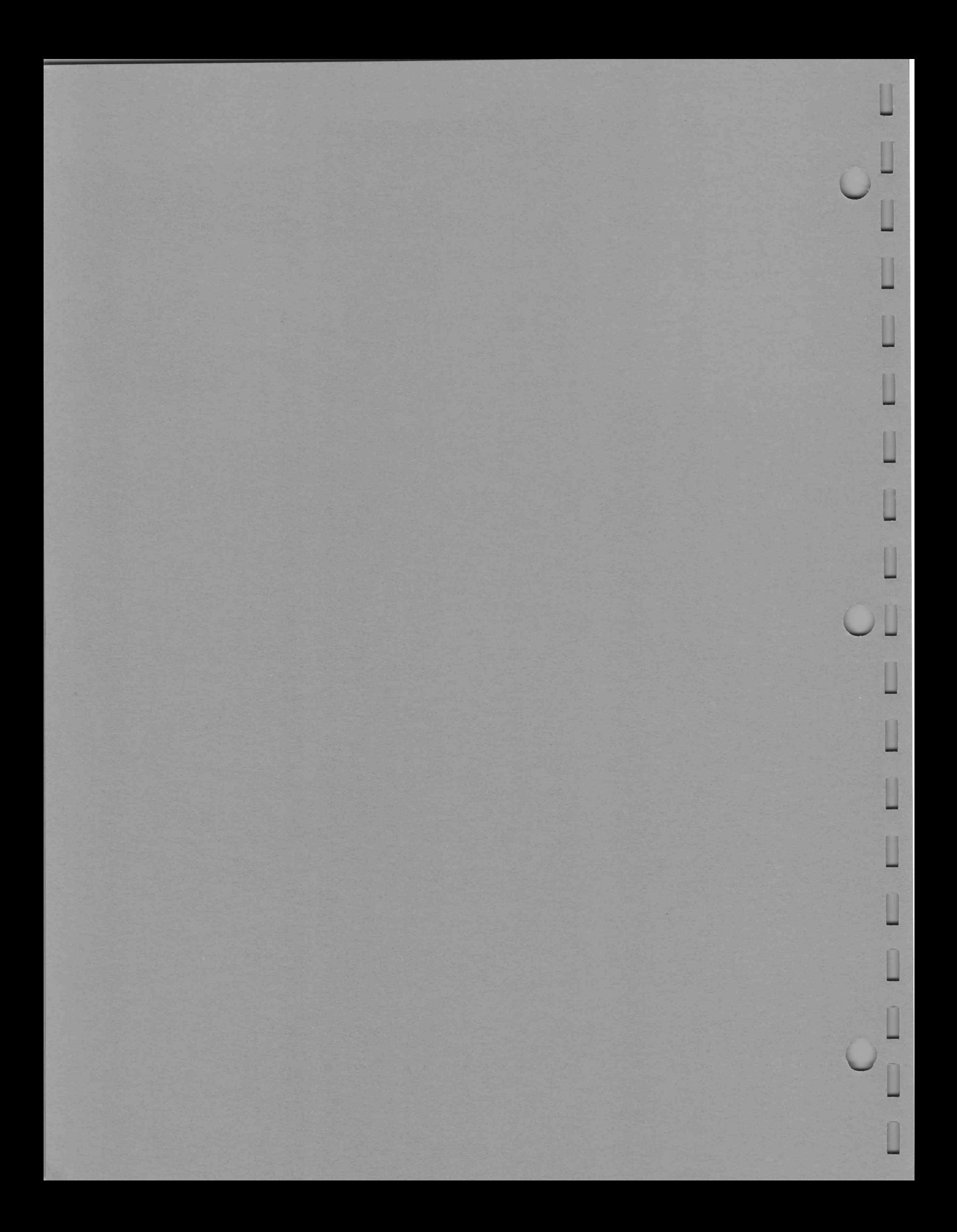

# Summary of BARRAY Subprograms

Ī

 $\overline{\phantom{a}}$ 

I

ı

n

The subprograms described in this section are on the file BARRAY.

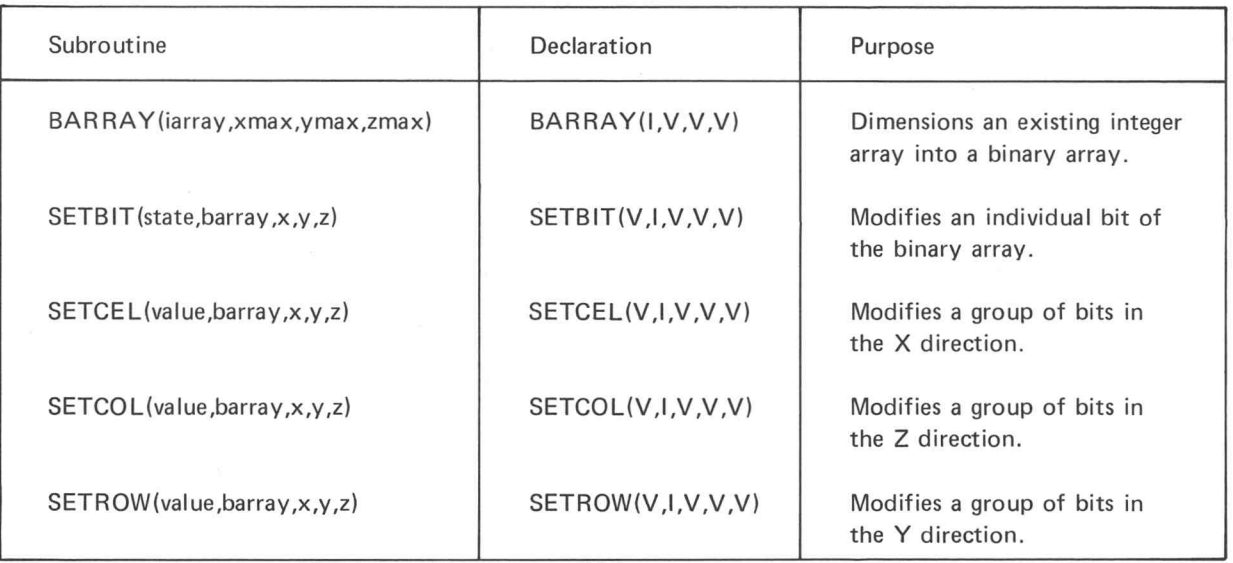

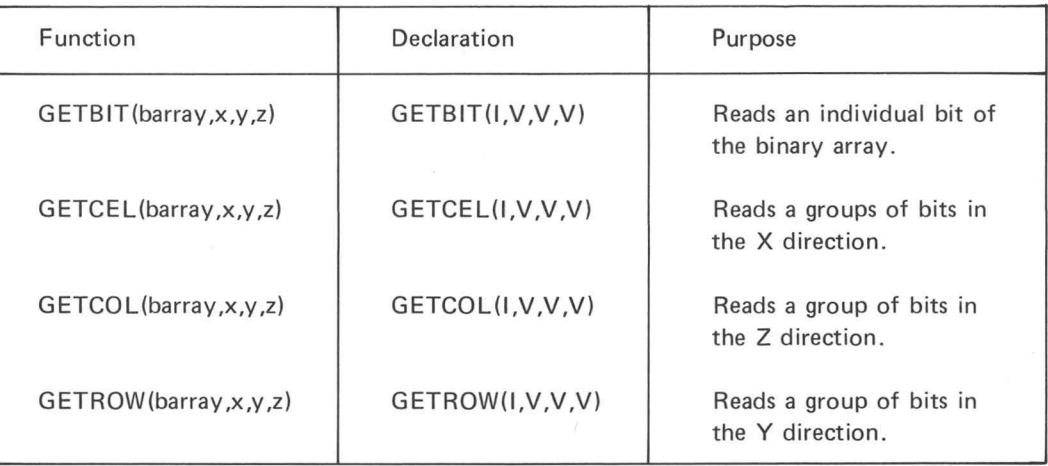

 $\pmb{\mathfrak{g}}$ 

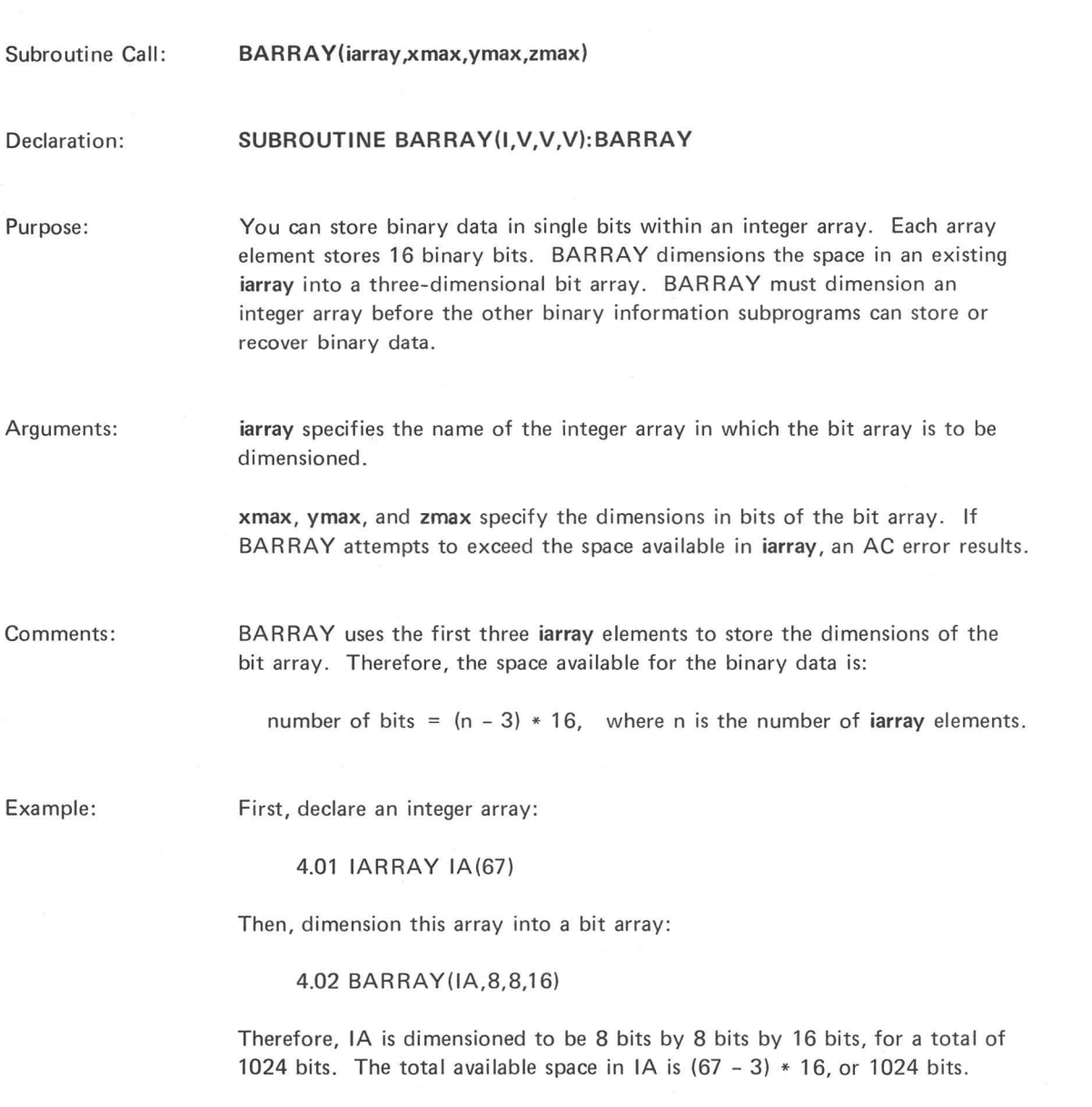

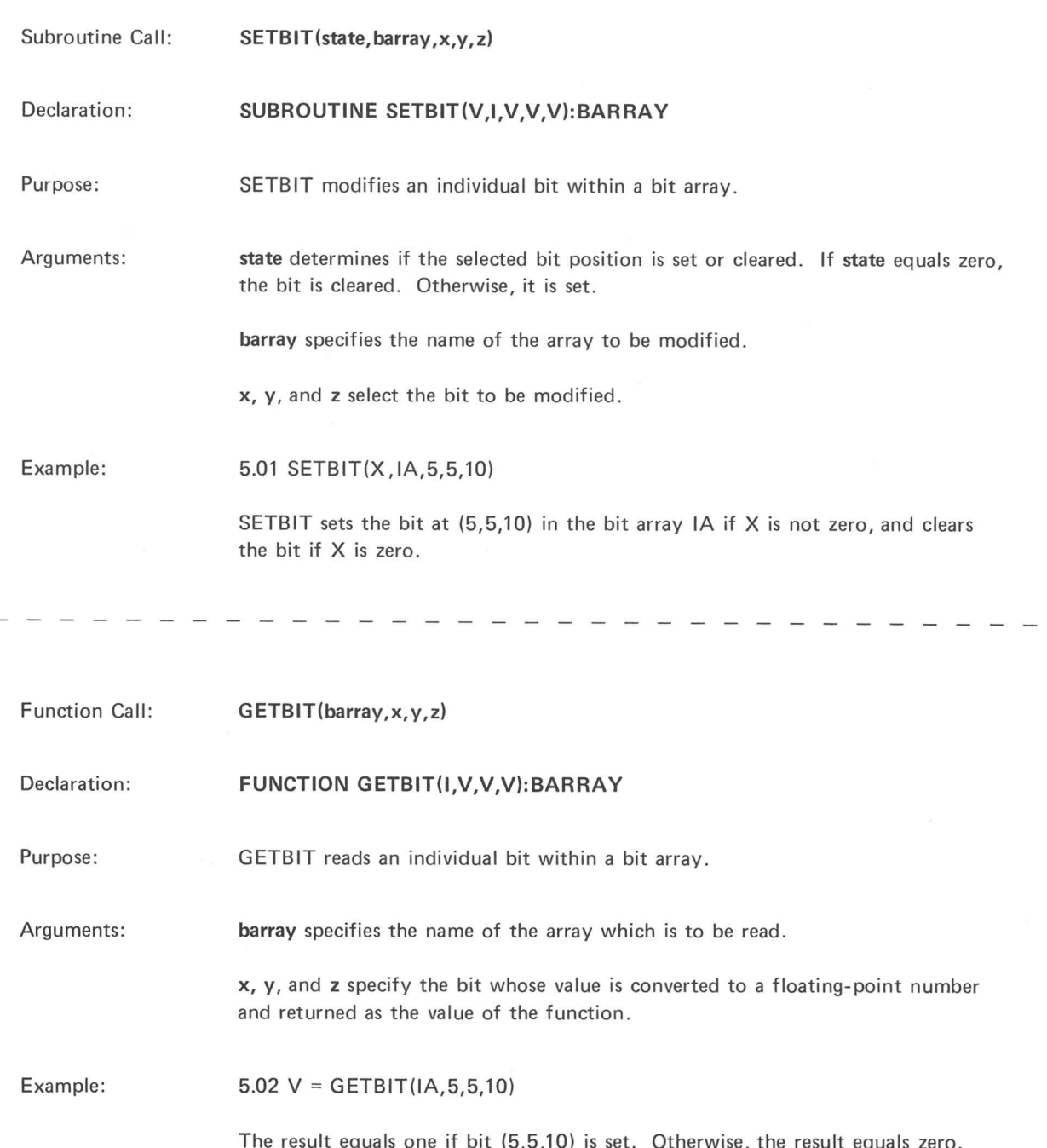

Г

 $@$ 

 $\bar{\chi}$ 

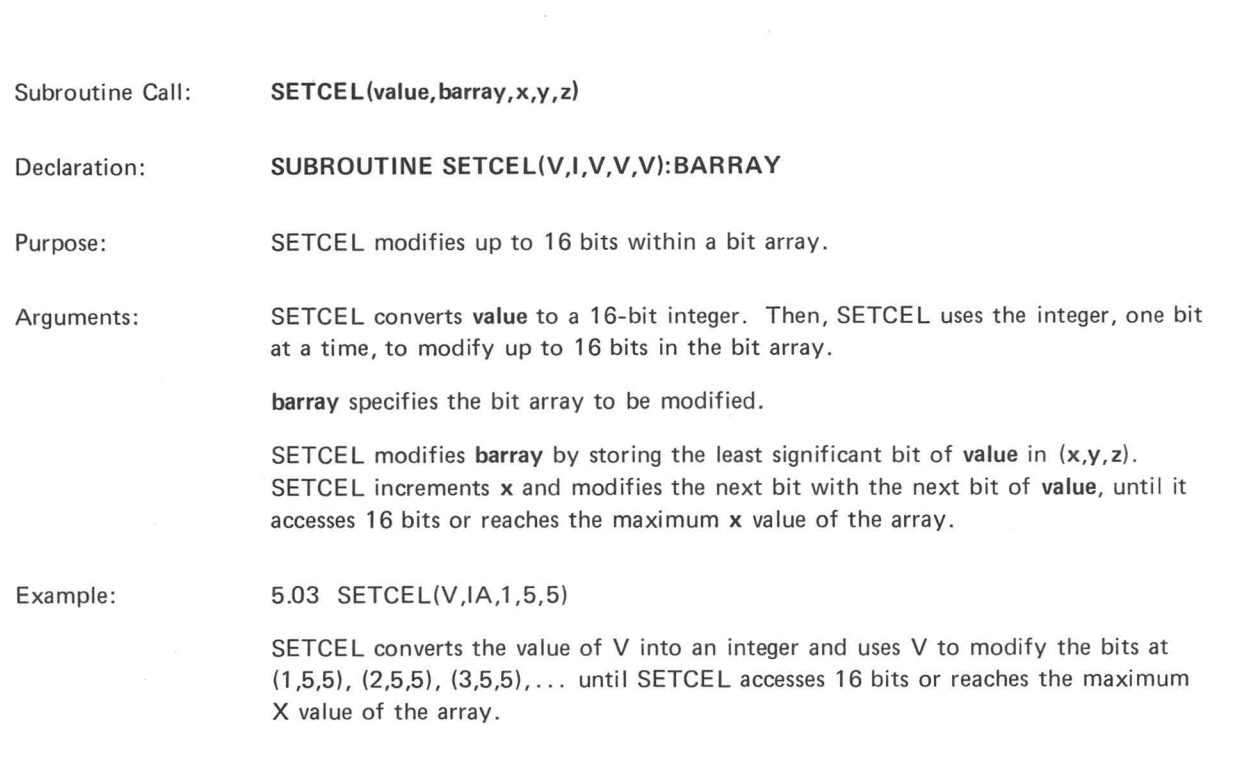

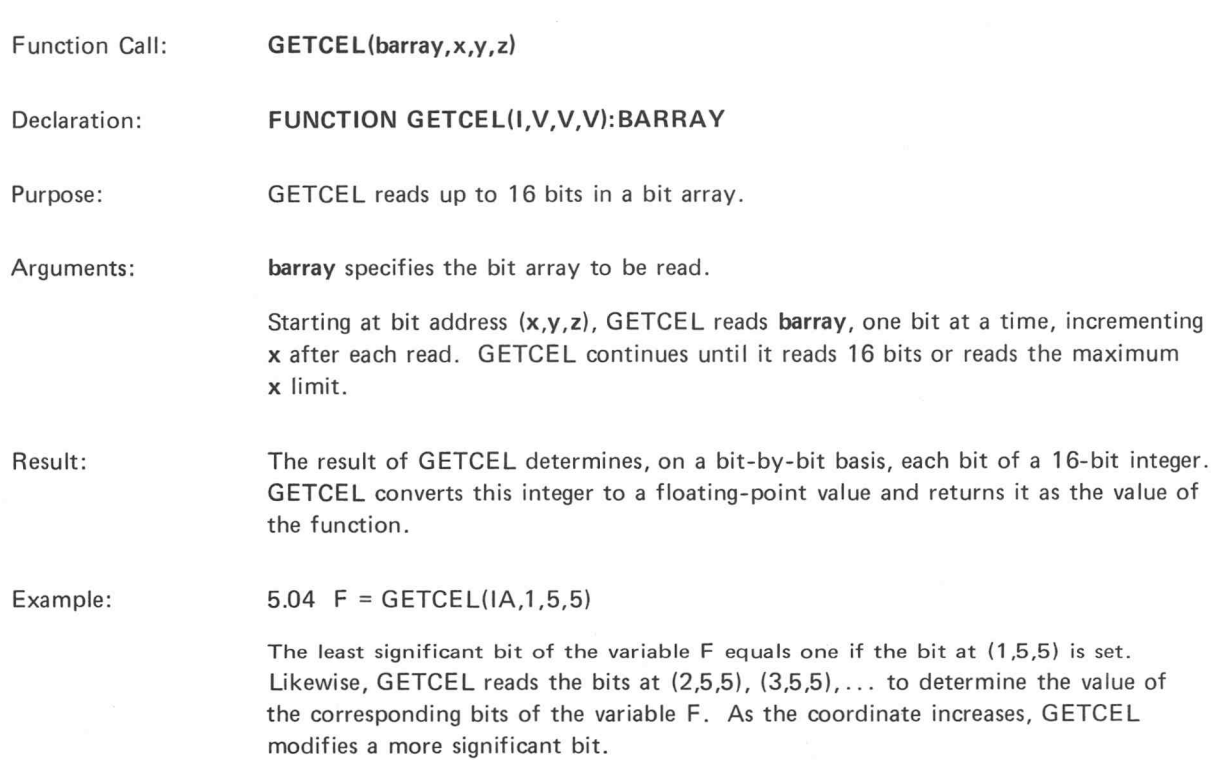

 $\epsilon$  Subroutine Call: Declaration: Purpose: Arguments: Example: Function Call: Declaration: Purpose: Arguments: SETROW (value, barray, x, y, z) SUBROUTINE SETROW(V,I,V,V,V):BARRAY SETROW modifies up to 16 bits of a bit array. SETROW converts value to a 16-bit integer. Then, SETROW uses the integer, one bit at a time, to modify up to 16 bits in the bit array. barray specifies the bit array to be modified. SETROW modifies barray by storing the least significant bit of value in  $(x,y,z)$ . SETROW increments y and modifies the next bit with the next bit of value, until it accesses 16 bits or reaches the maximum y value. 5.10 SETROW(V,IA,1,5,5) SETROW converts the value of V into an integer and uses it to modify the bits (1,5,5), (1,6,5), (1,7,5),... until SETCOL accesses 16 bits or reaches the maximum Y value. GETROW(barray,x,y,z) FUNCTION GETROW(I,V,V,V):BARRAY GETROW reads up to 16 bits in a bit array. barray specifies the bit array to be read. Starting at bit address  $(x,y,z)$ , GETROW reads barray, one bit at a time, incrementing y after each read. GETROW continues until it reads 16 bits or reads the maximum y limit.

Result: The result of GETROW determines, on a bit by bit basis, each bit of a 16-bit integer. GETROW converts this integer to a floating-point value and returns it as the value of the function.

Example:

5.06 H = GETROW(IA,1,5,5,)

The least significant bit of the variable H equals one if the bit at (1,5,5) is set. Likewise, GETROW reads the bits at  $(1,6,5)$ ,  $(1,7,5)$ ,... to determine the value of the corresponding bits of the variable H. As the coordinate increases, GETROW modifies a more significant bit.

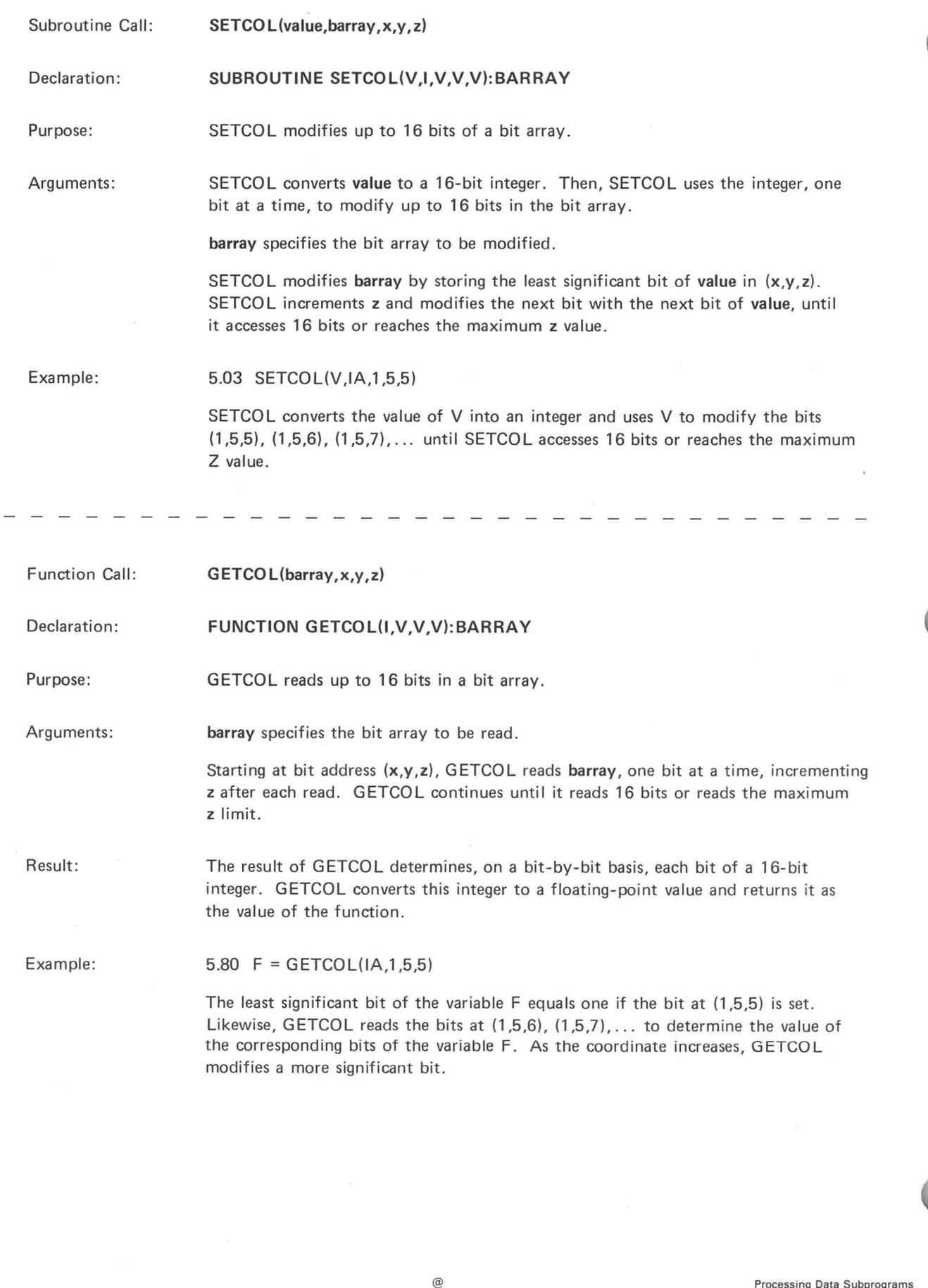

 $\sim$ 

# SECTION THREE:

# GRAPHICS

Graphics software consists of two system files: GRAPH1 and GRAPHV. GRAPH1 contains the subroutines needed to produce direct graphic displays on the terminal screen. The subroutines in GRAPHV contain the subroutines needed to produce direct graphic displays and have the added capability of producing proportional graphic displays from data with a range equal to the range of a single-precision floating-point number.

Direct graphics work directly with the 781 x 1024 addressable points on the terminal screen. Proportional graphics allows you to define the range of the data; the subroutines translate the data to fit within a specified area on the terminal screen.

Graphics output from these subroutines always goes to logical unit number 12. The user can assign the logical unit number to a file or to any output device. Graphics input, such as that from the cross-hair positioning subroutines CRSHR and CRSHRY, is independent of the logical unit number and is always from the terminal.

If you desire the capability of direct graphics only, use the GRAPH1 file. This is because the GRAPH1 file requies less memory space than GRAPHV. Therefore, more space is available for test programs. To include the proportional graphics subroutines, only call the GRAPHV file.

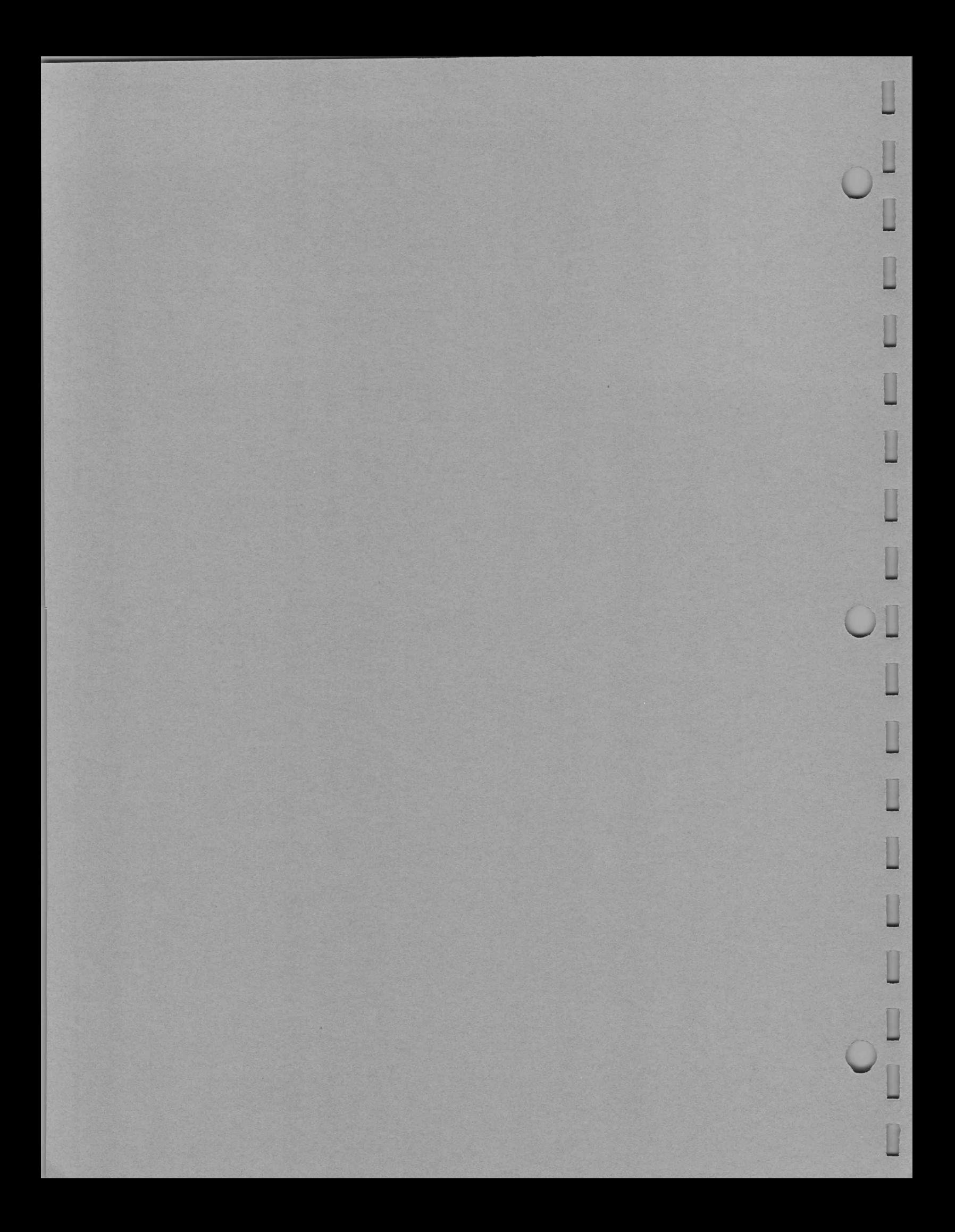

# The Terminal Screen

The terminal screen is a two-dimensional surface consisting of a discrete  $1024 \times 1024$  matrix of addressable points; 1024  $\times$  781 of these points lie in the viewable area\* of the terminal screen (Figure 3-1). The origin of the screen lies at the extreme lower left corner.

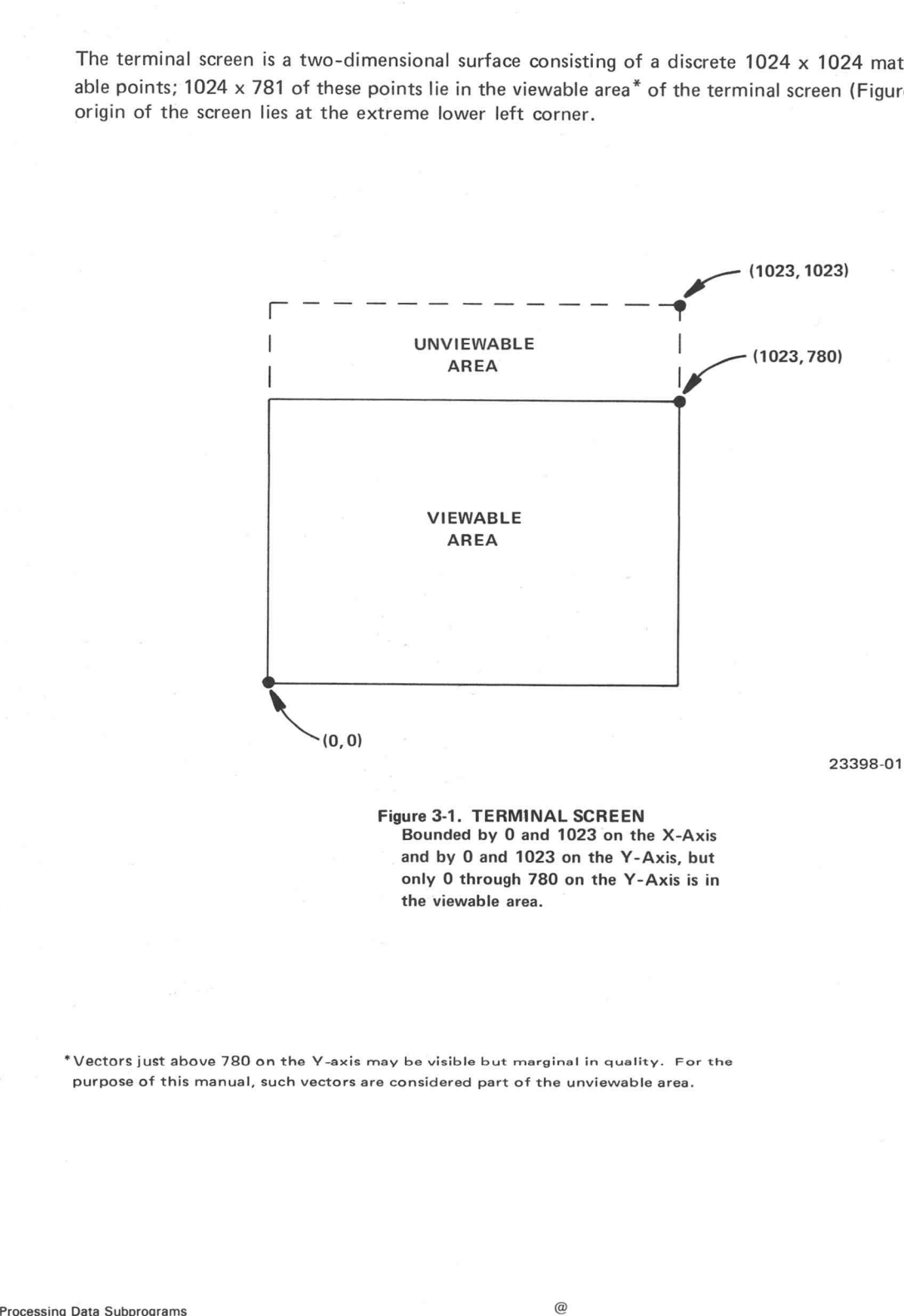

Figure 3-1. TERMINAL SCREEN Bounded by 0 and 1023 on the X-Axis and by 0 and 1023 on the Y-Axis, but only 0 through 780 on the Y-Axis is in the viewable area.

\*Vectors just above 780 on the Y-axis may be visible but marginal in quality. For the purpose of this manual, such vectors are considered part of the unviewable area.

# Summary of the Graphic Subroutines

The subroutines listed below are in both the GRAPH1 and GRAPHY files.

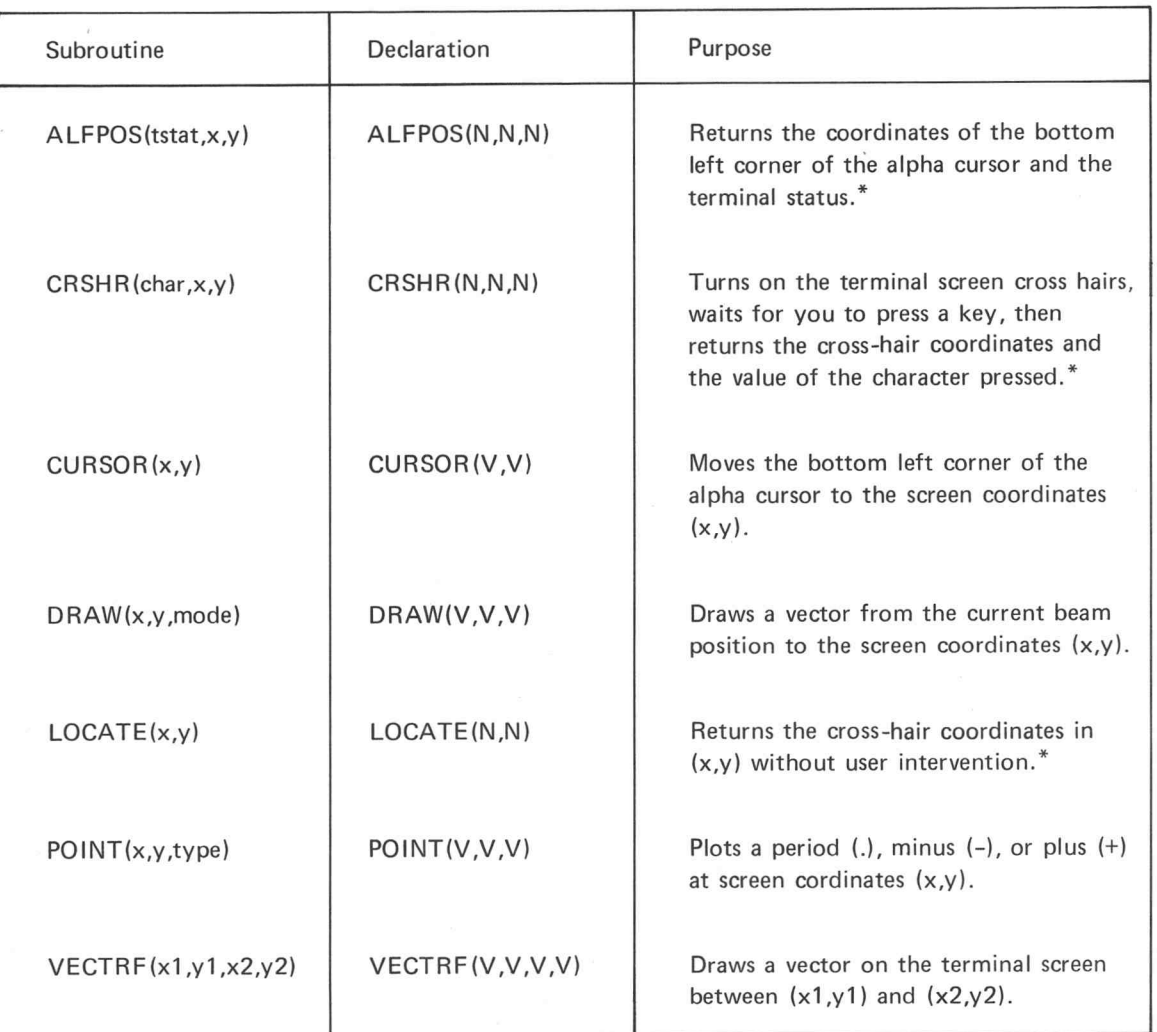

\*For proper operation of these subroutines, the 4010 terminal graphic input terminators must be strapped for No CR, No EOT. See the 4010 display terminal manual (070-1225). The following subroutines are only on the GRAPHV file.

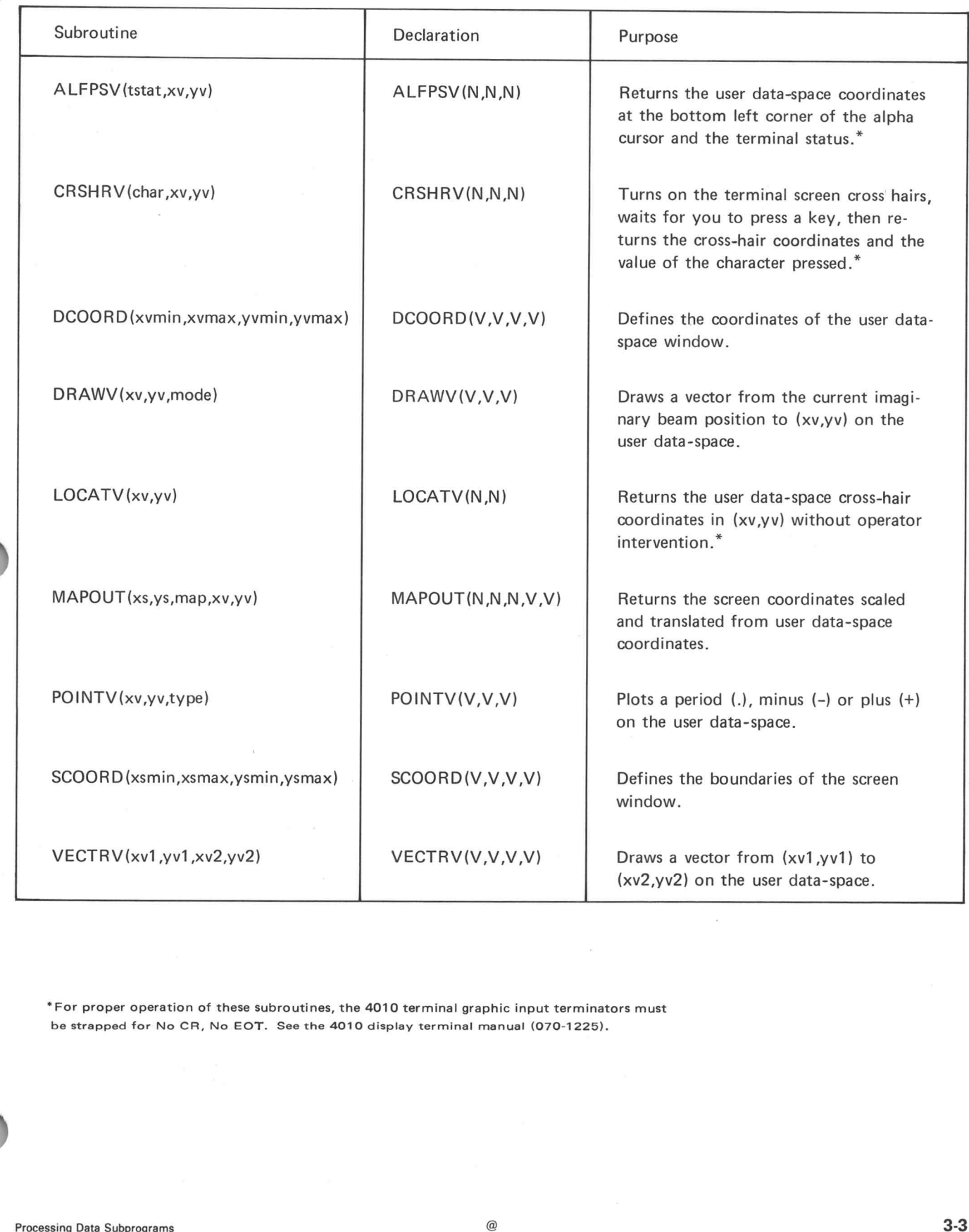

\*For proper operation of these subroutines, the 4010 terminal graphic input terminators must be strapped for No CR, No EOT. See the 4010 display terminal manual (070-1225).

 $\sim$ 

### Direct Graphics

Direct graphics relate directly with the terminal screen. Therefore, you work at a basic graphic level and avoid the overhead of the proportional graphics transformation routines. With direct graphics, you have the responsibility of keeping data points on the screen. That is, the ranges are:  $0 \leqslant X \leqslant 1023$  and  $0 \leqslant Y \leqslant 780.$ 

Mode entry and appropriate output handling is automatic. Direct graphics are primarily used with numeric output and for display layout. You may freely alternate between direct and proportional graphics.

VECTRF(x1,y1,x2,y2)

Declaration:

Subroutine Call:

VECTRF draws vectors on the terminal screen between (x1,y1) and (x2,y2).

Arguments:

Purpose:

x1 is the x coordinate of the first point. y1 is the y coordinate of the first point.

x2 is the x coordinate of the second point.

SUBROUTINE VECTRF(V,V,V,V): (GRAPH1)

y2 is the y coordinate of the second point.

Subroutine Call:

POINT (x,y,type)

Declaration:

POINT draws a point graph.

Arguments:

Purpose:

x specifies the X coordinate of the point. y specifies the Y coordinate of the point.

You specify what is drawn at  $(x,y)$  with type. If type = 1, draw a point\*  $(.)$ ,  $2$ , draw a minus  $(-)$ ,

SUBROUTINE POINT (V,V,V): (GRAPH1

3, draw a plus (+).

Any other value of type causes a point\*.

\*The + and - are alphanumeric characters. The point is created by intensifying the spot at the current beam position (i.e., the point is not an alphanumeric period). The point is brighter (more intense) than the period.

Subroutine Call: CURSOR (x,y)

Declaration: SUBROUTINE CURSOR(V,V): ee

 $P_{\text{U2}}$ <br>  $P_{\text{U2}}$  and  $P_{\text{U2}}$  and  $P_{\text{U2}}$ <br>  $P_{\text{U2}}$ <br> the screen specified by x and y. Subroutine Call: CURSOR(x,y)<br>
Declaration: SUBROUTINE CURSOR(V,V):  $\left\{ \begin{array}{l} \text{GRAPH1} \\ \text{GRAPHV} \end{array} \right\}$ <br>
Purpose: CURSOR moves the bottom left corner of the alpha curso<br>
the screen specified by x and y.<br>
Arguments: x an Declaration:<br>
CURSOR moves the bottom left corner of the alpha cursor to the position on<br>
the screen specified by x and y.<br>
X and y are the screen coordinates of the desired position.<br>
Comments: The axis of the graph can

The axis of the graph can be drawn with the VECTRF subroutine and the graph labeled with the CURSOR subroutine and the PRINT statement.\*

CURSOR spaces characters horizontally at 14 point-intervals and vertically at 22 point-intervals. This 14-point x 22-point area includes the blank space necessary for separating the characters one from another, and the blank space between lines of characters. The actual character size is 10 points x 16 points (on a TEKTRONIX 4010 terminal — the 4014/4015 terminals support other character sizes). The 10-point x 16-point character is justified in the lower left corner of the 14-point x 22-point area. left comer of the 14-point  $x$  22-point area.<br>
"See the *Data Rediction Language menual* for a discussion of the PRINT statement.<br>
"See the *Data Rediction Language me*nual for a discussion of the PRINT statement.<br>
"See t

\*See the Data Reduction Language manual for a discussion of the PRINT statement.
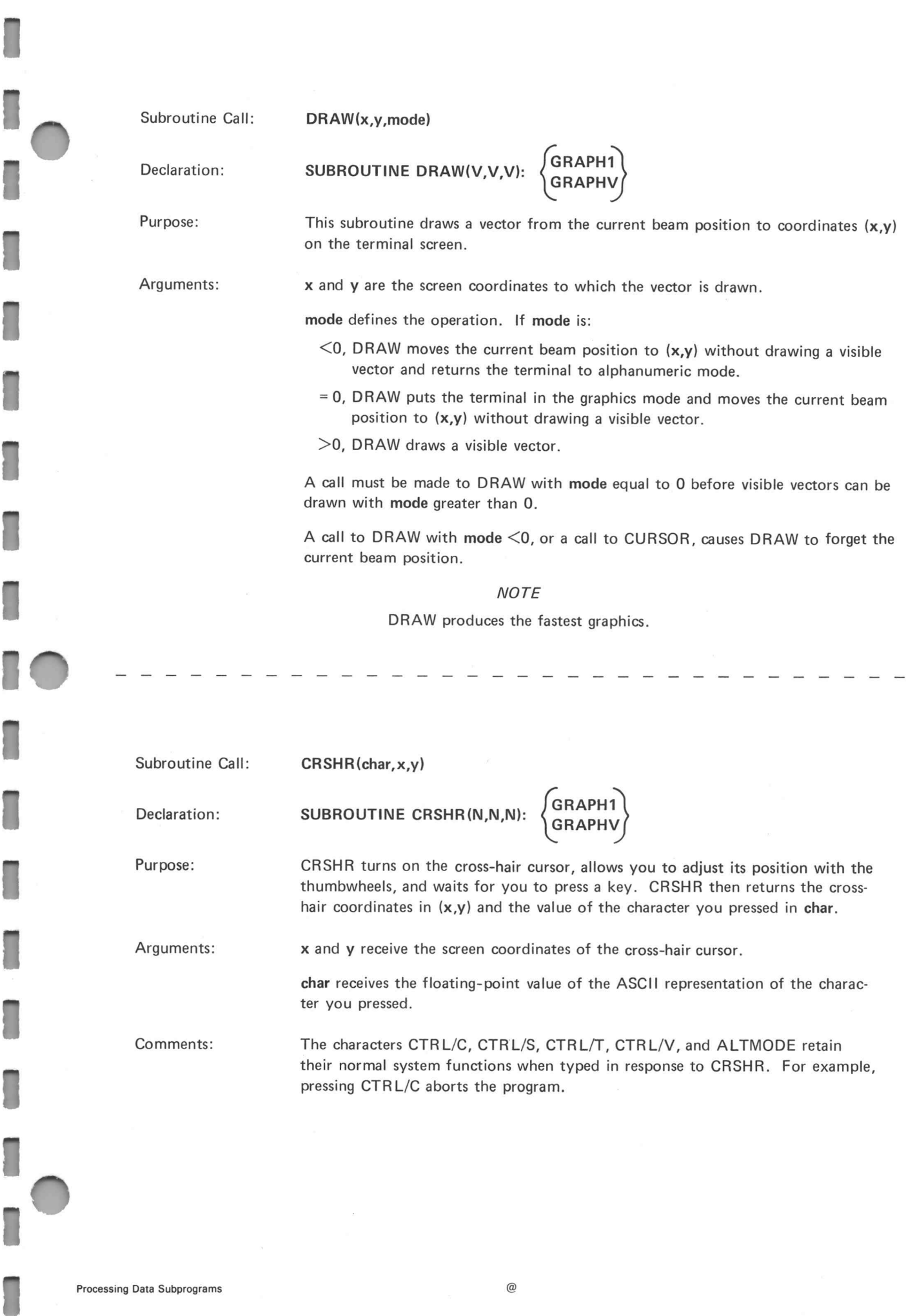

 $\mathbf{r}$ 

L

 $\bar{z}$ 

 $\bar{\kappa}$ 

Subroutine Call: ALFPOS(tstat, x,y)

Subroutine Call: ALFPOS(tstat, x,y)<br>Declaration: SUBROUTINE ALFPOS(N,N,N): GRAPH1

Subroutine Call: ALFPOS(tstat, x,y)<br>
Declaration: SUBROUTINE ALFPOS(N,N,N): (GRAPH1)<br>
Purpose: ALFPOS returns the screen coordinates of the bottom left corner of the alpha cursor in  $(x,y)$  and the terminal status in tstat. Subroutine Call:  $\begin{matrix}\n\text{ALFPOS}(\text{tstat},x,y)\n\end{matrix}$ <br>
Declaration: SUBROUTINE ALFPOS(N,N,N):  $\begin{matrix}\n\text{GRAPH1} \\
\text{GRAPHV}\n\end{matrix}$ <br>
Purpose: ALFPOS returns the screen coordinates of the bottom left corner of the alpha cursor<br>
in  $(x,y)$ 

right of x and 22 points above y.

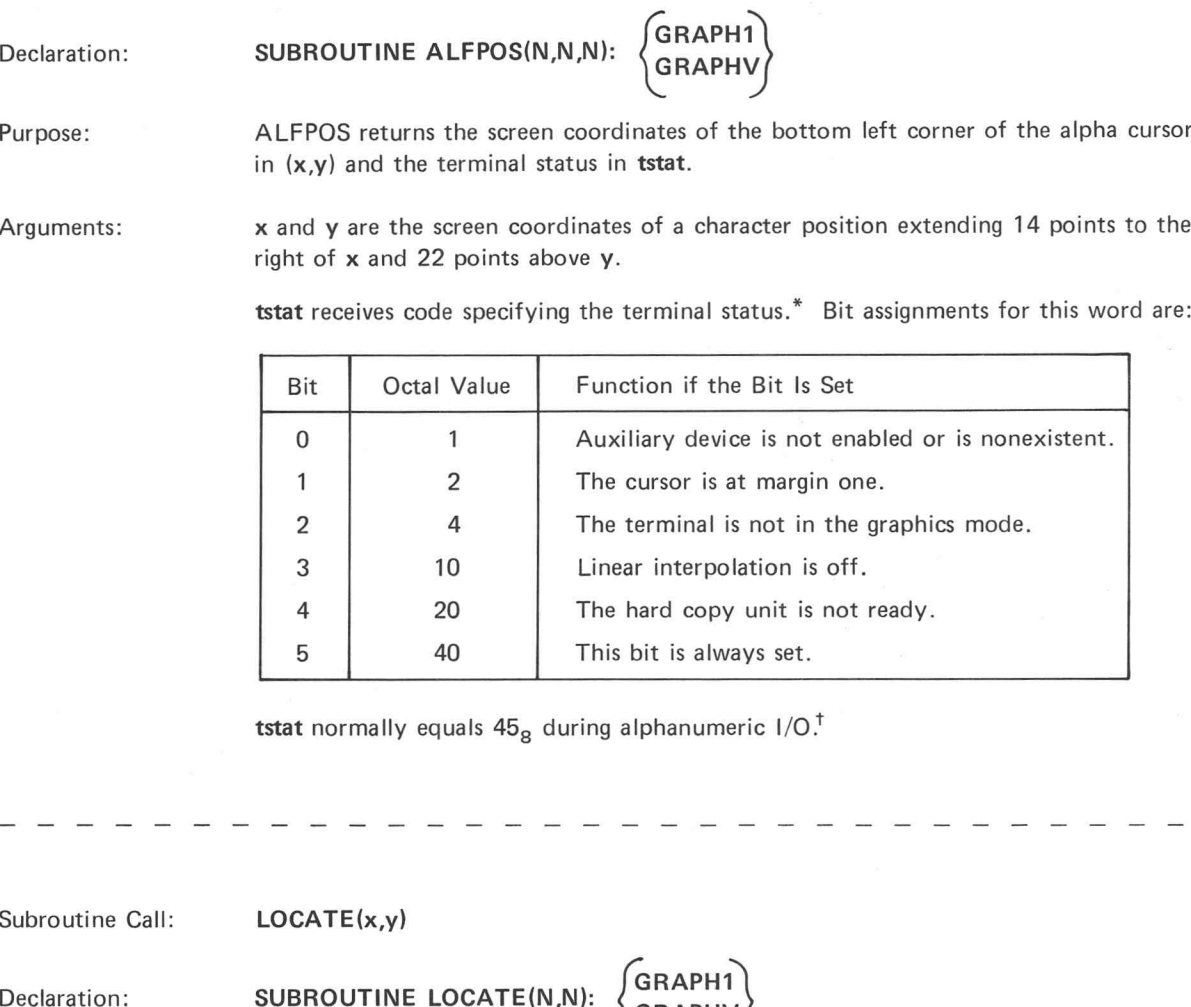

tstat normally equals  $45<sub>g</sub>$  during alphanumeric  $1/O.<sup>†</sup>$ 

| | ] ] ] ] ] | | | | | | | | | | | | | | | | | | ] | ] | | |

Subroutine Call: LOCATE (x,y)  $P_{\text{U2}}$ <br>  $P_{\text{U2}}$ <br>  $P_{\text$ Subroutine Call:  $\begin{matrix}\n\text{LOCATE}(x,y) \\
\text{Declaration:} \\
\text{SUBROUTINE LOGATE}(N,N): \\
\text{GRAPHY} \\
\text{Prapos:} \\
\text{Arauments:} \\
\text{x and y are the screen coordinates of the cursor.\n\end{matrix}$ Declaration:<br>
SUBROUTINE LOCATE(N,N): (GRAPH1)<br>
Purpose: LOCATE returns the current cross-hair coordinates without operator inter<br>
Arguments: x and y are the screen coordinates of the cursor.<br>
Comments: LOCATE is similar t Therefore, it does not return the value of a character. V): (GRAPH1)<br>
(GRAPHV)<br>
(cross-hair coordinates without operator intervention.<br>
Inates of the cursor.<br>
R, but does not wait for you to press a key.<br>
the value of a character.<br>
(formation.<br>
lines.<br>
(e)<br>
(e)<br>
(Processing Dat

\*Refer to the display terminal manual (070-1255) for more information.  $\dagger$  Alphanumeric I/O displays characters. Graphics I/O displays lines.

©Cc

eimHe FtHEHFeEwGFTSae8

3-8

## Proportional Graphics

### User Data-Space

The user data-space is an imaginary two-dimensional surface with a range in both the X and Y directions equal to the range of a single precision floating-point number (Figure 3-2). Using the data-space, the user may construct drawings, pictures, and graphs of extreme complexity and detail.

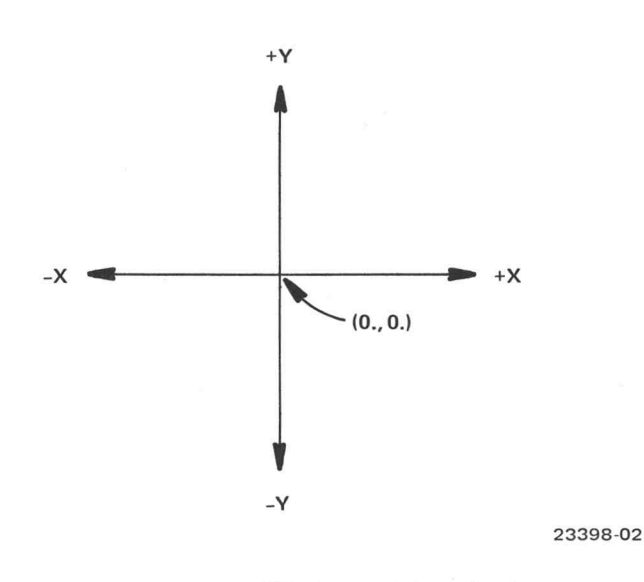

Figure 3-2. USER DATA-SPACE Bounded only by the floating-point range.

Since the unit of measurement of the user data-space is arbitrary, it may be assumed to be representative of any measurement unit from microns to light-years, with all measurements translated to the assumed unit for the given drawing. For example, the user decides that the basic unit of the data-space will represent inches. Then the coordinate (2., 0.5) represents a point two inches to the right of the origin on the X-axis and one-half inch up on the Y-axis. To indicate the point one mile (63,360 inches) to the left of the origin along the Y-axis, the coordinate (-63360.0, 0.0) would be used.

The user data-space is similar to normal displays and plotting devices in that there is a movable point which may be thought of as the writing cursor on the data-space. This point is called the imaginary beam.

## Windowing

Any portion or all of the user data-space may be viewed through the technique of windowing. The portion of the data-space to be displayed is defined by a rectangular boundary. This rectangle is called the user data-space window, and only those vectors within the window are displayed.

It is not necessary to use the whole terminal screen for display of the user data-space. You may define a rectangular section of any size and location on the screen as the window area. This rectangle is called the screen window and, together with the user data-space window, defines the transformation between the data-space and the screen (Figure 3-3).

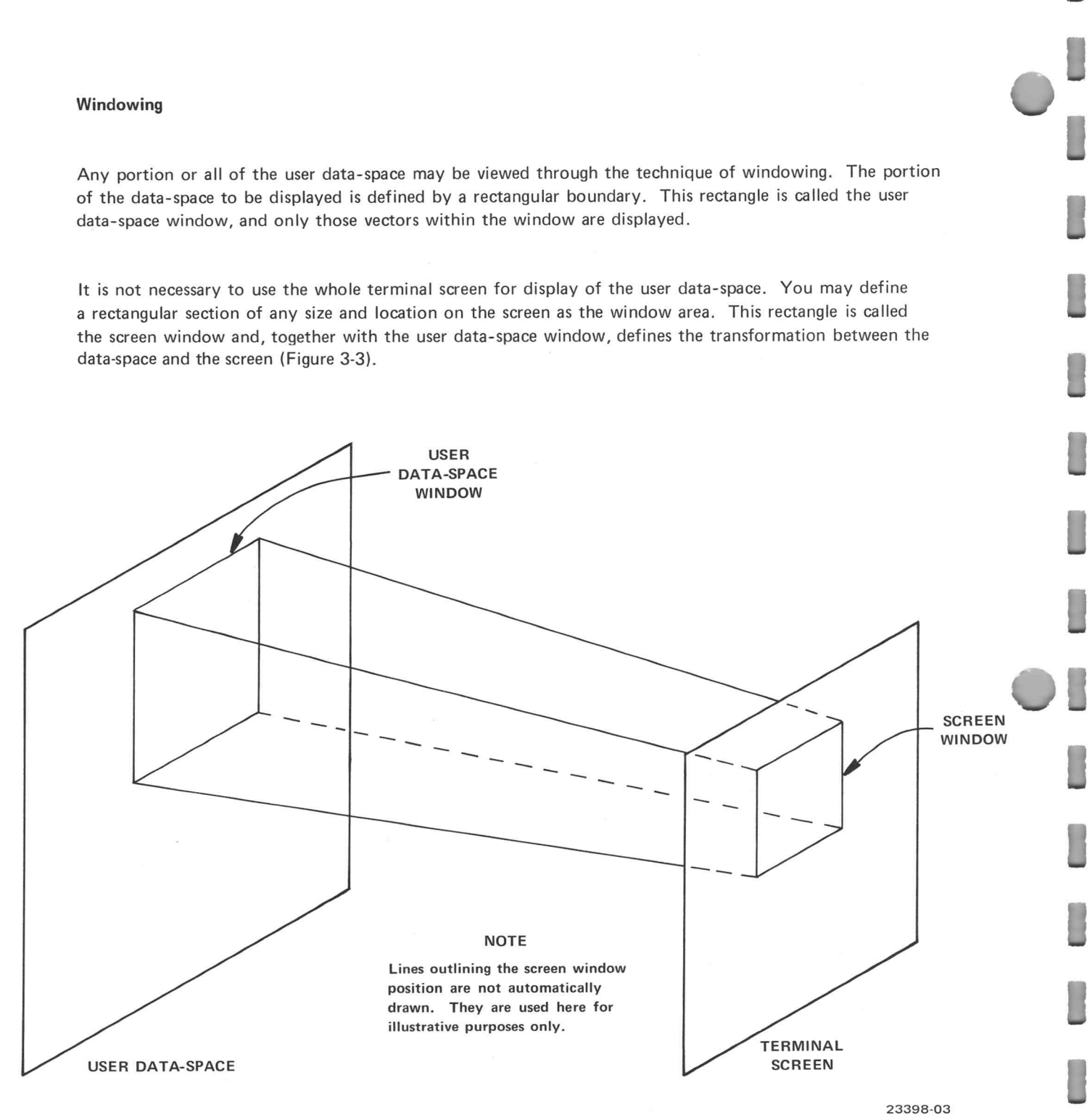

Figure 3-3.

The graphics routines automatically eliminate vectors and portions of vectors which lie outside the user data-space window, as well as scale and convert the vectors that are contained in or pass through the user data-space window.

The initial window definition is set so that the portion of the user data-space with coordinates equivalent to the screen are displayed.

### User Data-Space Window Initial Values:

X minimum — 0., Xmaximum — 1023 Y minimum — 0., Ymaximum — 780

Screen Window Initial Values:

 $X$  minimum  $-0$ ,  $X$  maximum  $-1023$ Y minimum — 0, Ymaximum — 780

The data-space is used by first defining the window, then constructing a graph with the use of the graphic The data-space is used by first defining the window, then constructing a graph with the use of the graph<br>routines. The user may display several portions of the data-space at one time by redefining the window<br>and reprocessi and reprocessing the data-space for each (Figure 3-4) or may superimpose data from several data-spaces by<br>using a common screen window (Figure 3-5). All transformations between the data-space and the screen are based upon the latest window definitions.

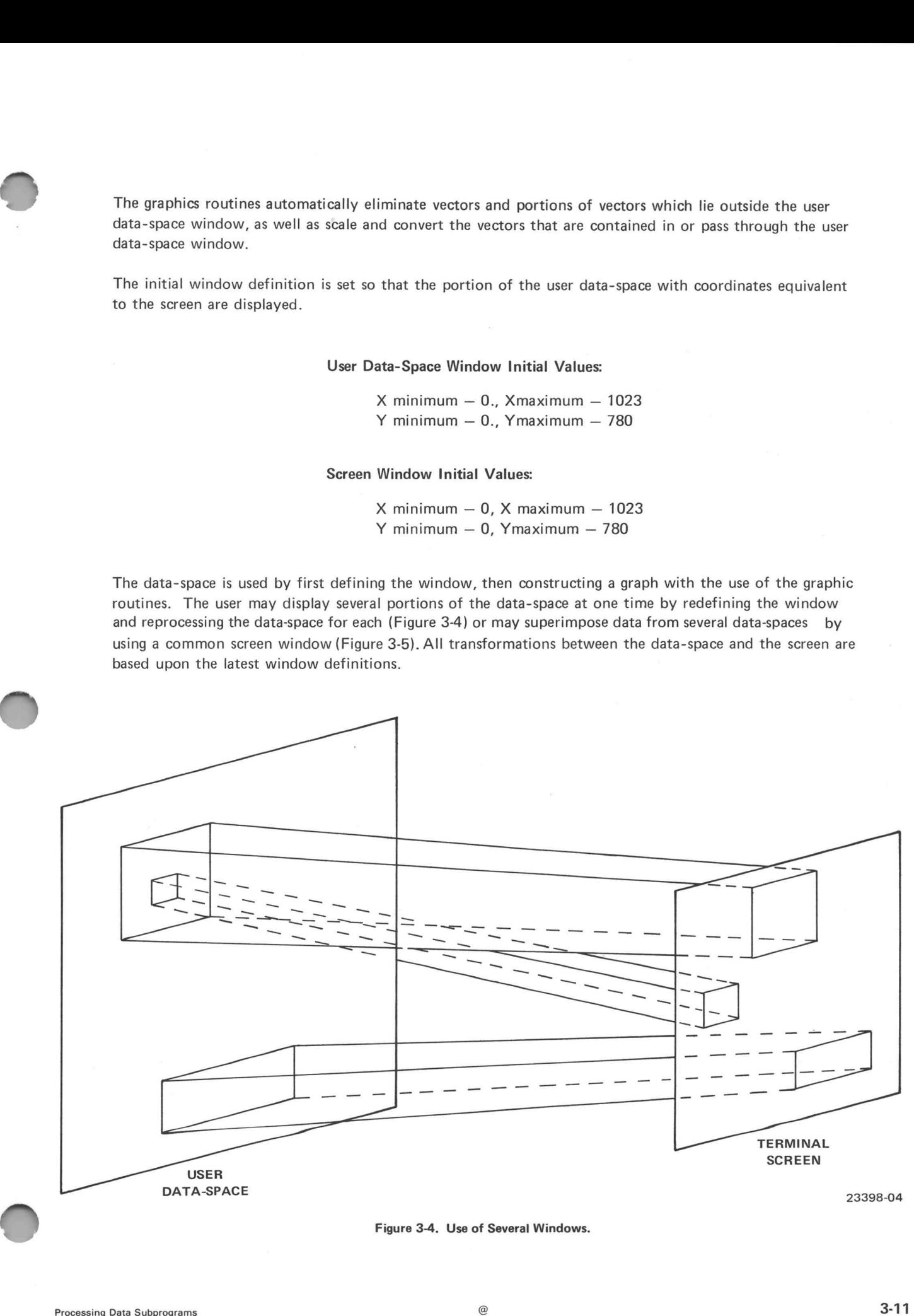

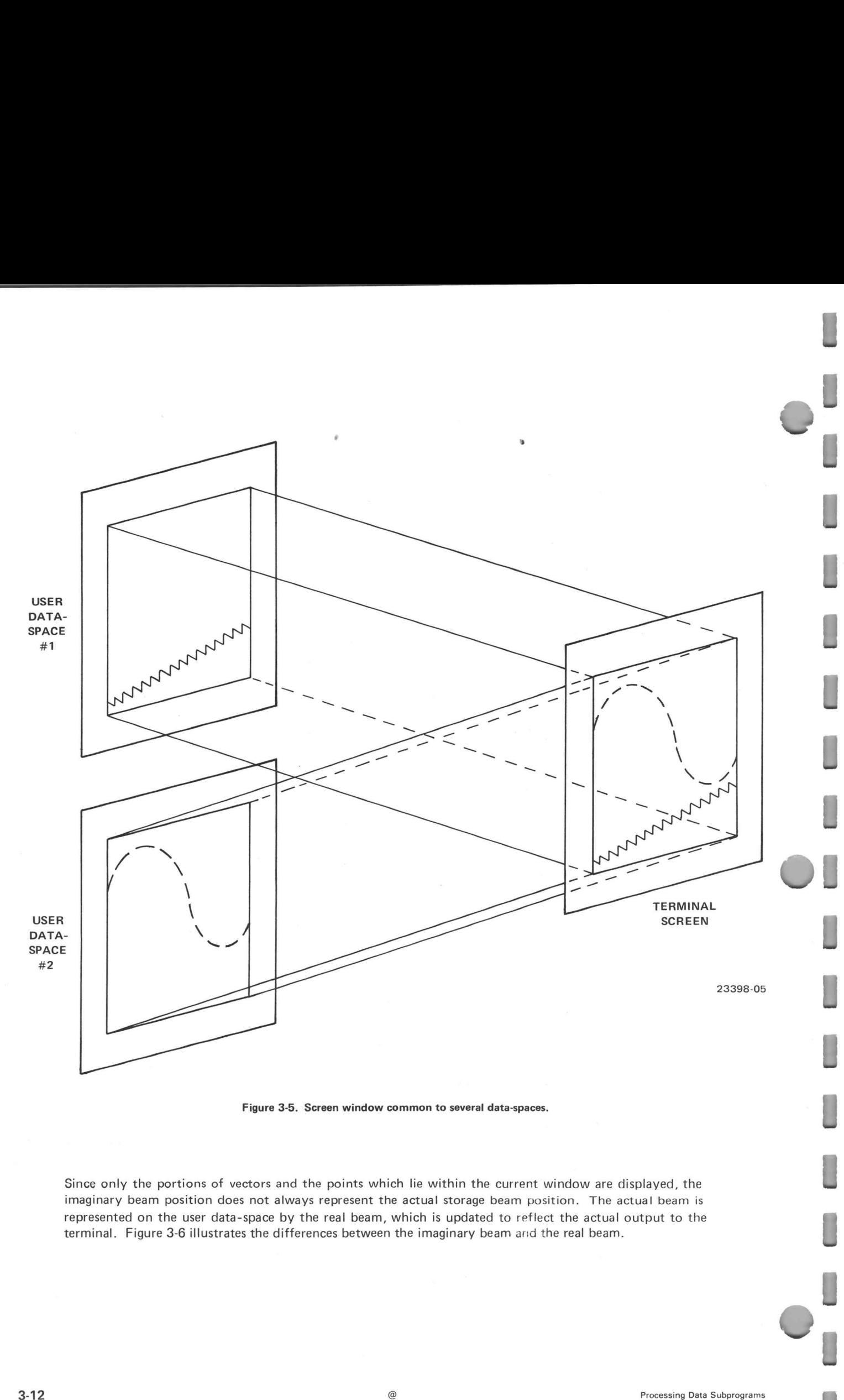

Figure 3-5. Screen window common to several data-spaces.

Since only the portions of vectors and the points which lie within the current window are displayed, the imaginary beam position does not always represent the actual storage beam position. The actual beam is represented on the user data-space by the real beam, which is updated to reflect the actual output to the terminal. Figure 3-6 illustrates the differences between the imaginary beam arid the real beam.

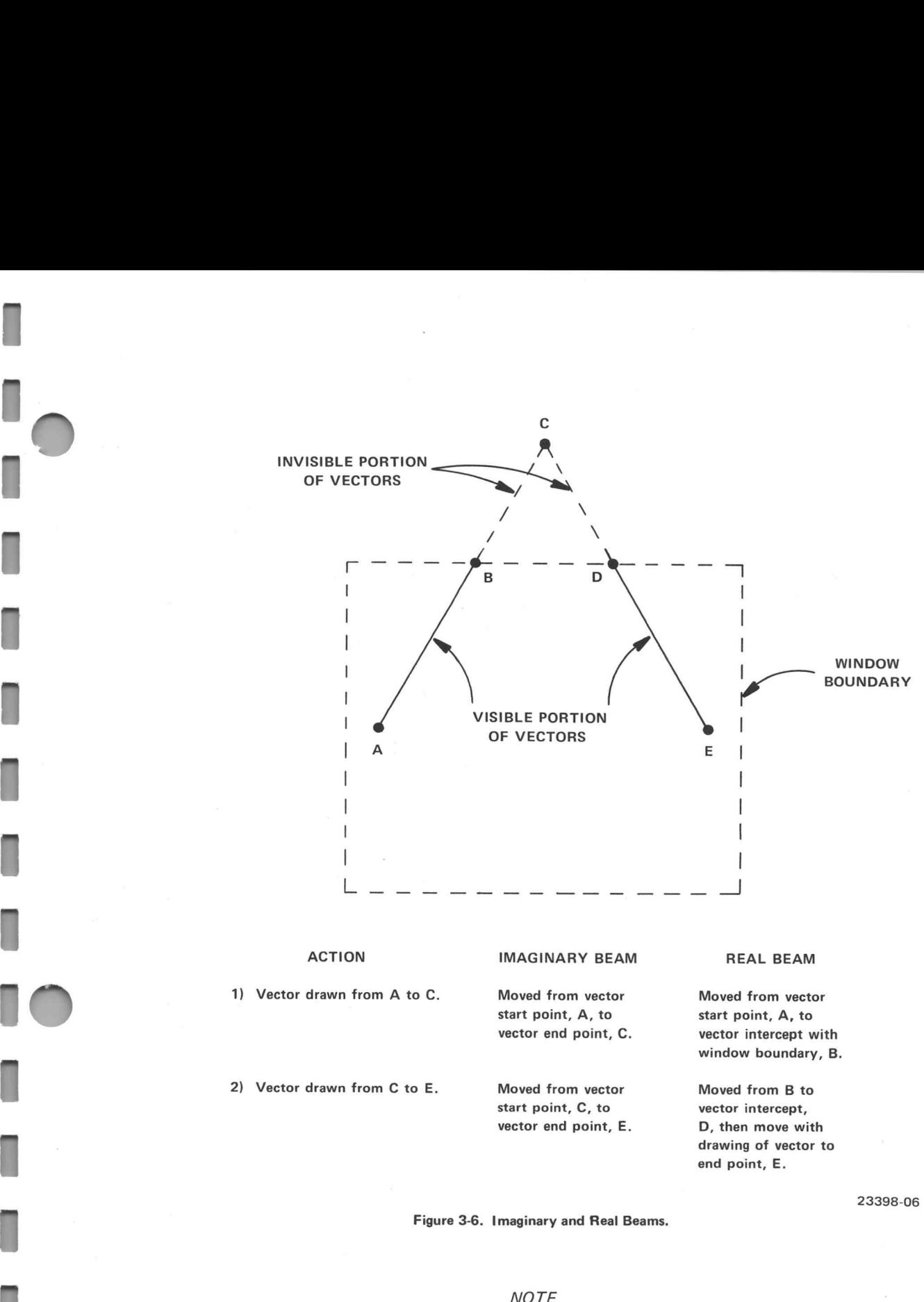

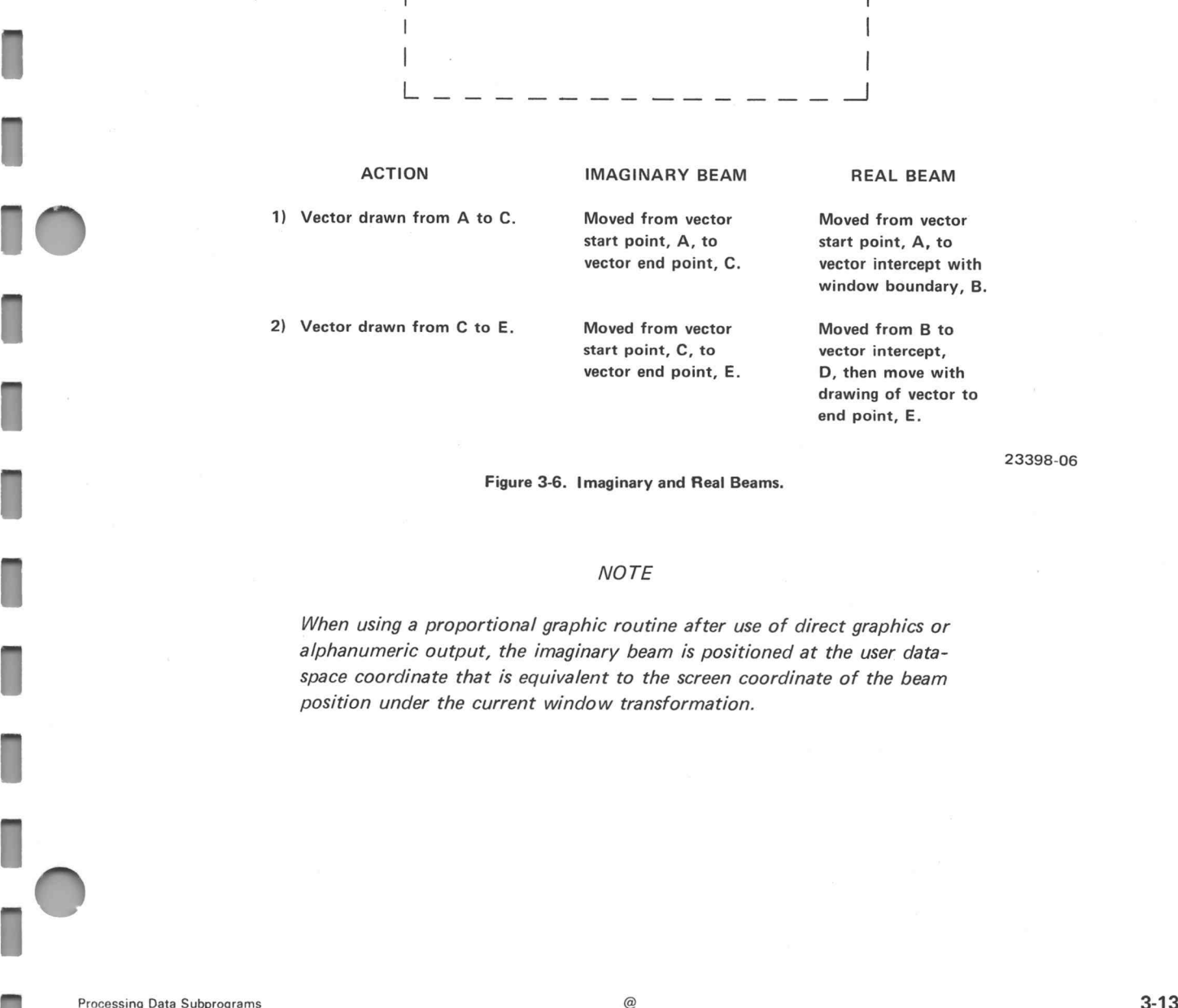

23398-06

When using a proportional graphic routine after use of direct graphics or space coordinate that is equivalent to the screen coordinate of the beam<br>position under the current window transformation.

Cursor

It is often useful to be able to indicate a point on the user data-space with the graphic cursor. The routine CRSHRV allows you to do this by enabling the graphic cursor. After you position the graphic cursor with the thumbwheels, the screen coordinates are transmitted by pressing a keyboard character. CRSHRV constructs the data-space cursor by transforming the graphic cursor into data-space coordinates according to the current window definition (Figure 3-7). The data-space cursor does not affect the imaginary or real beam position.

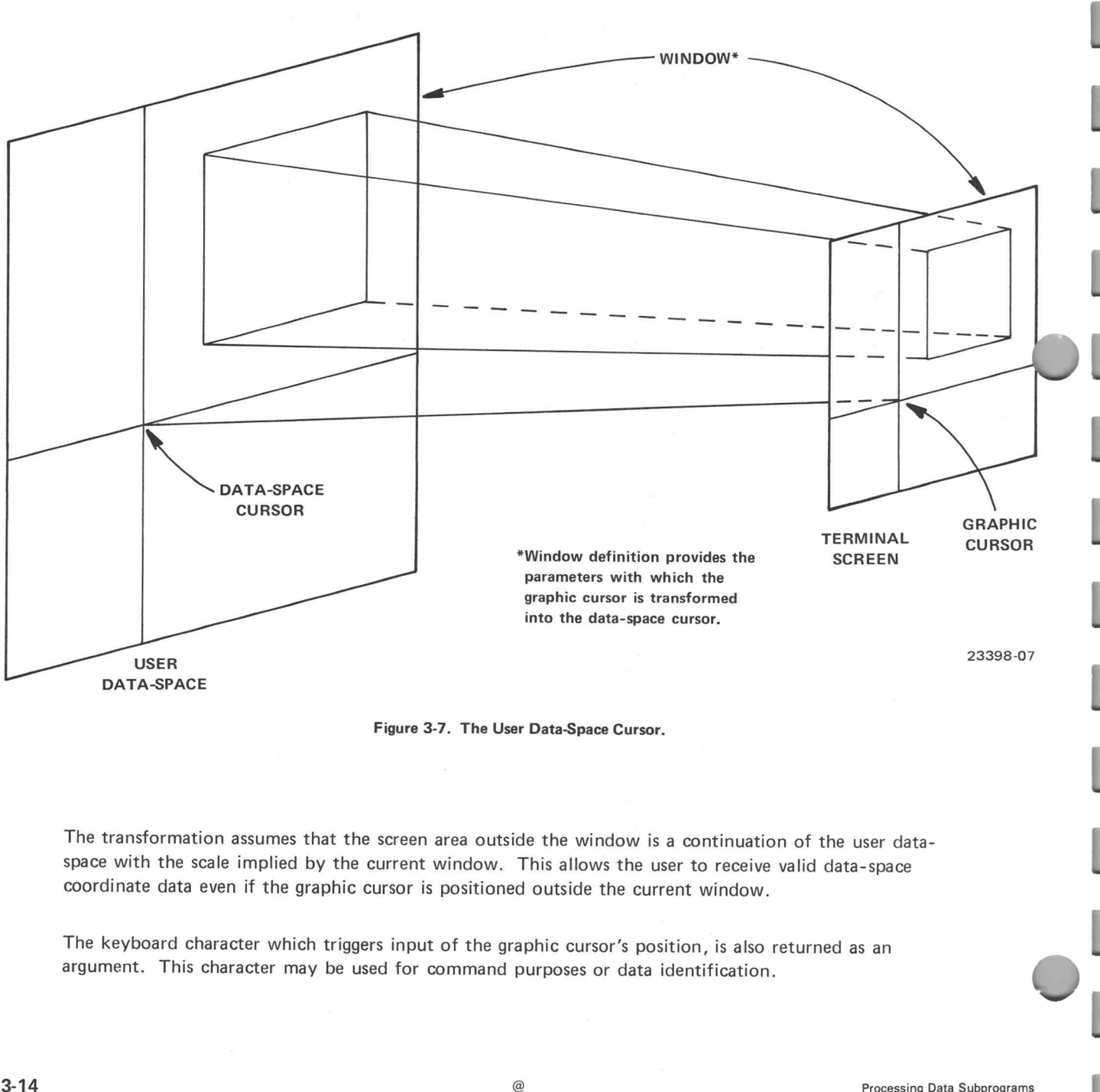

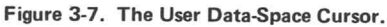

The transformation assumes that the screen area outside the window is a continuation of the user dataspace with the scale implied by the current window. This allows the user to receive valid data-space coordinate data even if the graphic cursor is positioned outside the current window.

The keyboard character which triggers input of the graphic cursor's position, is also returned as an argument. This character may be used for command purposes or data identification.

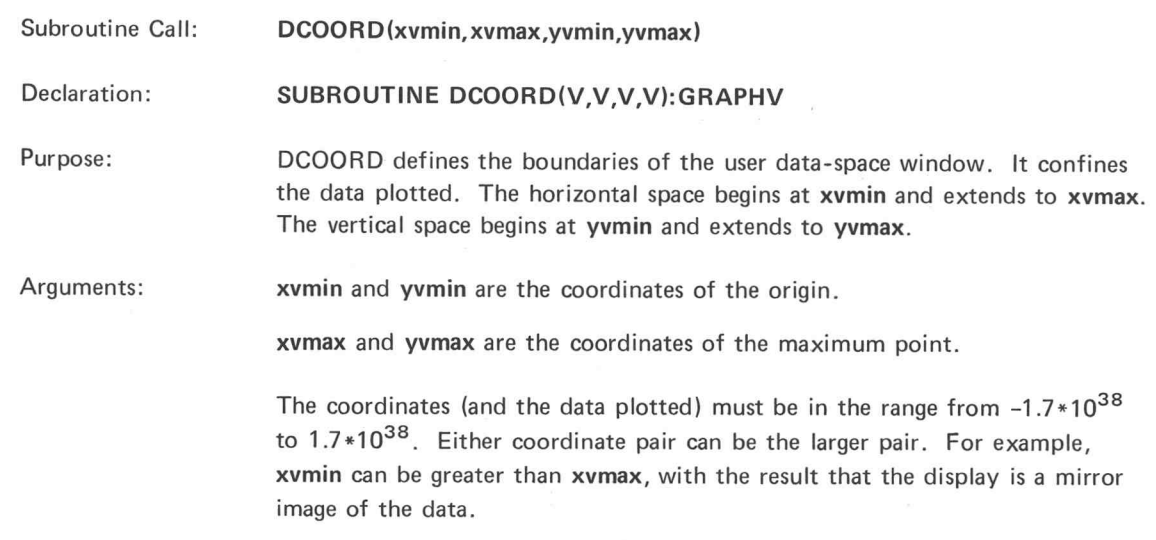

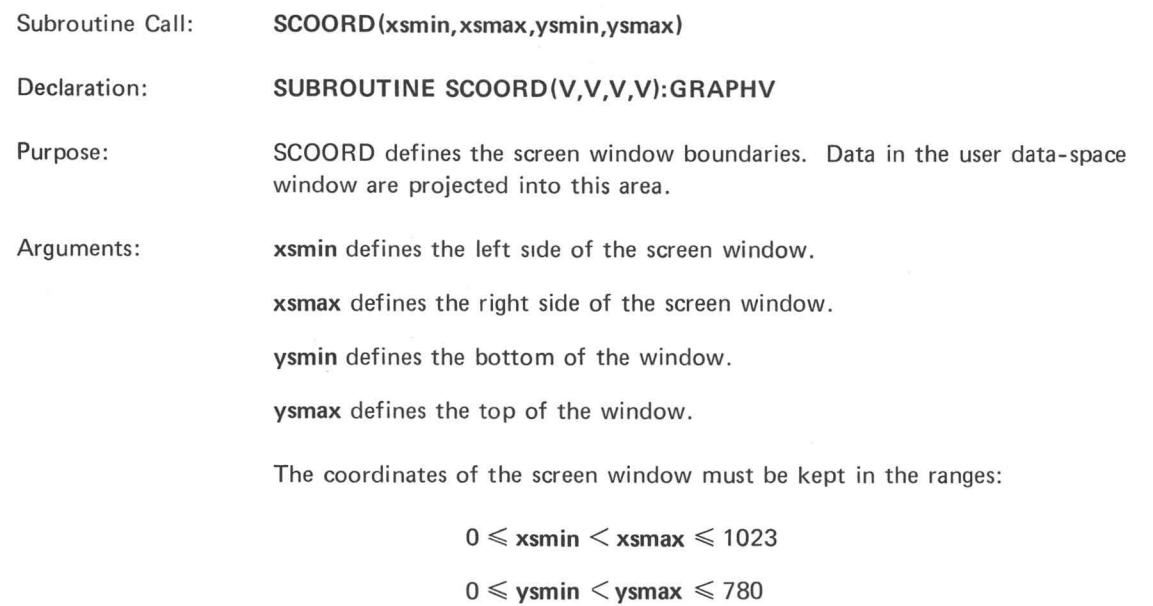

If the coordinates are outside these ranges, the system displays an integer overflow error (AE).

N

I

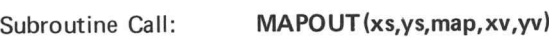

Declaration: SUBROUTINE MAPOUT(N,N,N,V,V):GRAPHV

Purpose: Given user data-space coordinates xv and yv (defined with DCOORD), MAPOUT returns screen coordinates xs and ys and indicates if the point (xs,ys) is within the screen window (defined with SCOORD).

Arguments: ys are the screen coordinates derived from xv and yv.

> map indicates the screen-coordinates position relative to the screen window. The<br>bit assignments for map are:<br>Bit | Octal Value | Position if Bit Is Set bit assignments for map are:

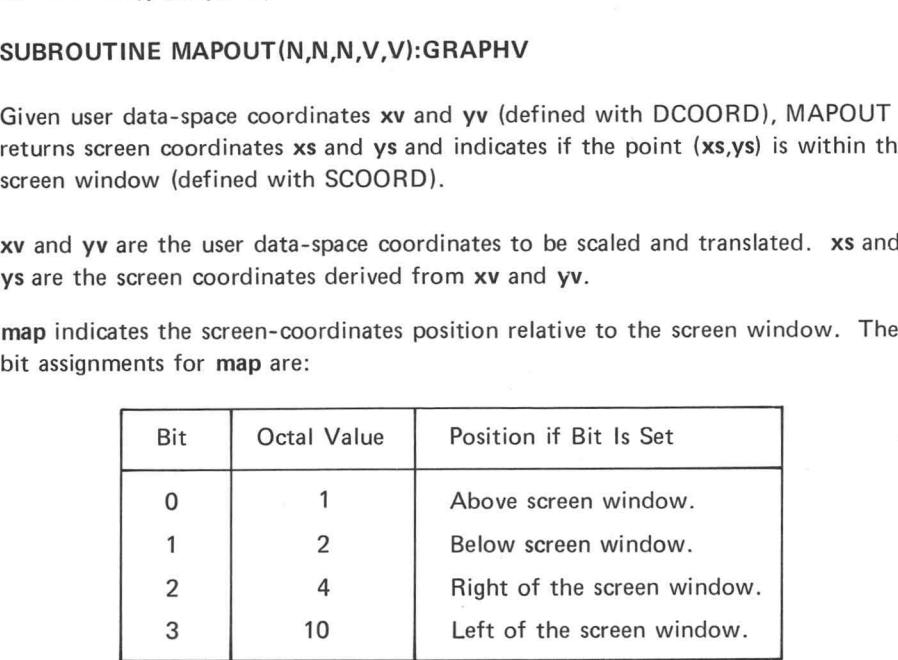

If map is 0, then the coordinate is within the screen window.

For example, the value 5 indicates that the coordinate is above and to the right of the screen window.

Comments:

MAPOUT attempts to convert any user data-space coordinate between -1.7\*10<sup>38</sup> and  $1.7*10^{38}$  to a screen coordinate. Screen coordinates outside the range -32768 to 32767 are given default values of -32768 or 32767.

Example:

The coordinate position relative to the screen window can be determined with the MAP variable and the AND function. MAP variable and the AND function<mark>.</mark><br>13.01 SUBROUTINE MAPOUT(N,N,N,V,V):GRAPHV

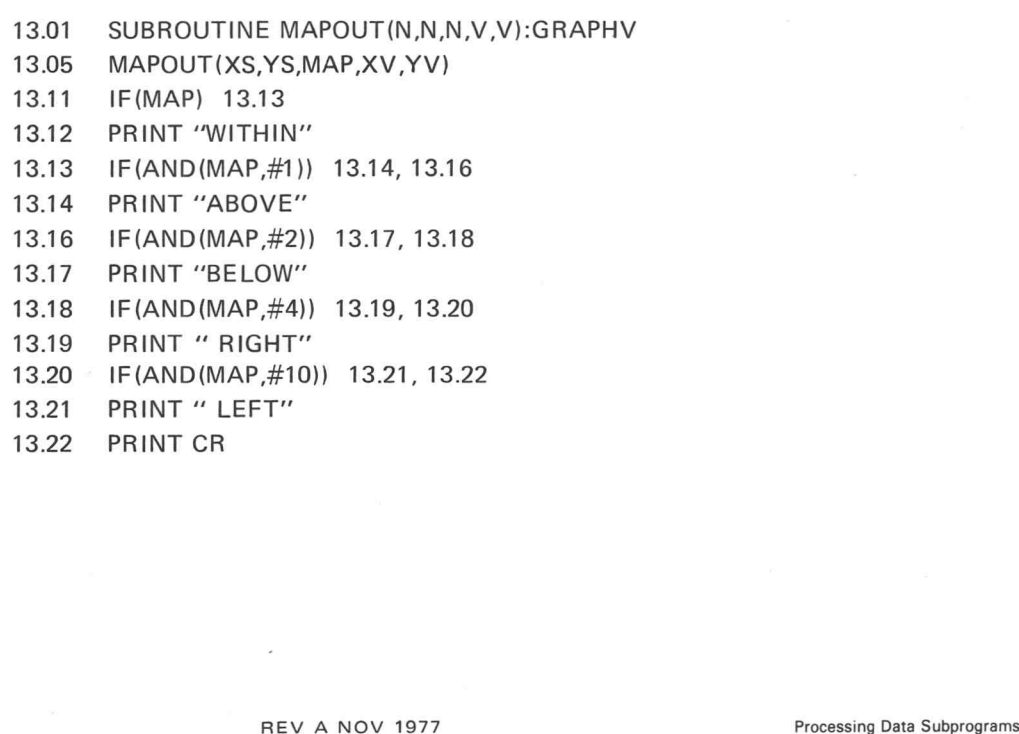

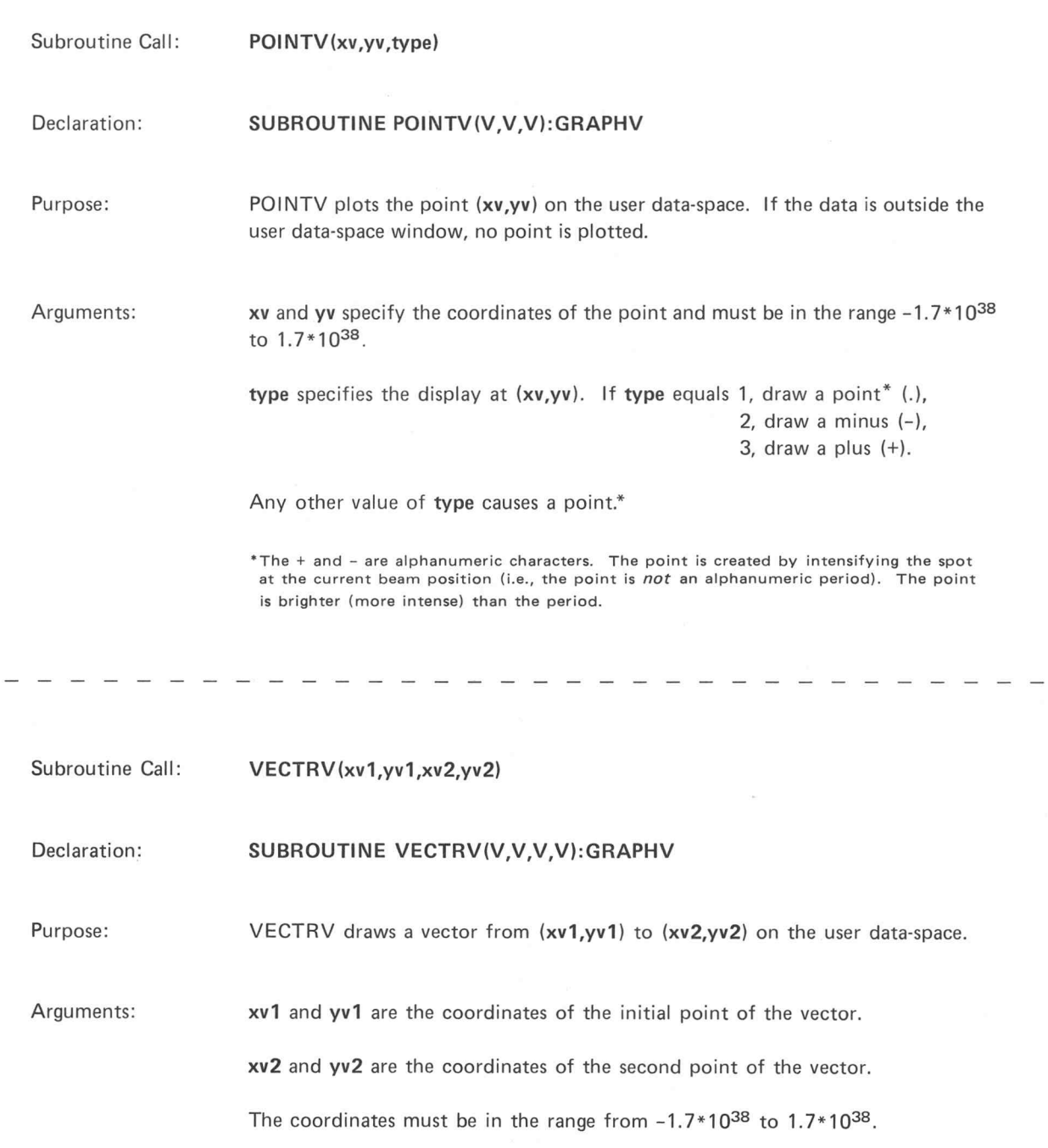

ſ

I

I

٦

٦

ī

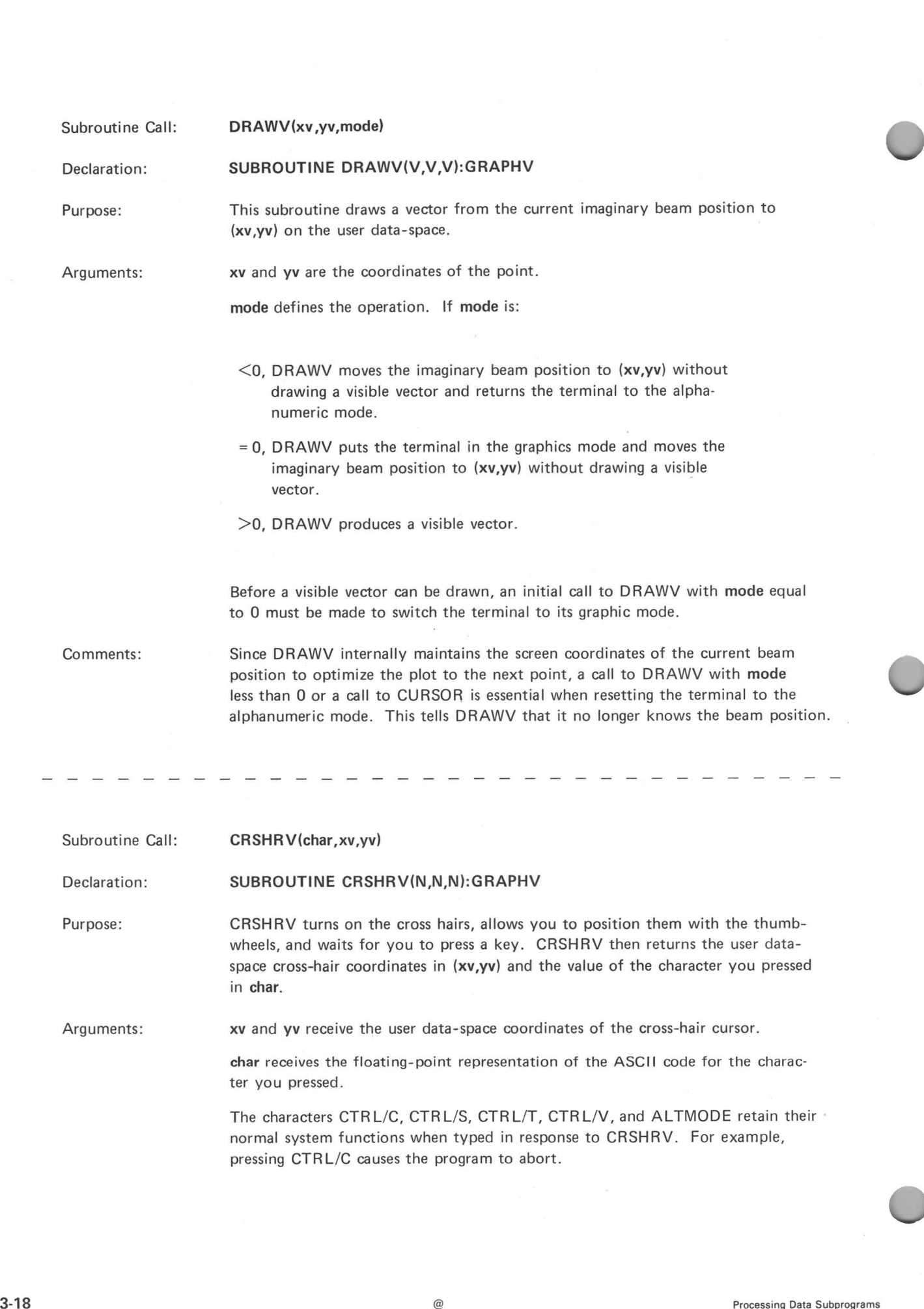

The characters CTRL/C, CTRL/S, CTRL/T, CTRL/V, and ALTMODE retain their  $\cdot$ normal system functions when typed in response to CRSHRV. For example, pressing CTRL/C causes the program to abort.

# Subroutine Call: ALFPSV (tstat, xv, yv)<br>Declaration: SUBROUTINE ALFPSV (N, N, N): GRAPHV

Subroutine Call: ALFPSV (tstat, xv, yv)<br>
Peclaration: SUBROUTINE ALFPSV (N, N, N): GRAPHV<br>
Purpose: ALFPSV returns the user data-space coordinates of the bottom left corner of the alpha cursor in (xv,yv) and the terminal status in tstat. Subroutine Call: **ALFPSV**(tstat, xv, yv)<br>
Declaration: **SUBROUTINE ALFPSV(N, N, N): GRAPHV**<br>
Purpose: ALFPSV returns the user data-space coordinate<br>
alpha cursor in (xv, yv) and the terminal status is<br>
Arguments: xv and vv

**tstat** indicates the terminal status.\* Bit assignments for **tstat** are:

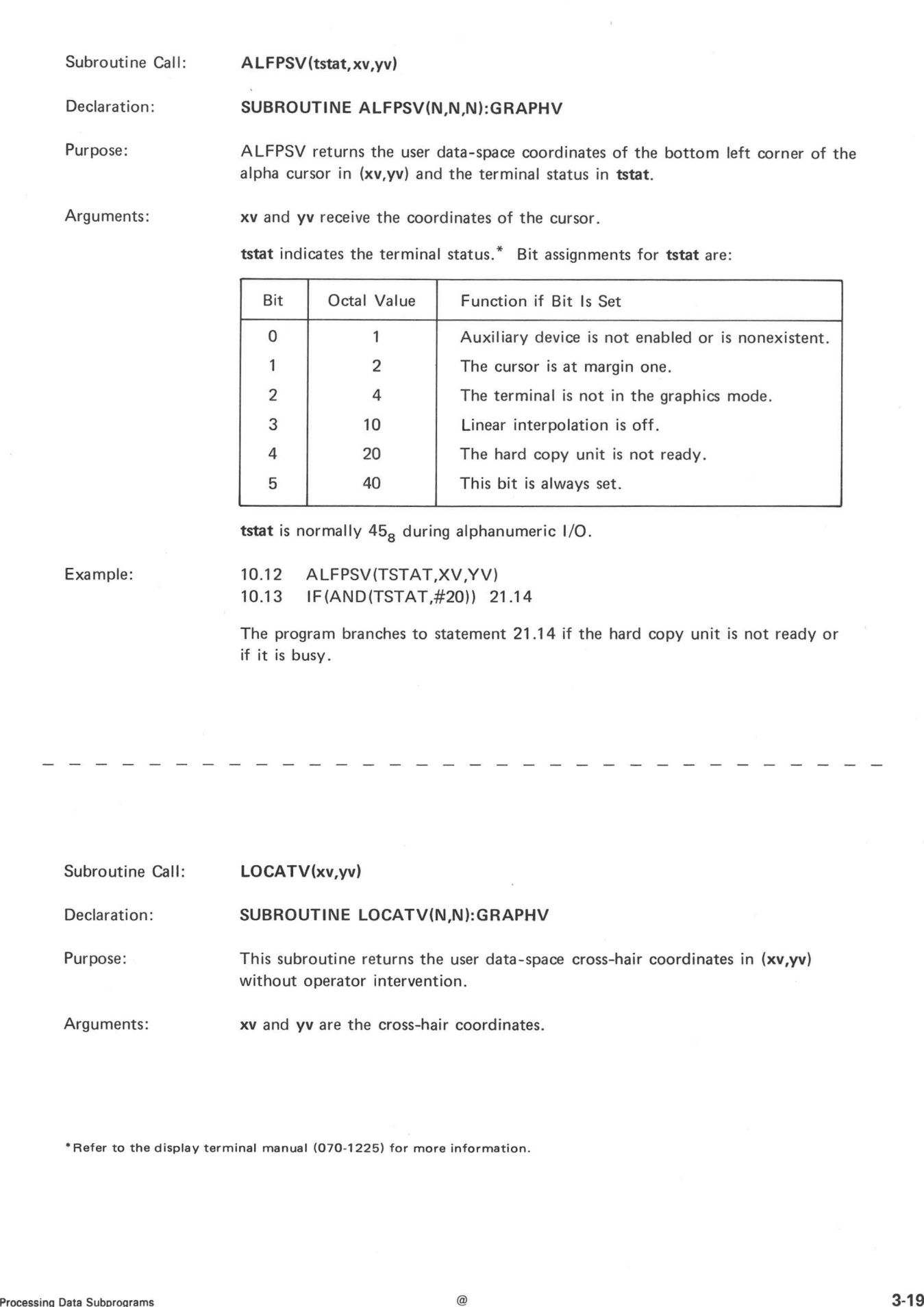

tstat is normally  $45<sub>8</sub>$  during alphanumeric I/O.

10.12 ALFPSV(TSTAT, XV, YV)<br>10.13 IF(AND(TSTAT, #20)) 21.14

The program branches to statement 21.14 if the hard copy unit is not ready or if it is busy.

- - - - - - - - - -<br>Subroutine Call: LOCATV(xv,yv)

and the call of the control of the control of the control of the control of the control of the control of the control of the control of the control of the control of the control of the control of the control of the control

Purpose: This subroutine returns the user data-space cross-hair coordinates in (xv,yv) without operator intervention. Subroutine Call: <br>
LOCATV(xv,yv)<br>
Declaration: SUBROUTINE LOCATV(N,N):GRAPH\<br>
Purpose: This subroutine returns the user data-spa<br>
without operator intervention.<br>
Arguments: xv and vv are the cross-hair coordinates.

\*Refer to the display terminal manual (070-1225) for more information.

# Examples

To draw an ellipse on the terminal screen, first write the program in EDIT.

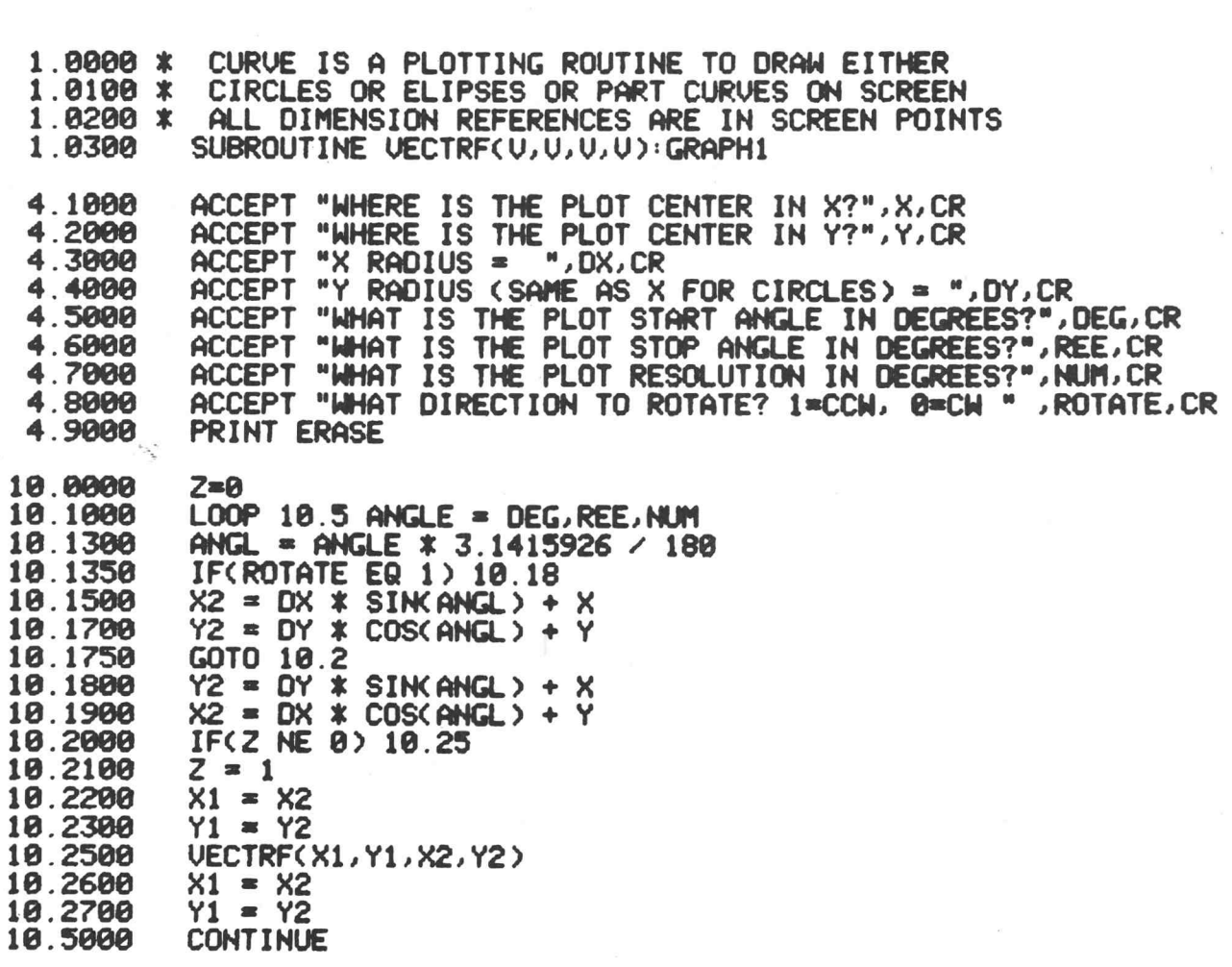

 $^{\copyright}$ 

C

e ee<br>Eestied<br>Ee

3-20

After translating the program and saving it under the name CURVE in TRAN, then run it from REDUCE.

# \$TRAN PROGRAM NAME CEDT>: CURVE PIN ASSIGNMENT TABLE (PIN): TEST PROGRAM NAME <TST>: CURVE TEST PROGRAM SIZE 945. WORDS \$REDUCE #CURVE WHERE IS THE PLOT CENTER IN X?500 WHERE IS THE PLOT CENTER IN Y?300  $X$  RADIUS  $=$  400 Y RADIUS (SAME AS X FOR CIRCLES) = 308 WHAT IS THE PLOT START ANGLE IN DEGREES?S WHAT IS THE PLOT STOP ANGLE IN DEGREES?355 WHAT IS THE PLOT RESOLUTION IN DEGREES710 WHAT DIRECTION TO ROTATE? 1=CCW, 0=CW 0

The display is:

#

)

Run the program again.

RUN CURVE WHERE IS THE PLOT CENTER IN X?400 WHERE IS THE PLOT CENTER IN Y?600  $X$  RADIUS = 300 Y RADIUS (SAME AS  $X$  FOR CIRCLES) = 300 WHAT IS THE PLOT START ANGLE IN DEGREES?0 WHAT IS THE PLOT STOP ANGLE IN DEGREES?360 WHAT IS THE PLOT RESOLUTION IN DEGREES?5 WHAT DIRECTION TO ROTATE? 1=CCW, 0=CW 1

The display is:

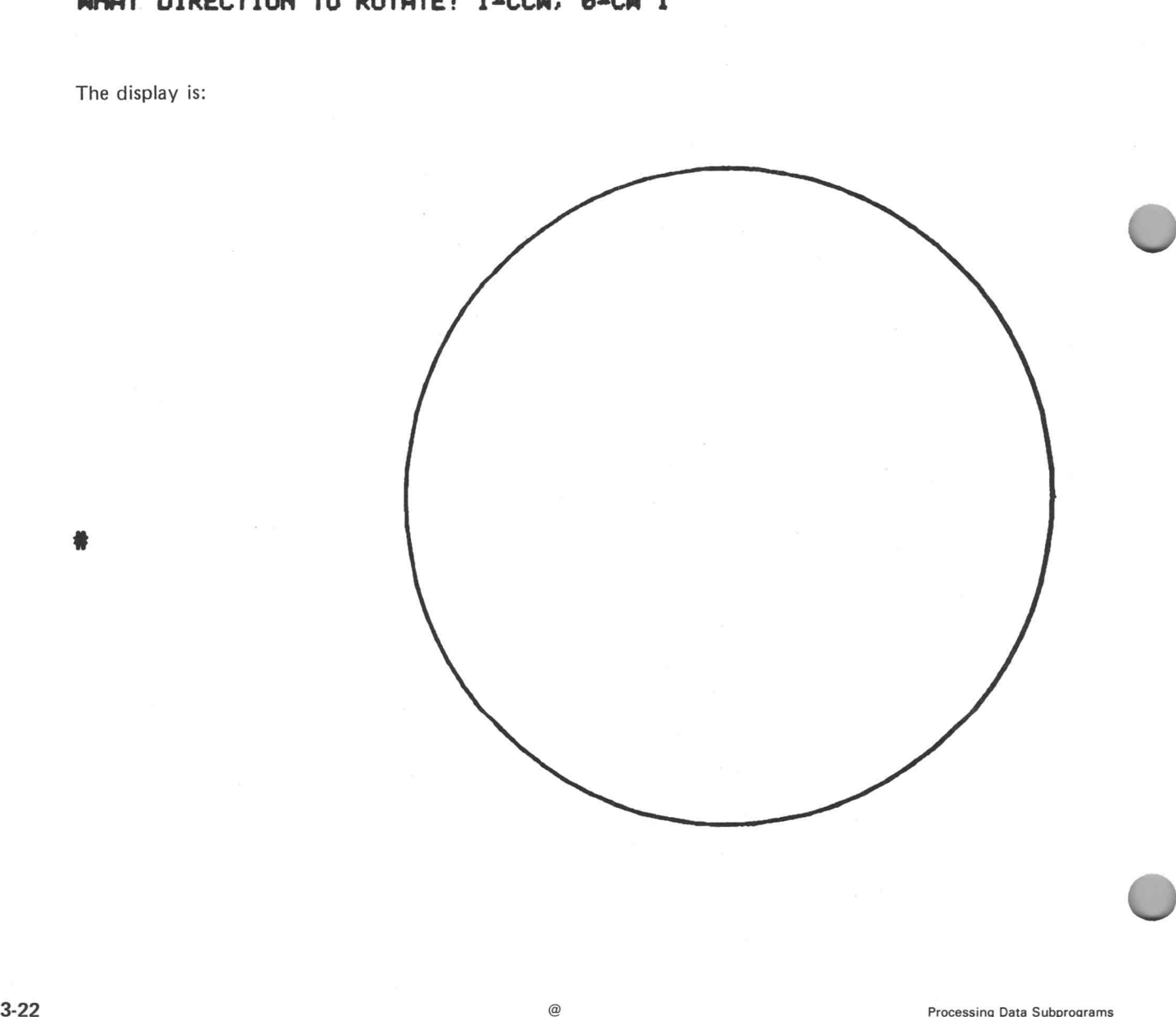

2. To draw a grid on the terminal screen, first write the program in EDIT.

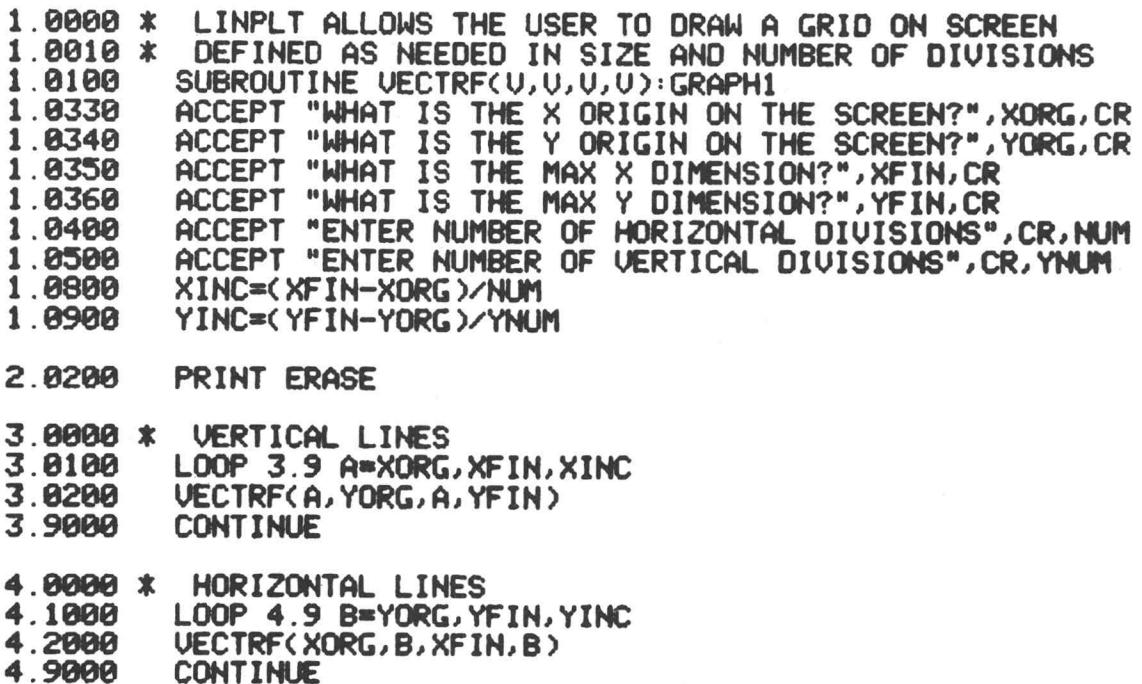

CONT INUE

0

After translating the program and saving it under the name LINPLT in TRAN, run it from REDUCE.

 $^{\circledR}$ 

# \$REDUCE 18 #RUN LINPLT WHAT IS THE X ORIGIN ON THE SCREEN?1 WHAT IS THE Y ORIGIN ON THE SCREEN?1 WHAT IS THE MAX X DIMENSION?1001 WHAT IS THE MAX Y DIMENSION?700 ENTER NUMBER OF HORIZONTAL DIVISIONS ENTER NUMBER OF VERTICAL DIVISIONS

 $\overline{)}$ 

The display is:

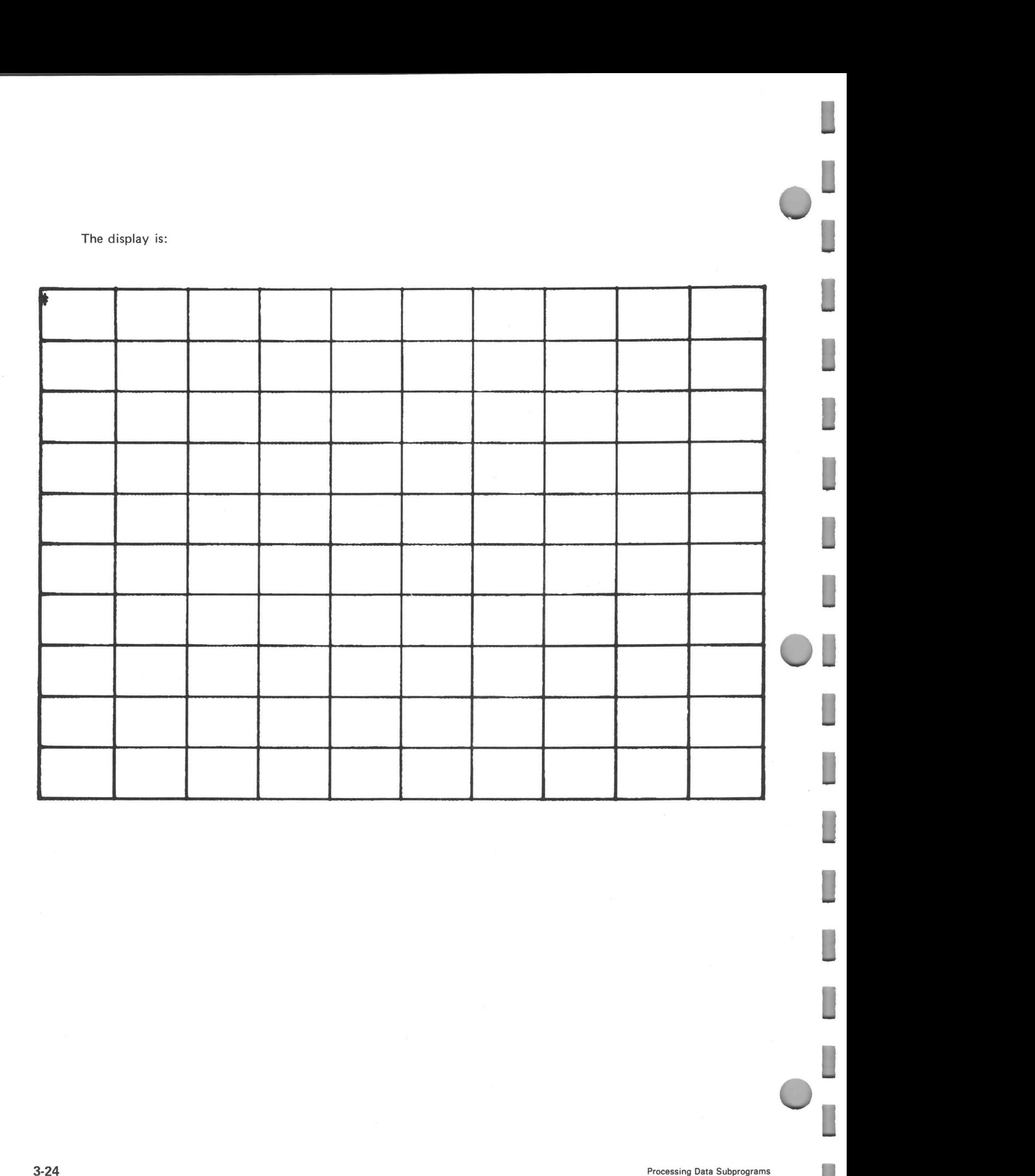

- 3. To draw <sup>a</sup> parabola, first write the program in EDIT. (This example uses the proportional graphic routines. )
- . 0188 . 8268 2.0100 .9126 \* 2.0130 2.0200 \* 2.8388 0808 x . 0100 . 8208 3.8300 . 8466 4.8000 \* . 8108 . 8206 . 8388 .8400 5.8100 . 0208 1.0100 SUBROUTINE<br>
1.0200 SUBROUTINE<br>
2.0100 N=13E-13<br>
2.0120 \* SETTHE SCR<br>
2.0200 \* SETTHE DF<br>
2.0200 \* SETTHE DF<br>
2.0300 DCOORD(-0.1<br>
3.0000 \* DRAW A FRF<br>
3.0200 VECTRF(200,<br>
3.0200 VECTRF(200,<br>
3.0200 VECTRF(200,<br>
3.040 4.8488<br>
5.8188<br>
5.8288<br>
5.8388<br>
After translati<br>
RUN EXPY<br>
#<br>
Processing Data Subprograms N=13E-13 SUBROUTINE SCOORDC V.U,U,U),0COORDCU,U,U,U) SUBROUTINE VECTRFCU,U,U,U),DRAWUCU,U,U>, CURSORCU, U >: GRAPHU SETTHE SCREEN WINDOW BOUNDARIES SCOORD(200,847,200,600) SET THE DATA-SPACE WINDOW FOR PART OF THE N##2 PARABOLA DRAW A FRAME AROUND THE SCREEN WINDOW VECTRF¢ 847, 680, 200, 680 > VECTRF( 847, 280.847, 600> VECTRF( 208, 208. 847,208) VECTRF(200,600,200,200) ATTEMPT TO DRAW THE ENTIRE PARABOLA DRAWUC-N,-NXX2,0) LOOP 4.04 X=-N,N,.01\*N Y=XXX2 DRAW  $X, Y, 1$ PRINT "GRAPH OF Y=xxk2" CURSOR(300, 167)
	- CURSOR¢ @, 767 >

After translating the program and saving it under the name EXPYX in TRAN, run the program from REDUCE.

# RUN EXPYX

 $\overline{\bigcirc}$ 

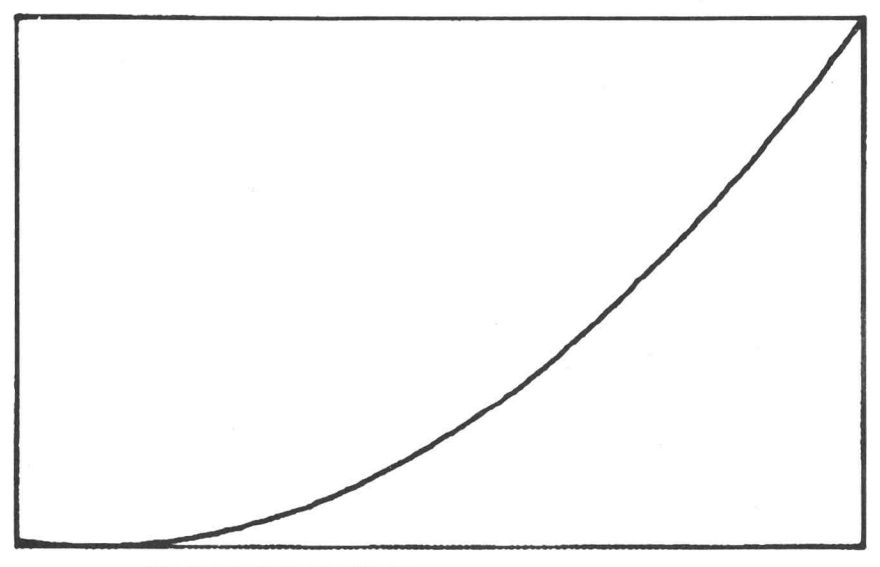

GRAPH OF Y=X\*\*2

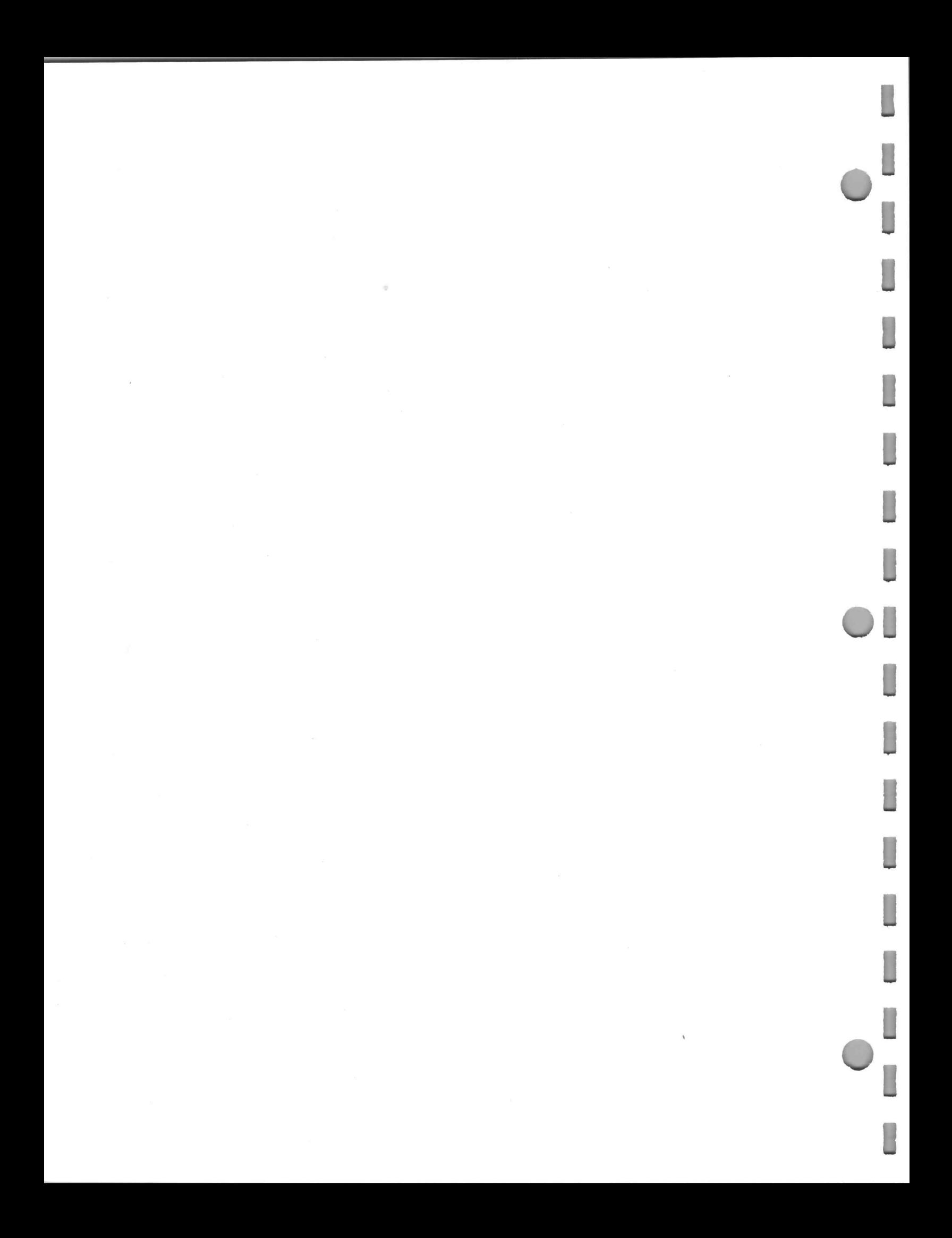

# SECTION FOUR: STRING HANDLING SUBPROGRAMS

The string handling subprograms enable your program to perform these operations:<br>1. Move characters between and within arrays.

- 1. Move characters between and within arrays.<br>2. Send characters to output devices.
- oe Send characters to output devices.<br>3. Beceive characters from input devices.
- 3. Receive characters from input devices<br>4. Test for relationships between strings.
- 

The string subprograms are in two files: STRING and ADSTNG.

The ADSTNG file contains the same subprograms as the STRING file. In addition, ADSTNG has code conversion subprograms (not available in STRING) which allow you to perform these operations:<br>1. Convert ASCII strings to Radix-50 code and floating-point numbers.

- 
- 2. Convert ASCII strings to Radix-50 code and floating-point numbers.<br>2. Convert Radix-50 code and floating-point numbers to ASCII strings.

The STRING file uses about half the memory required by the ADSTNG file. If you desire the capability to manipulate ASCII character strings, but do not need the code conversion facilities, use the STRING file. To include the code conversion subprograms, call the string handling subprograms from the ADSTNG file, excluding the STRING file. The subprograms are assembled in this manner because they use common internal subroutines which cannot be linked externally by the Translator.

 $\omega$ 

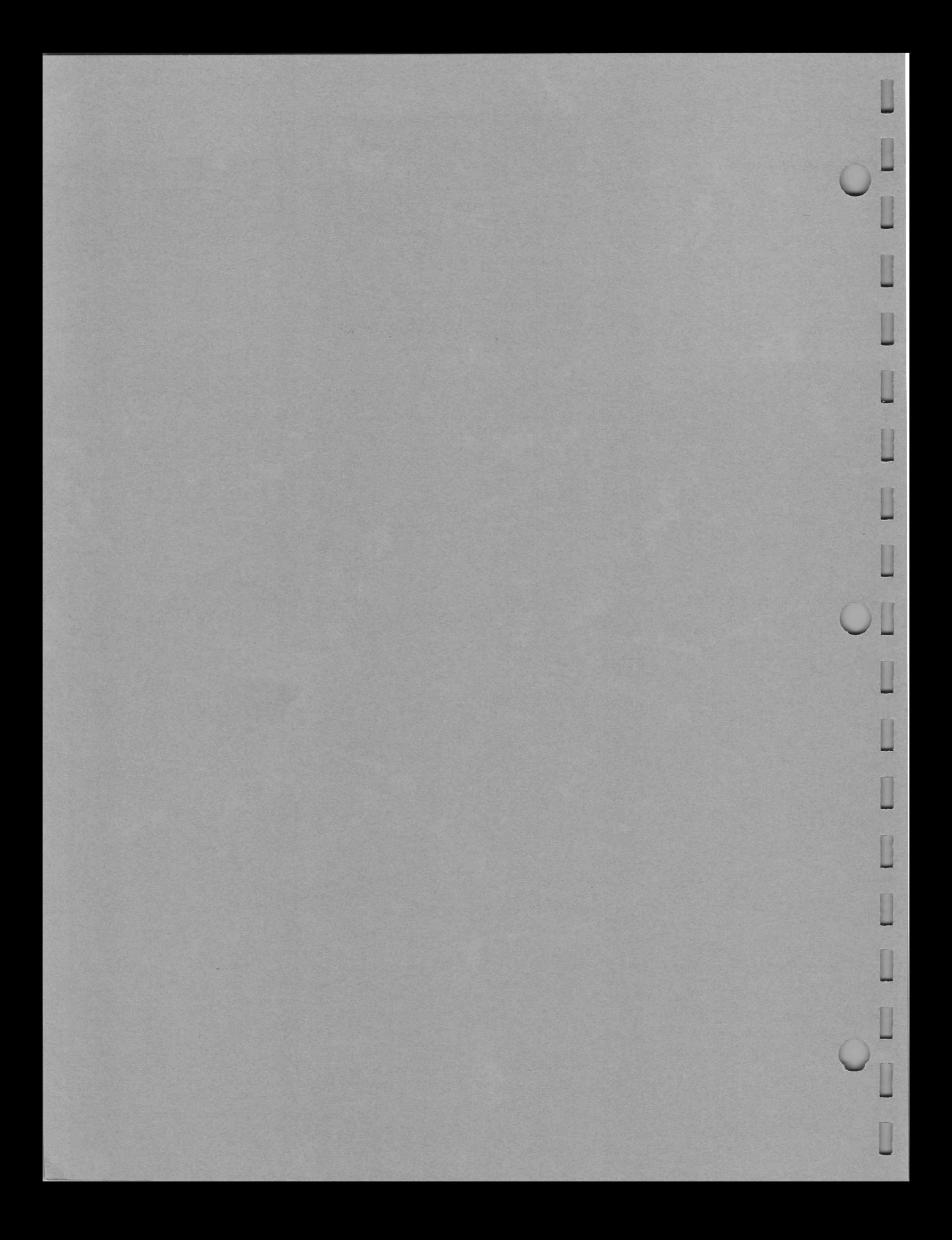

### Storage of ASCII Character Strings

ASCII character strings can reside in integer arrays. Each array element contains two characters. For example, the first array element contains the first and second string characters. To individually address the characters stored in an array, the string handling subprogram arguments are based on character numbers rather than array element numbers. Arguments such as start, stop, and position refer to a character number, not an array element. For example, character number 13 is in array element 7. Incrementing a character-number-based variable causes it to reference the next character in the string.

An array element range of  $M_1$  to  $M_2$  has a character number (n) range of  $2M_1 - 1 \le n \le 2M_2$ , where  $M_2 \geqslant M_1 > 0$ . (Zero is an illegal character number.) Declare integer arrays with a size of one-half the number of characters in the largest string expected. (Round up to the next integer, if necessary.)

The number of characters in a string range from start to stop is calculated as (stop - start  $+1$ ). For example, if start is 5 and stop is 15, then the number of characters is 11. If start and stop have the same value, then one character is in the range.

The string handling subprograms return a subscript error message (AC) for any of the following reasons. 1. A character number is less than one.

- 
- 1. A character number is less than one.<br>2. A character number exceeds twice the array size.
- 3. The ending character number in a range is less than the starting character number of that range.

### Inputting Strings from the Keyboard

Special control characters used by the system (CTRL/C) by the REDUCE program (CTRL/S, CTRL/T, CTRL/V), and by Terminal Control Mode (S-3260/S-3030) (CTRL/N, CTRL/O, CTRL/P, CTRL/Q, CTRL/R, CTRL/S, CTRL/T) are not placed in the terminal input queue. Therefore, these control characters are not input by STRNGI and CHARI, nor can KBSTAT sense their presence. Inputting Strings from the Keyboard<br>
Special control characters used by the system (CTRL<br>
CTRL/V), and by Terminal Control Mode (S-3260/S-<br>
CTRL/R, CTRL/S, CTRL/T) are not placed in the term<br>
ters are not input by STRNGI a

# Summary of Subprograms

These subprograms are in both the STRING and ADSTNG files.

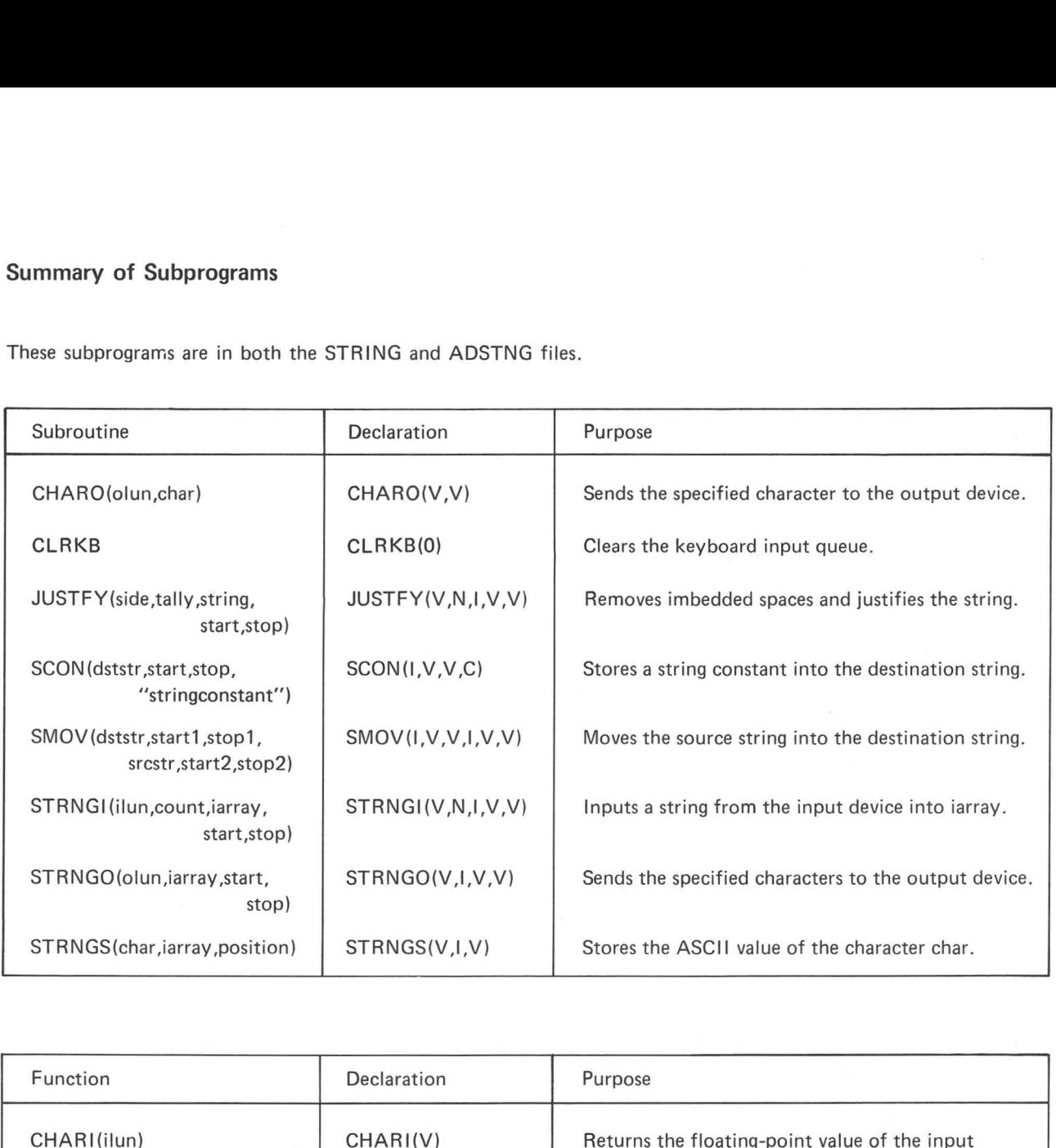

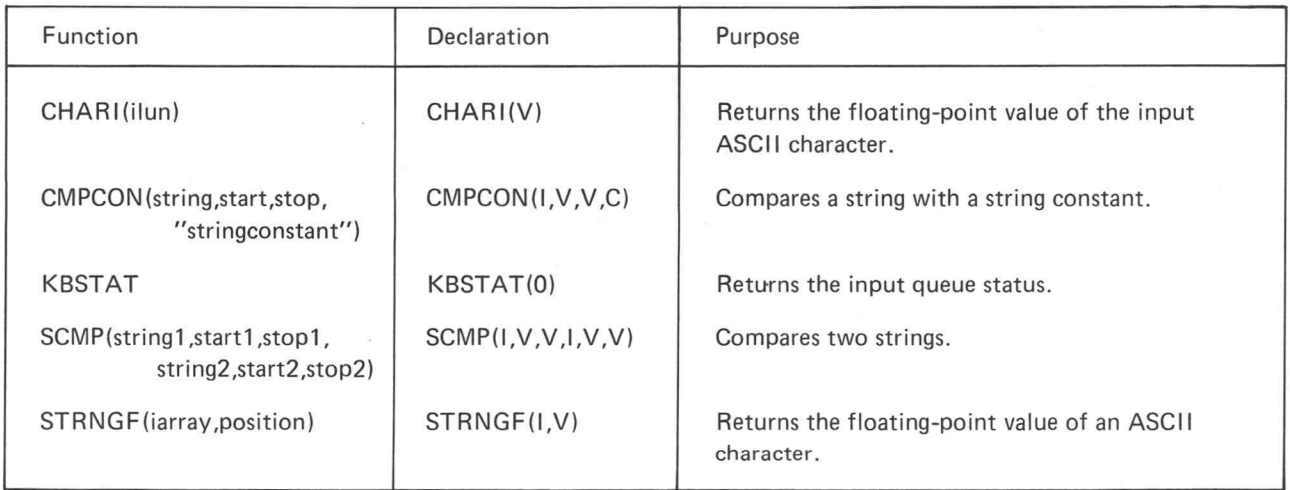

 $@$ 

 $\bigcirc$ 

C<br>C<br>C

These subprograms are in the ADSTNG file only.

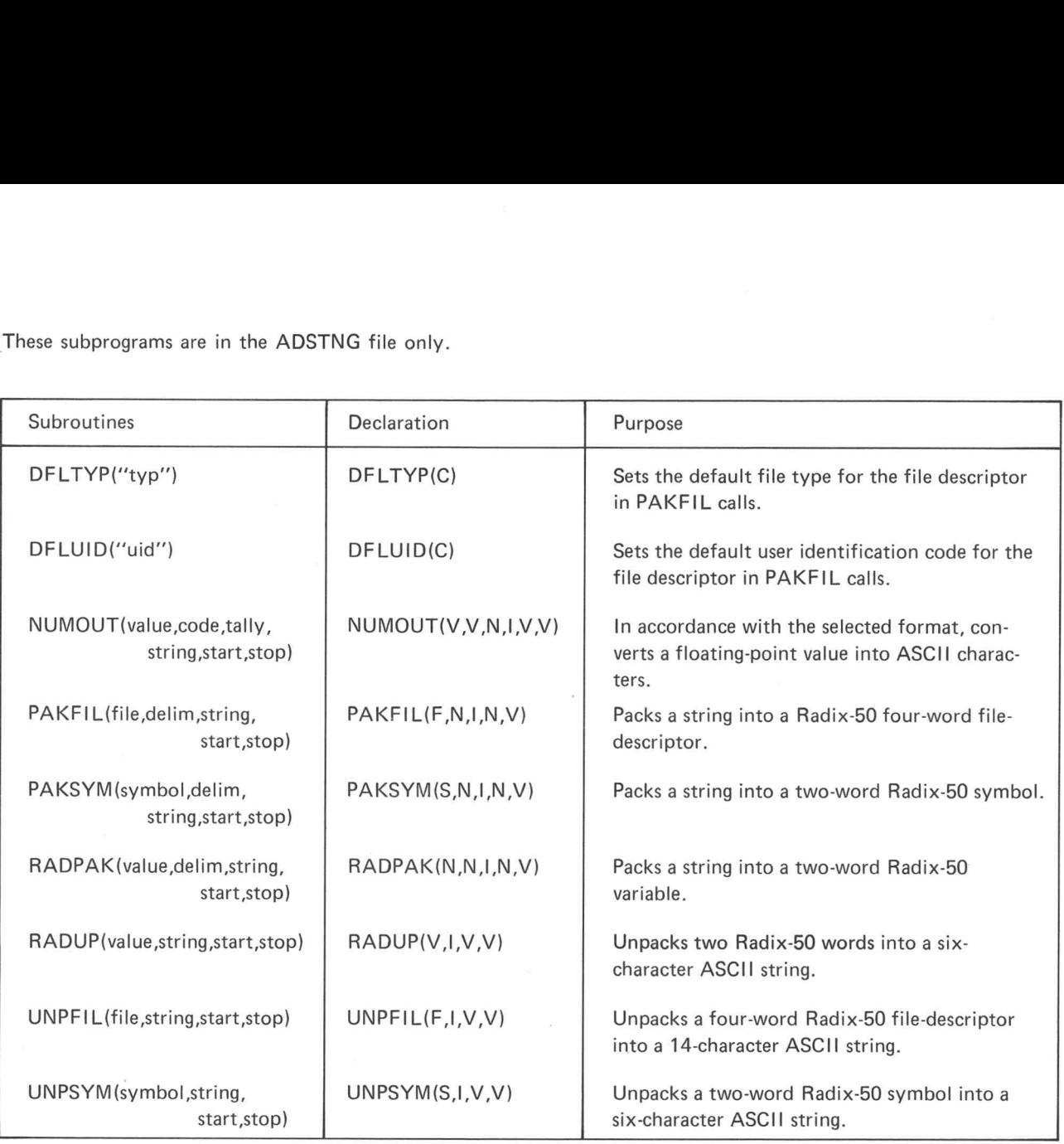

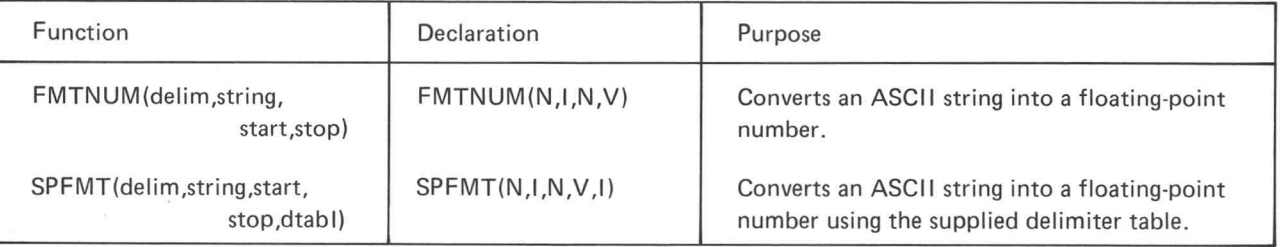

ł.

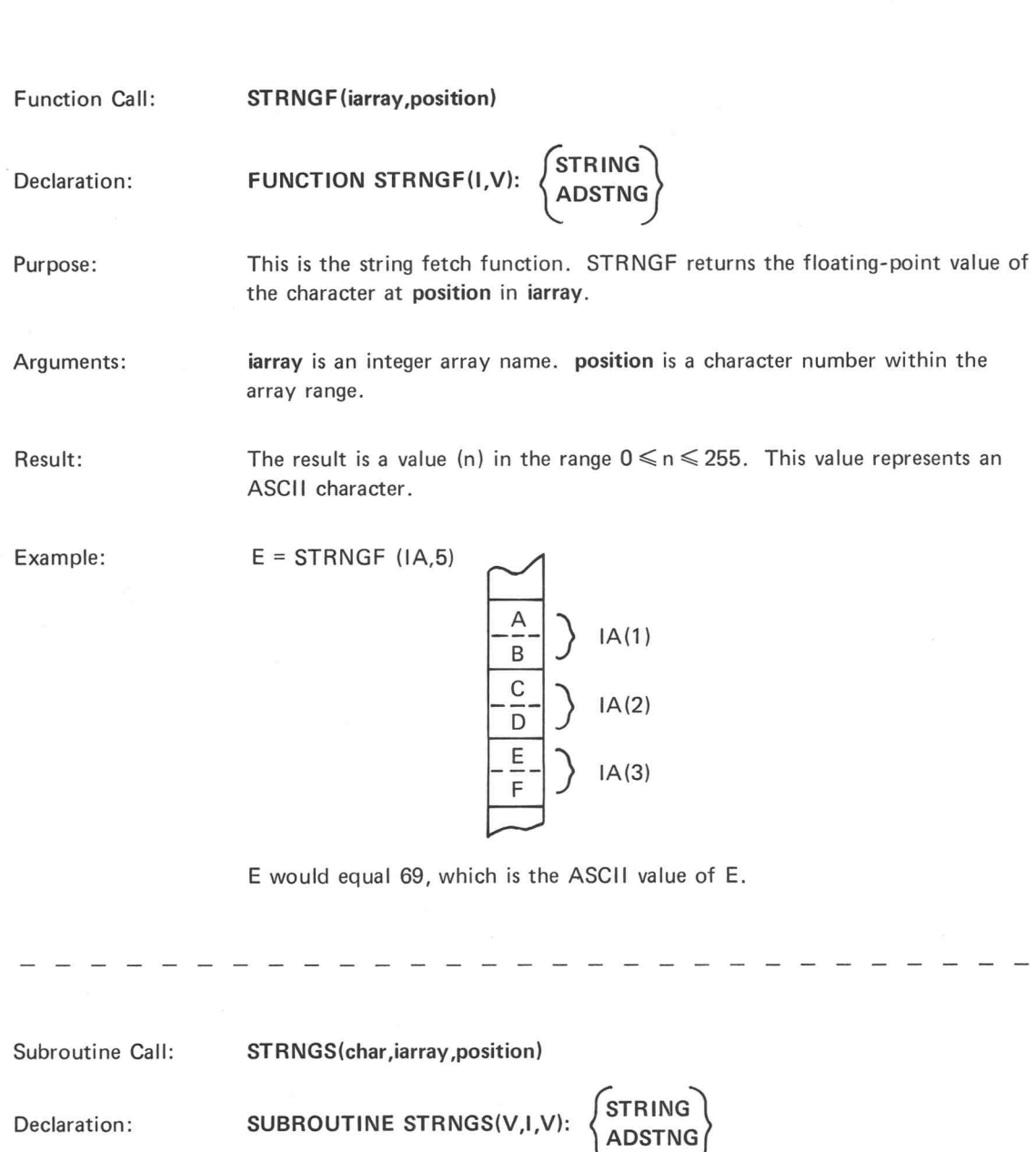

 $\sqrt{}$ J This is the string storing subroutine. STRNGS stores the ASCII value of char at Purpose: position in iarray. The value of char is the floating-point value of an ASCII character. It must be Arguments: in the range  $0 \leqslant$  char  $\leqslant$  255. iarray is an integer array name. position is a character number within the array range.

 $\overline{\phantom{0}}$ 

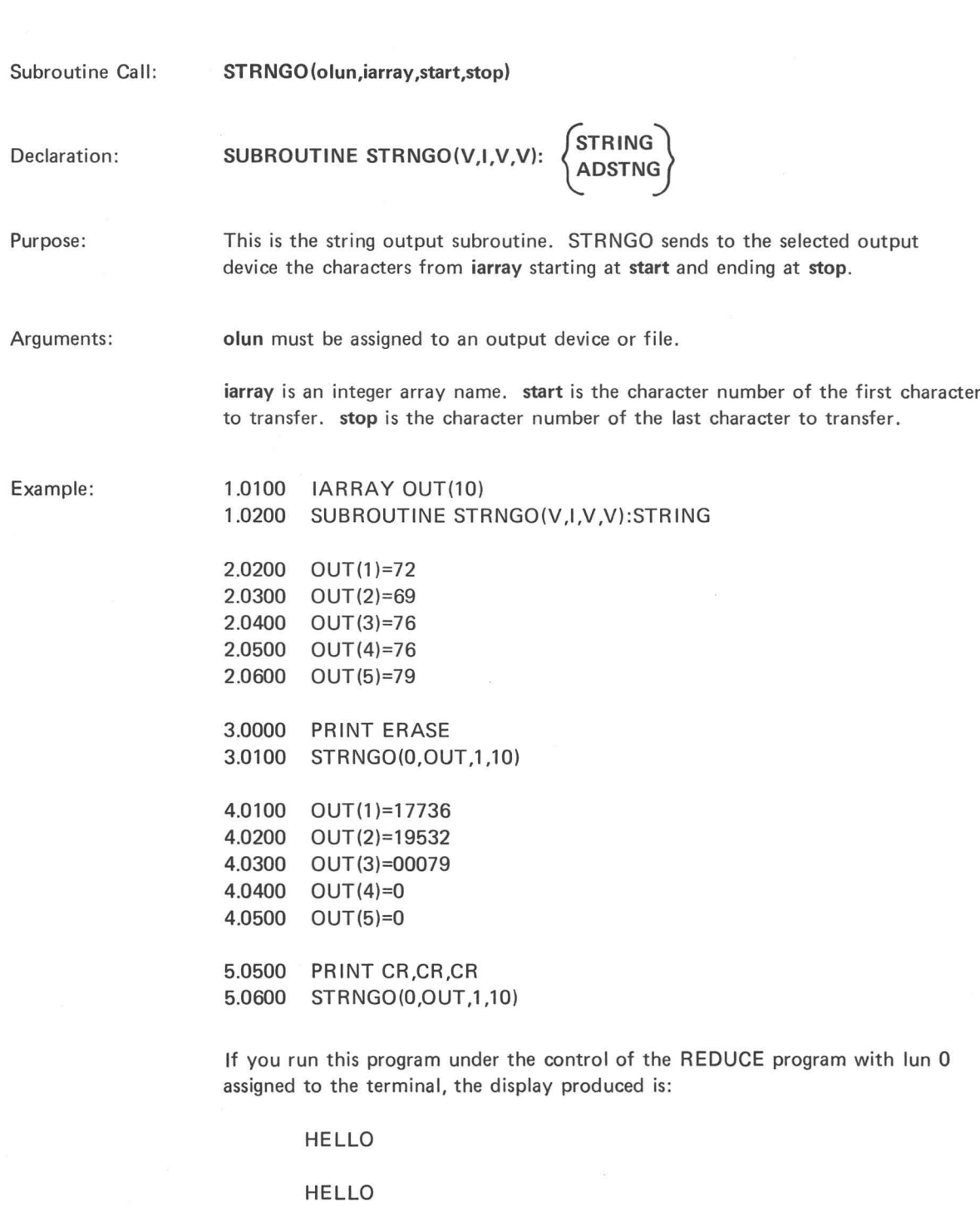

The terminal ignores all nulls.

ſ

 $@$ 

Subroutine Call:

STRNGI(ilun,count,iarray,start,stop)

Declaration:

Purpose:

This is the string input subroutine. STRNGI reads a string, terminated with CR and LF, from the selected input device and stores it in iarray from start to stop. The number of characters in the string is returned in count.

Arguments:

ilun must be assigned to an input device or file.

SUBROUTINE STRNGI(V,N,I,V,V):  $\begin{Bmatrix} \text{STRING} \\ \text{ADSTNG} \end{Bmatrix}$ 

STRNGI stores the number of characters stored in iarray as a result of this call in count.

iarray is an integer array name. start selects the character number in iarray where the first character in the input string is stored. stop is the character number at which the transfer stops.

Comments:

A string that is shorter than the allotted space terminates with a CR and LF, and the remaining space is null filled. STRNGI truncates at stop a string that is longer than the allotted space and does not store CR and LF.

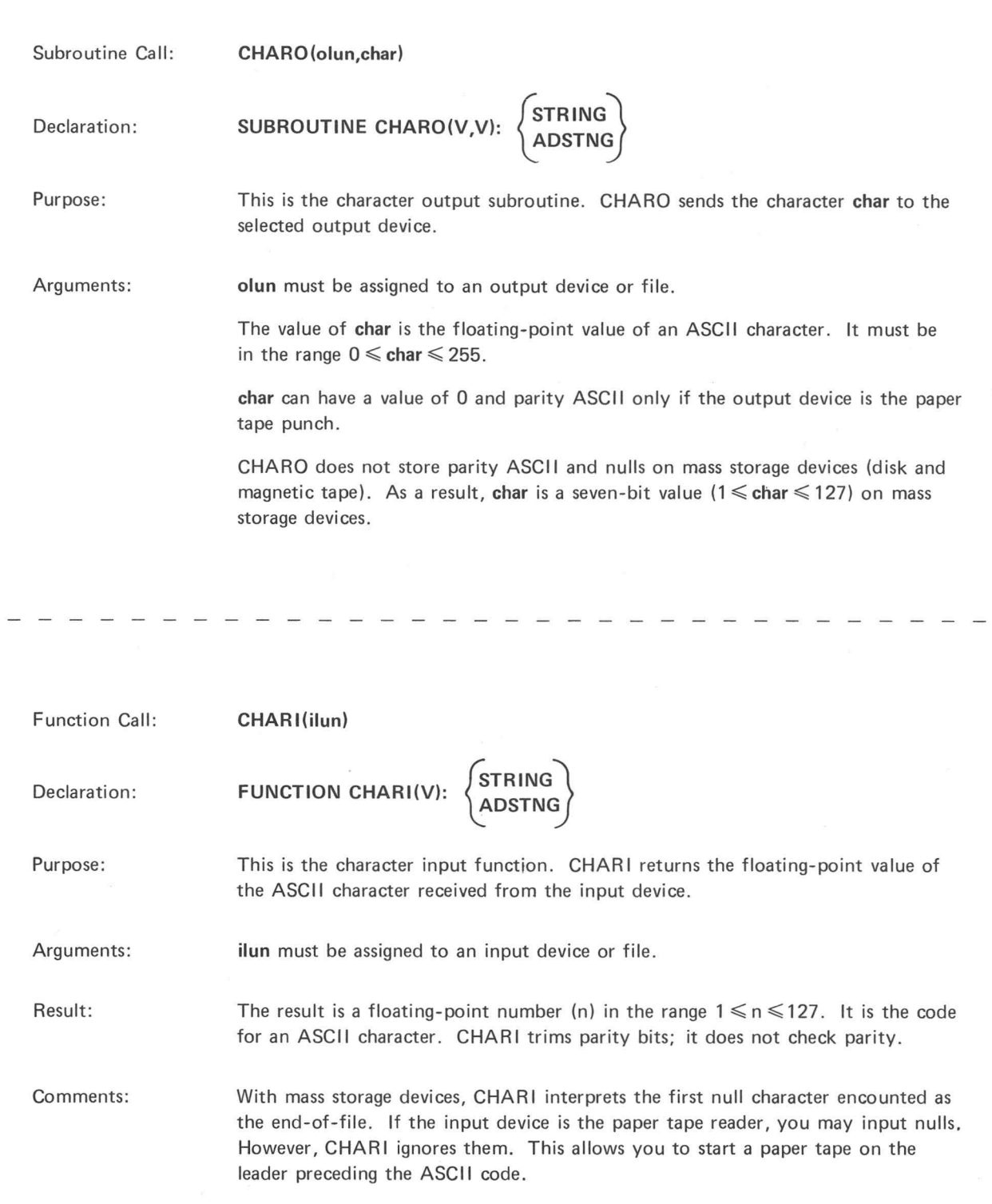

Ţ

Ī

Γ

I

 $\bar{r}$ 

Subroutine Call:

SMOV(dststr,start2,stop2,srcstr,start1 ,stop1)

Declaration:

 $\bar{\mathbf{z}}$ 

SUBROUTINE SMOV(I,V,V,I,V,V):  $\left\{\begin{matrix} \text{STRING} \\ \text{ADSTNG} \end{matrix} \right\}$ 

Purpose: This is the move-string subroutine. SMOV transfers characters from the source string array srestr into locations in the destination string dststr.

Arguments: dststr is an integer array name. start2 specifies the starting character number in dststr. stop2 specifies the ending character number in dststr.

> srestr is an integer array name. start1 specifies the starting character number in srestr. stop1 specifies the ending character number in srestr.

Comments: If the destination string-space is shorter than the source string-length, SMOV truncates the source string. If the destination string-space is longer than the source string-length, SMOV fills the trailing character locations in the destination string-space with ASCII spaces.

Subroutine Call:

SCON (dststr, start, stop, "stringconstant"')

Declaration:

SUBROUTINE SCON(I,V,V,C):  $\begin{Bmatrix} \text{STRING} \\ \text{ADSTNG} \end{Bmatrix}$ 

Purpose: SCON moves the string stringconstant into locations in the destination string dststr.

Arguments: dststr is an integer array name. start specifies the starting character number in dststr. stop specifies the ending character number in dststr.

> stringconstant is an ASCII character string enclosed in paired delimiters. " is an arbitrarily chosen delimiter. Any character may be used as the delimiter, as long as it does not appear in stringconstant.

Comments:

If the destination string-space is shorter than the string constant, SCON truncates the string. If the destination string-space is longer than the string constant, SCON fills the trailing character locations in the destination string space with ASCII spaces.

Examples:

SCON(ZIP,1,10,"ASCII TEST")

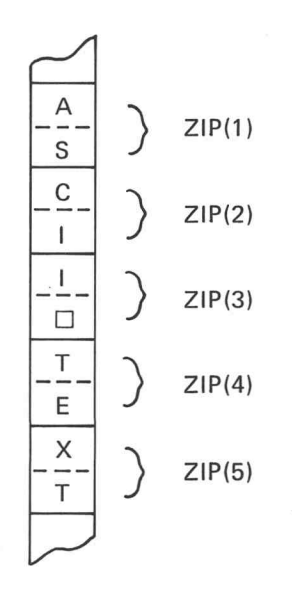

 $^{\copyright}$ 

SCMP(string1, start1, stop1, string2, start2, stop2)

FUNCTION SCMP(I,V,V,I,V,V):  $\left\{\begin{matrix} \text{STRING} \\ \text{ADSTNG} \end{matrix} \right\}$ 

Function Call:

Declaration:

Purpose:

This is the string comparison function. SCMP compares string1 with string2 one character at a time by their ASCII representations. The first character difference determines the value returned. The value returned is:

> -1 if the value of the string1 character is less than the string2 character value.

0 if string1 is identical to string2.

+1 if the value of the string1 character is greater than the string2 character value.

If one string ends before a difference is found, SCMP considers the shorter string to be the one of less value.

Arguments:

string1 is the name of an integer array that contains an ASCII string. start1 specifies the starting character number in string1. stop1 specifies the ending character number in string1.

string2 is the name of an integer array that contains an ASCII string. start2 specifies the starting character number in string2. stop2 specifies the ending character number in string2. ger array that contains an ASCII string. start2 speci-<br>hber in string2. stop2 specifies the ending character<br> $\frac{1}{2}$ <br> $\frac{1}{2}$ <br> $\frac{1}{2}$ <br> $\frac{1}{2}$ <br> $\frac{1}{2}$ <br> $\frac{1}{2}$ <br> $\frac{1}{2}$ <br> $\frac{1}{2}$ <br> $\frac{1}{2}$ <br> $\frac{1}{2}$ <br> $\frac{1}{2}$ <br> $\frac$ 

4-10

Function Call:

CMPCON (string, start, stop, "stringconstant")

FUNCTION CMPCON(I,V,V,C):  $\begin{Bmatrix} \text{STRING} \\ \text{ADSTNG} \end{Bmatrix}$ 

Declaration:

Purpose:

CMPCON compares string with stringconstant one character at a time by their ASCII representations. The first character difference determines the value returned. The value returned is:

- -1 if the value of the string character is less than the stringconstant character value.
- 0 if string is identical to the stringconstant.
- +1 if the value of the string character is greater than the stringconstant character value.

If one string ends before a difference is found, CMPCON considers the shorter string to be the one of less value.

Arguments:

string is the name of an integer array that contains an ASCII string. start specifies the beginning character number in string. stop specifies the ending character number in string.

stringconstant is an ASCII character string enclosed in paired delimiters. " is an arbitrarily chosen delimiter. Any character may be used as a delimiter, as long as it does not appear in the character string.

Subroutine Call: CLRKB

Declaration: SUBROUTINE CLRKB(0): STRING Subroutine Call: CLRKB<br>Declaration: SUBROUTINE CLRKB(0): (STRING)<br>Purpose: This is the keyboard clear subroutine. CLRKB deletes characters which have

been typed at the terminal but not yet requested by a program.

Function Call: KBSTAT Declaration: FUNCTION KBSTAT(0):  $\begin{cases} \text{STRING} \\ \text{ADSTNG} \end{cases}$ Purpose: This is the keyboard status function. The result of KBSTAT is: 1 if the queue is empty and the terminal is local. 2 if the queue is not empty and the terminal is local. -1 if the queue is empty and the terminal is remote. -2 if the queue is not empty and the terminal is remote. 4-12 @ Processing Data Subprograms

# Subroutine Call: **JUSTFY** (side, tally, string, start, stop)

SUBROUTINE JUSTFY(V,N,I,V,V):  $\left\{\begin{matrix} \text{STRING} \\ \text{ADSTNG} \end{matrix} \right\}$ 

Declaration:

Purpose:

This is the string-justify subroutine. JUSTFY packs the text between start and stop in string. It removes any imbedded spaces and returns in tally the count of all the non-space characters. When JUSTFY finishes, all non-space characters are packed at one end of string. JUSTFY fills the remainder of string with spaces.

Arguments:

The value of side tells JUSTFY to pack in a specific direction: pack string starting at start if side equals 0, or pack string toward stop if side is not equal to 0.

tally is the variable name that receives the count of non-space characters in the selected range of string.

string is an integer array name. start specifies the starting character number. stop specifies the ending character number.

Comments:

Since JUSTFY removes all spaces, use the comma rather than the space to set apart command parameters if the command string will be saved and packed.

Example: If the integer array STR contains:

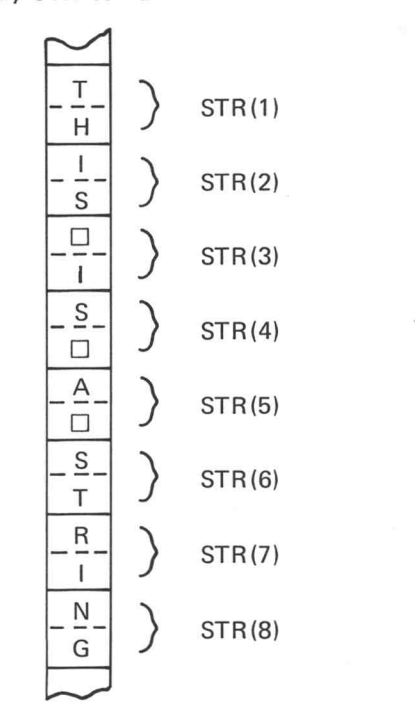

Then a call to JUSTFY(0,TALLY,STR,1,16) results in TALLY equal to 13 and STR containing:

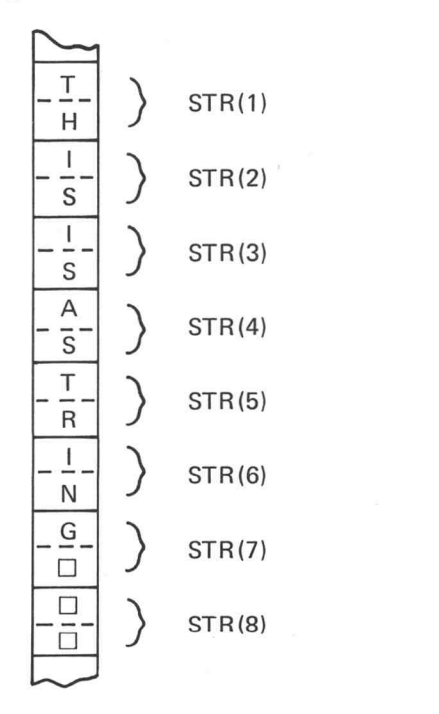

 $^{\circledR}$ 

4-14
Function Call: Function Ca Function<br>
Purpose:<br>
Purpose:

#### FMTNUM(delim, string, start, stop)

#### FUNCTION FMTNUM(N,I,N,V):ADSTNG

FMTNUM converts an ASCII string to a line number, Radix-50 value or a floating-point number, depending on the string format. FMTNUM scans string from start until it encounters a delimiter or until it reads the character at stop.

FMTNUM returns the value of the delimiter ending the scan in delim and returns the string character number of the position following the last character read in start.

Arguments:

delim receives the floating-point value of the ASCII code for the delimiting character. If FMTNUM ends at stop, it returns 255 in delim. The delimiters recognized by FMTNUM are: space, carriage return, semicolon, and comma.

string is an integer array name. The ASCII strings stored in string must be in the format:

> number, L"'linenumber'', \$linenumber, 'asciicharacter, C'asciicharacter'', or S"rad50symbol".

start is a variable name that contains the starting character number. It also receives the character number of the position following the last character read. start is now ready for another scan of string.

stop contains the ending character number.

Comments:

If the ASCII string read does not have the correct format, FMTNUM returns a negative zero and stores a -1 in delim.

Example: If PLOT contains:

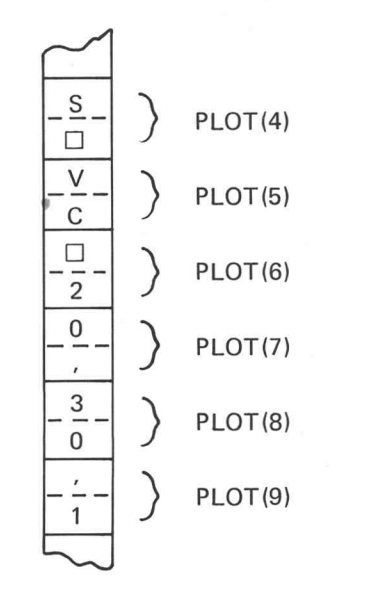

and, START equals 12. Then, the statement:

VAL = FMTNUM(DELIM,PLOT,START,100)

 $@$ 

returns with VAL equal to 20, DELIM equal to 44 (the ASCII value of ,), and START equal to 15.

4-16

| The Call:<br>|-<br>| Function Call: Function Ca

SPFMT (delim, string, start, stop, dtabl)

Purpose:

#### FUNCTION SPFMT(N,I,N,V,1): ADSTNG

SPFMT converts an ASCII string to a line number, Radix-50 value, or a floatingpoint number, depending on the string format. SPFMT scans string from start until it encounters a delimiter or until it reads the character at stop.

SPFMT returns the value of the delimiter ending the scan in delim and returns the string character number of the position following the last character read in start.

Arguments:

delim receives the floating-point value of the ASCII code for the delimiting character. If SPFMT ends at stop, it returns 255 in delim. The delimiters recognized are defined in dtabl.

string is an integer array name. The ASCII strings stored in string must be of the following formats:

> number, L"'linenumber"', \$linenumber, 'asciicharacter, C'asciicharacter'', or S"rad50symbol''.

start is a variable name that contains the starting character number. It also receives the character number of the position following the last character read. start is now ready for another scan of string.

stop contains the ending character number.

dtabl is the name of an integer array that contains a list of delimiters. The last entry in the array must be a null character (0). The following characters cannot be used as delimiters:

"#\$'+-.0123456789ACEFHKLMNPSUV

i Comments:

If the ASCII string read does not have the correct format, SPFMT returns a -O and stores a -1 in delim.

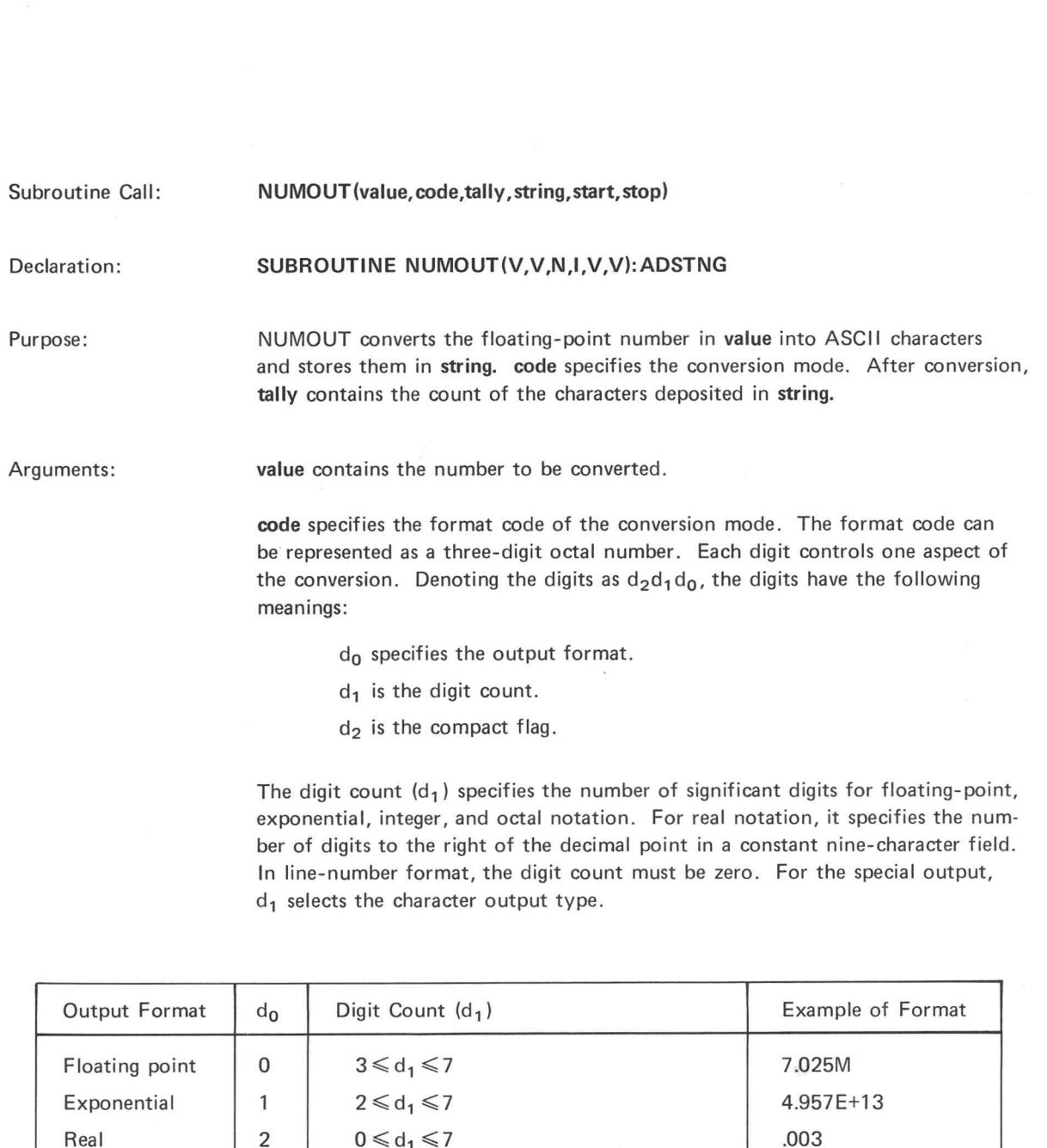

- d, is the digit count.
- $d_2$  is the compact flag.

The digit count  $(d_1)$  specifies the number of significant digits for floating-point, exponential, integer, and octal notation. For real notation, it specifies the number of digits the output format.<br>  $d_1$  is the digit count.<br>  $d_2$  is the compact flag.<br>
The digit count  $(d_1)$  specifies the number of significant digits for floating-point,<br>
exponential, integer, and octal notation. For In line-number format, the digit count must be zero. For the special output,  $d_1$  selects the character output type.

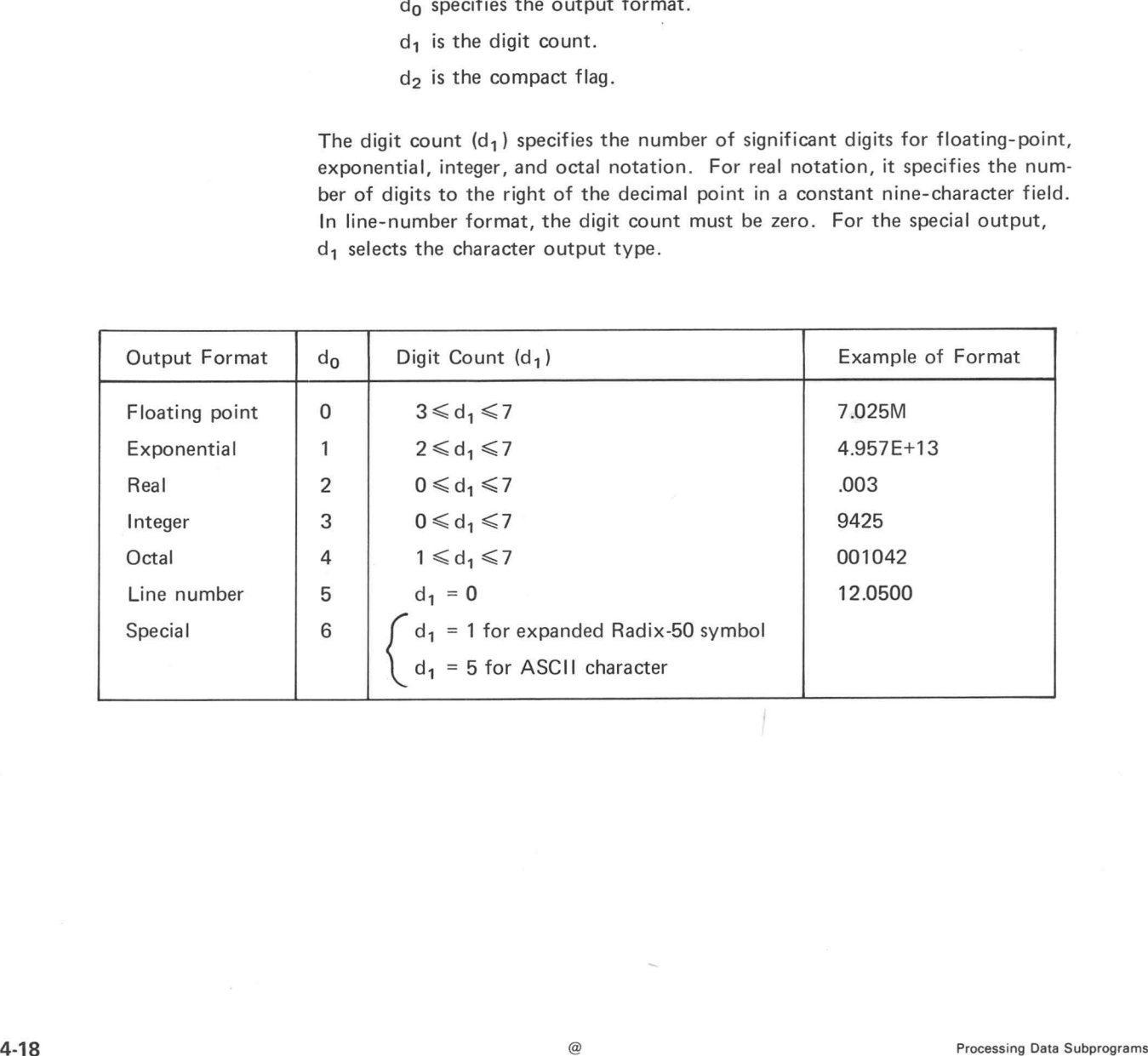

>

Oil oe de la completa de la completa de la completa de la completa de la completa de la completa de la completa de la completa de la completa de la completa de la completa de la completa de la completa de la completa de la

If the compact digit  $(d_2)$  is 0, then NUMOUT stores one leading and one trailing space with the output. If the compact digit is 1, NUMOUT omits these spaces. NUMOUT fills unused character positions in the string range with spaces.

Format codes not defined above cause an error condition, and NUMOUT stores a -1 in tally. The system does not give an error message.

tally is a variable name that receives the number of characters NUMOUT stored in string.

string is an integer array name. start selects the starting character number. stop specifies the ending character number.

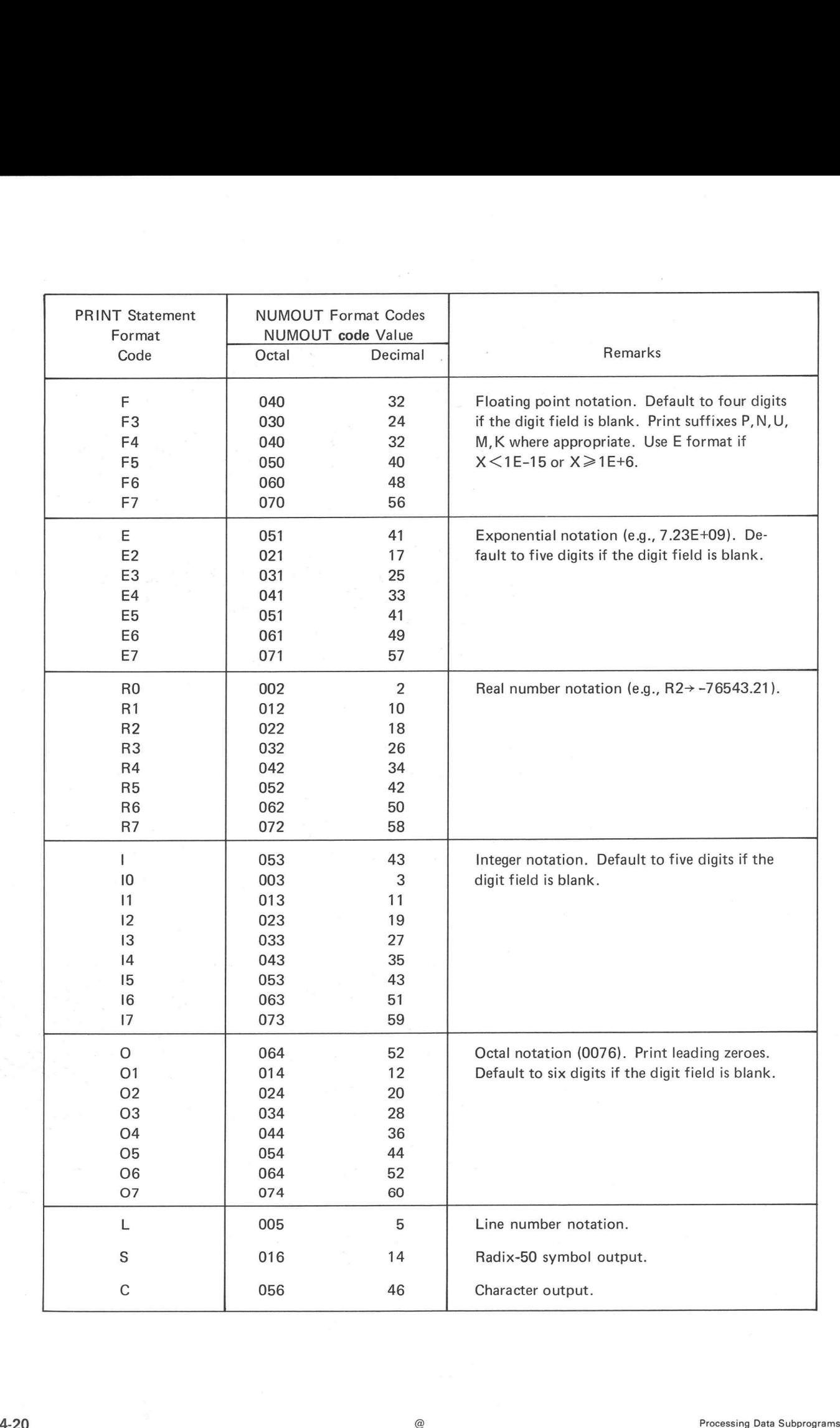

oeNZ

es de la posta de la propieta de la propieta de la propieta de la propieta de la propieta de la propieta de la

©

Subroutine Call: PAKSYM (symbol, delim, string, start, stop)

Declaration:

#### SUBROUTINE PAKSYM(S,N,1,N,V): ADSTNG

Purpose:

PAKSYM packs ASCII chracters into the two-word symbol. The characters are from the integer array string starting at start and ending at stop, the sixth character, or the first non-Radix character. PAKSYM stores the first non-Radix character in delim and the character number of the position following the last character read in start.

Arguments:

symbol is a Radix-50 symbol that receives the result.

delim is a variable name that receives the ASCII value of the delimiter. If PAKSYM ends at stop, it returns the value 255 in delim.

string is the name of an integer array that contains ASCII characters. start is the name of a variable that contains the starting character number. It receives the character number of the position following the last delimiter read. stop specifies the ending character number.

Comments:

Pos

PAKSYM ignores leading spaces and tabs, then packs up to six characters in symbol. If less than six characters are found before the next space, period, or any non-Radix-50 character, the routine pads symbol on the right with spaces.

If the range of string is longer than six alphanumeric characters, PAKSYM packs the first six, then scans for the delimiter at the end of the alphanumeric characters. If only spaces follow the alphanumeric characters, then the delimiter is a space, unless stop was encountered, and start indexes to the next alphanumeric character. If a delimiter imbedded in spaces follows the alphanumeric characters, then the delimiter goes into delim and start indexes to the following space.

If the first character in string, after leading spaces, is not a valid Radix-50 character, PAKSYM stores a 0 in symbol and a -1 in delim as an error indicator. The system does not give an error message.

Example:

After execution of PAKSYM, all references to symbol reflect its new value. Thus, if SM2 is called by SM2(SCOPEA,MAT1) and PAKSYM(MAT1,D,A,SR,10) is executed, SM2 connects SCOPEA to the specified range in string A.

#### **NOTE**

PAKSYM changes only the names of symbols.

#### Subroutine Call: RADPAK (value, delim, string, start, stop)

Declaration: SUBROUTINE RADPAK(N,N,I,N,V): ADSTNG

Purpose: RADPAK packs the variable value with the Radix-50 equivalent of ASCII characters. The characters are from the integer array string starting at start and ending at stop, the sixth character, or a non-alphanumeric character. RADPAK then stores the first non-alphanumeric character in delim and the character number of the position following the last character read in start.

Arguments:

value receives the result.

delim receives the ASCII value of the delimiter. If RADPAK ends at stop, it returns the value 255 in delim.

string is the name of an integer array that contains the ASCII characters. start is a variable name that contains the starting character number. It receives the character number of the position following the last character read. stop specifies the ending character number.

Comments:

See the comments for PAKSYM for more information.

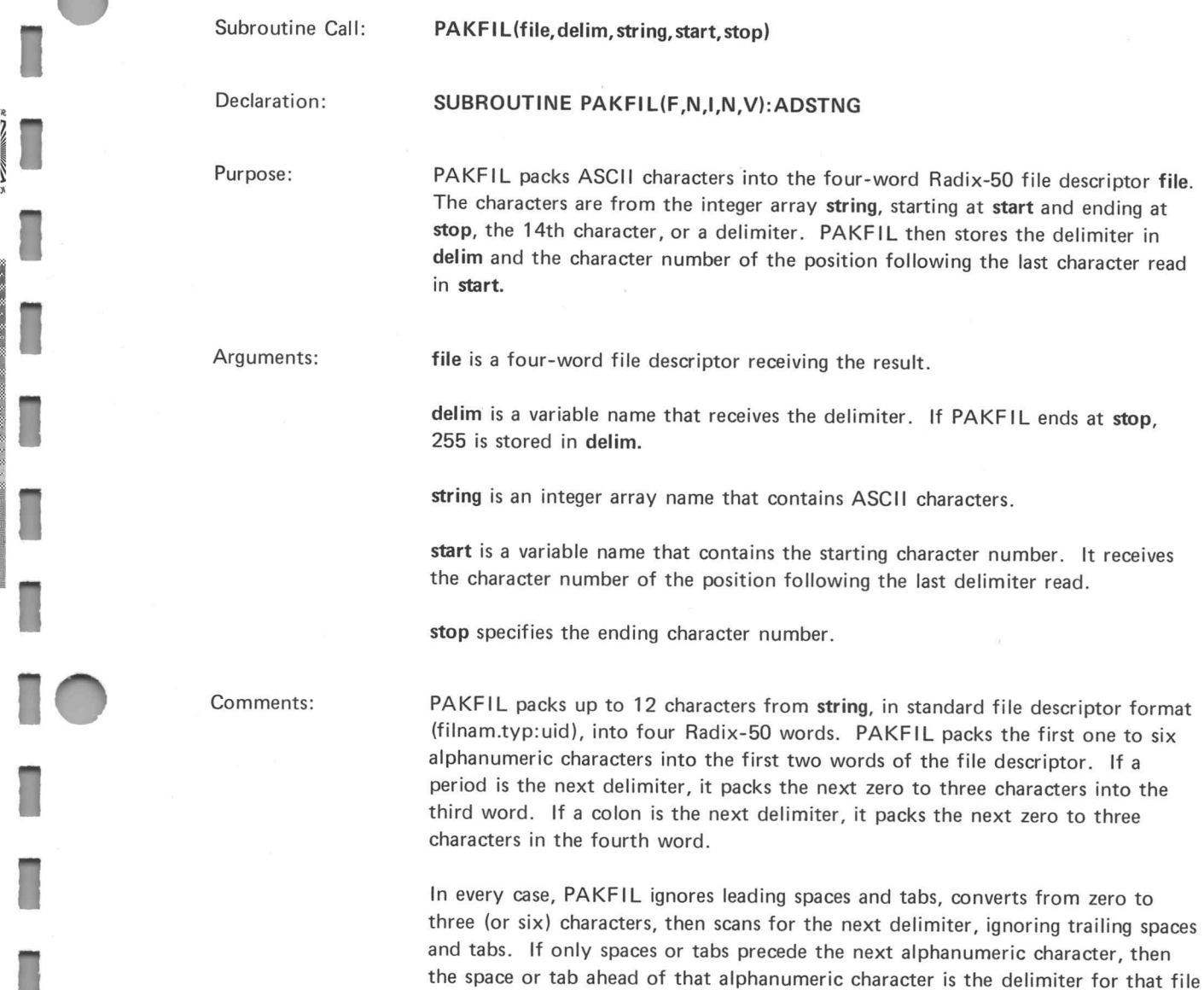

spaces on the right.

Several file descriptors can be stored in string and each processed with a call to PAKFIL. start contains the character number for scanning the next file descriptor in the string.

name. If less than three Radix-50 characters exist in a word, PAKFIL pads with

If the first character after the leading spaces is not a valid Radix-50 character, the subroutine stores a zero in the first word of the file descriptor and a -1 in delim as an error indicator. The system does not issue any error messages.

x

Example: All references to file reflect the new name packed by PAKFIL. For example, after the sequence:

#### $SR=1$ SCON(A,SR,8,"ZAPO:SYS") PAKFIL(ZORCH:MIN,DEL,A,SR,8) ASTORE(DATARY,ZORCH:MIN,1,11.02)

the data from DATARY is stored in the file ZAPO.ARY:SYS rather than the file ZORCH.ARY:MIN as originally specified.

This is because the PAKFIL subroutine has altered the value of the file descriptor constant ZORCH.ARY:MIN to ZAPO.ARY:SYS.

#### **NOTE**

PAKFIL cannot change the name of a program executed by the RUN statement. (See the Data Reduction Language manual.) AVEFL cannot change the name of a program executed by the<br>
RUN statement, (See the Data Resturation Language manual.)<br>
<br>
4-24 december 2014

#### Subroutine Call:

#### DFLTYP(''typ")

Declaration:

#### SUBROUTINE DFLTYP(C): ADSTNG

Purpose: DFLTYP sets the default file type for the file descriptor in PAKFIL calls. DFLTYP converts up to three characters into Radix-50 code. Subsequent calls to PAKFIL with no file type specified causes the default file type to be stored in the third word of the file descriptor.

Argument: typ is an ASCII character string enclosed in paired delimiters. " is an arbitrarily chosen delimiter. Any character may be used as a delimiter as long as it does not appear in the character string.

> If only the delimiters are present with no typ (for example, DFLTYP("")), then a call to PAKFIL with no file type specified causes 0 to be stored in the third word of the file descriptor.

The default file type in a program is initially 0.

Subroutine Call: DFLUID("uid")

#### Declaration: SUBROUTINE DFLUID(C): ADSTNG

Purpose: DFLUID sets the default user identification code for the file descriptor in PAKFIL calls. DFLUID converts up to three characters to Radix-50 code. Subsequent calls to PAKFIL with no uid specified causes the default code to be stored in the fourth word of the file descriptor.

Argument: uid is an ASCII character string enclosed in paired delimiters. " is an arbitrarily chosen delimiter. Any character may be used as a delimiter as long as it does not appear in the character string.

> If only the delimiters are present with no uid (for example, DFLUID(""')), then a call to PAKFIL without a uid specified stores the currently specified user identification code in the fourth word of the file descriptor.

The default user identification code in a program is initially 0.

Comments: Three conditions exist for a call to PAKFIL with no user identification code specified.

- 1. You do not use DFLUID. Therefore, PAKFIL stores a zero in the user identification code word.
- 2. You use DFLUID with the desired default user identification code. PAKFIL uses the default code.
- 3. You use DFLUID without specifying a uid. PAKFIL uses the currently specified user identification code. b. Therefore, T. Pitt T. Brotes at 200 in the data<br>It code.<br>It code.<br>abut specifying a uid. PAKFIL uses the currently<br>tion code.<br>Abut Subprograms and Subprograms<br>abut Subprograms Processing Data Subprograms

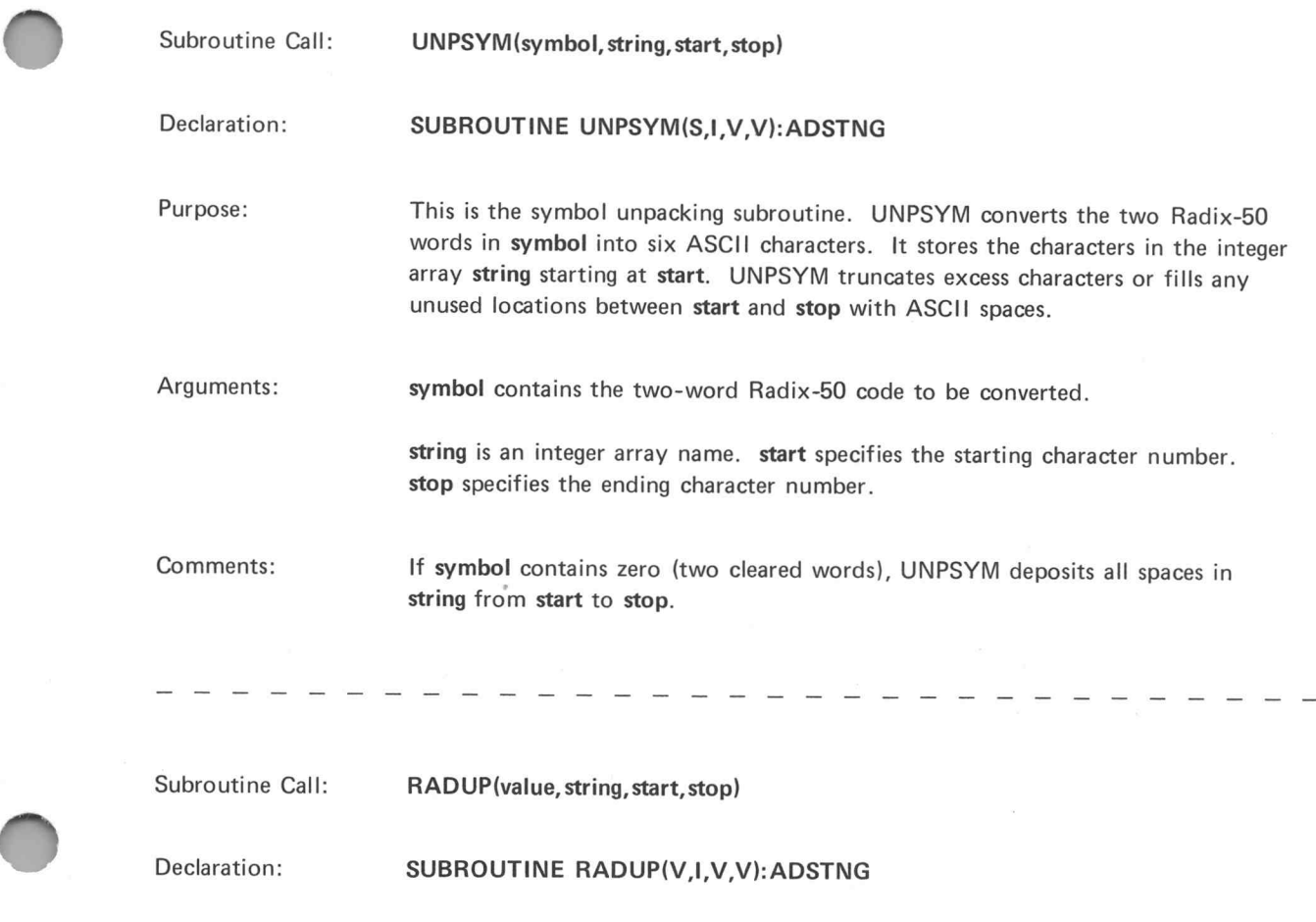

Purpose: This subroutine unpacks Radix-50 symbols from a variable. RADUP converts the Radix-50 data in value into six ASCII characters. RADUP stores the characters in the integer array string starting at start. RADUP truncates excess characters or fills any unused string positions between start and stop with ASCII spaces.

Arguments: value specifies the data to be converted.

string is an integer array name. start selects the starting character number. stop selects the ending character number.

Comments: If value contains zero (two cleared words), RADUP deposits spaces in string from start to stop. This is useful as an initialization method.

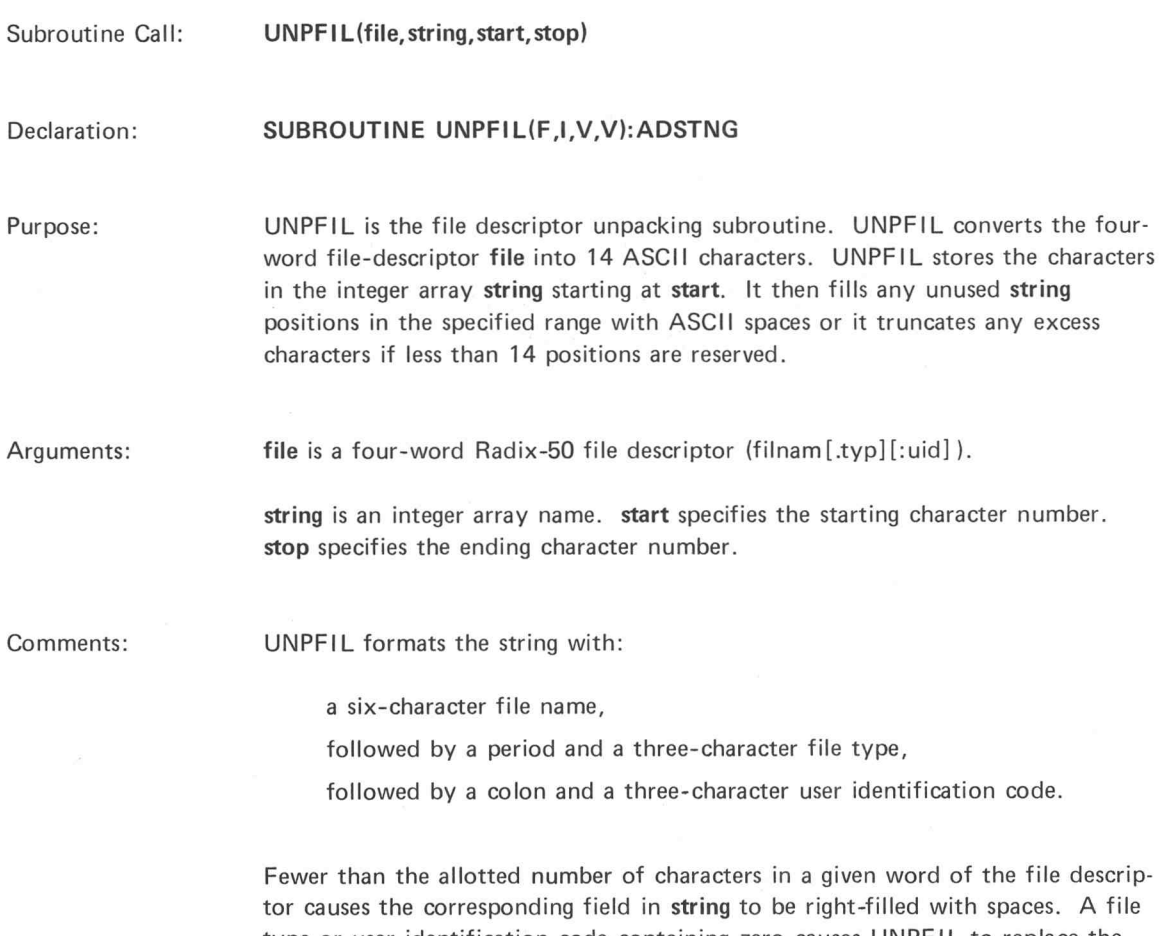

type or user identification code containing zero causes UNPFIL to replace the associated delimiter (period or colon) with a space and to fill the rest of the field with spaces. Filed in string to be right-filled with spaces. A file<br>the containing zero causes UNPFIL to replace the<br>r colon) with a space and to fill the rest of the field<br> $\overline{\phantom{a}}$ <br> $\overline{\phantom{a}}$ 

#### Examples:

 $\overline{\ }$ 

 $\overline{)}$ 

1. This routine allows you to decide from the terminal whether or not to continue the program. Use this routine as part of a larger program.

Write the program in EDIT.

1.0100 \* THIS ROUTINE ALLOWS YOU TO DECIDE FROM THE TERMINAL 1.0200 \* KEYBOARD WHETHER OR NOT TO CONTINUE 1.0300 \* RESPONSE MUST BE YES OR NO 1.1000 \* LUN 0 IS ASSIGNED AS KB AT RUN TIME 1.2000 SUBROUTINE STRNGI(V,N,1,V,V):STRING 1.3000 FUNCTION CMPCON(I, V, V, C) 1.4000 IARRAY GOT(2) 2.6000 PRINT <0>"DO YOU WISH TO CONTINUE?" 2.6050 \* PROGRAM WAITS FOR KEYBOARD RESPONSE 2.6100 STRNGI(0,COUNT,GOT,1,3) 2.6200 RESULT = CMPCON (GOT,1,3,"YES") 2.6300 IF (RESULT EO 0) 2.64,2.7 2.6400 PRINT <0> "THIS LINE WOULD BE A GOTO WHERE EVER YOUR YES", CR 2.6500 PRINT <0> RESPONSE SHOULD TAKE YOU",CR 2.6500 PRINT <mark><0</mark><br>2.6600 GOTO 2.75 2.7000 RESULT = CMPCON (GOT,1,2,"NO") 2.7000 RESULT = CMPCON (GOT,1,<br>2.7100 IF (RESULT EQ 0) 2.74.2.72 2.7100 IF (RESULT EQ 0) 2.74, 2.72<br>2.7200 PRINT < 0 > "YOUR ANSWER HAS TO BE YES OR NO", CR 2.7300 GOTO 2.6 2.7400 PRINT <0> "BAIL OUT SINCE RESPONSE WAS NO",CR 2.7500 STOP

After translating the program and saving it under the name EXPDUM in TRAN, run it from REDUCE.

REDUCE #RUN EXPDUM DO YOU WISH TO CONTINUE? YES THIS LINE WOULD BE A GOTO WHERE EVER YOUR YES RESPONSE SHOULD TAKE YOU

#RUN EXPDUM DO YOU WISH TO CONTINUE? NO BAIL OUT SINCE RESPONSE WAS NO

#RUN EXPDUM DO YOU WISH TO CONTINUE? YUP YOUR ANSWER HAS TO BE YES OR NO DO YOU WISH TO CONTINUE? YES THIS LINE WOULD BE A GOTO WHERE EVER YOUR YES RESPONSE SHOULD TAKE YOU After translating the program and saving it under the r<br>
REDUCE<br>
#RUN EXPDUM<br>
DO YOU WISH TO CONTINUE? YES<br>
THIS LINE WOULD BE A GOTO WHERE E<br>
RESPONSE SHOULD TAKE YOU<br>
#RUN EXPDUM<br>
DO YOU WISH TO CONTINUE? YUP<br>
YOU WISH T

#

This is a sample program that processes commands. The four commands are:

ONE, TWO, THR, and EXI.

The command prompter is  $\equiv$ . After you give a command in response to the prompter, a message occurs.

This is a sample program that processes commands. The four commands are:<br>
ONE, TWO, THR, and EXI.<br>
The command prompter is  $\equiv$ . After you give a command in response to the prompt<br> **COSOC \***<br>
SUBROUTINE AND FUNCTION DECLA 2.1000<br>2.2000 a500 \*<br>1000  $\begin{array}{c}\n\ast \\
\ast\n\end{array}$ SUBROUTINE SCONCI.U, V, V, C). STRNGICV, N, I, V, V): STRING FUNCTION SCMPCI,U.U,1,U,U),CMPCONCI,U,U,C>:STRING ONE, TWO, THR, and EXI.<br>The command prompter is  $\equiv$ . After you give a command in response to the prompter, a message<br>**2599 \* SUBROUTINE AND FUNCTION DECLARATIONS**<br>2808 FUNCTION SCMP(I,U,U,I,U,U),CMPCON(I,U,U,C):STRING<br>280 5.0500 \* INTEGER ARRAYS FOR COMMAND AND INPUT STRINGS<br>5.1000 IARRAY LIST(6),COMAND(37)<br>5.1500 \* PUT THE COMMAND LIST IN A STRING ARRAY The command prompter is  $\equiv$ . After you give a command in response to the prompter,<br>
.0506  $*$  SUBROUTINE SCON I, U, U, C), STRINGI(U, N, I, U, U): STR<br>
.2006 SUBROUTINE SCON I, U, U, C), STRING(U, N, I, U, U): STR<br>
.2006 2520 \* INTEGER ARRAYS FOR COM<br>1000 IARRAY LIST(6),COMAND(37)<br>1500 \* PUT THE COMMAND LIST I<br>2000 SCONKLIST,1,12,"ONETWOTHREXI") 1000 IARRAY LI<br>1500 \* P<br>2000 SCONK LIST<br>3000 ILUN = 14 8500 \* SUBROUTINE AND FUNC<br>1000 SUBROUTINE SCONK I.U.U.C.ST<br>2000 FUNCTION SCMP(I.U.U.I.U.U.)<br>6500 \* INTEGER ARRAYS FOR<br>1000 IARRAY LIST(6).COMAND(37)<br>1500 \* PUT THE COMMAND LIS<br>2000 SCONK LIST.1.12, "ONETWOTHREX<br>3000 ILUN 10.0030 \* 2000 FUNCTION SCMP(I,U,U,I,U,<br>
8500 \* INTEGER ARRAYS F<br>
1000 TARRAY LIST(6),COMAND(37<br>
1500 \* PUT THE COMMAND<br>
2000 SCONKLIST,1,12,"ONETWOTH<br>
3000 ILUN = 14<br>
0030 \* COMMAND INTERPRE<br>
0040 \* PRINT A PROMPTER<br>
0050 \* PRINT A 10.0030 \* COMMAND INTERPRETER<br>10.0040 \* PRINT A PROMPTER<br>10.0100 PRINT "=^H\_" 0500 \* IARRAY LIST(6), COMAND(37)<br>1900 \* PUT THE COMMAND LIST IN<br>1500 \* PUT THE COMMAND LIST IN<br>2000 SCONKLIST, 1, 12, "ONETWOTHREXI")<br>3000 ILUN = 14<br>0030 \* COMMAND INTERPRETER<br>0040 \* PRINT A PROMPTER<br>0100 PRINT "=^H\_"<br>015 . 8288 STRNGI¢C ILUN, TALLY. COMAND, 1,74> .1000 IARRAY LIST(6),COMAND(37)<br>1500 \* PUT THE COMMAND LIST<br>2000 SCONKLIST, 1, 12, "ONETWOTHREXI"<br>3000 ILUN = 14<br>0030 \* COMMAND INTERPRETER<br>0050 \* PRINT A PROMPTER<br>0150 \* ACCEPT THE COMMAND IN<br>0150 \* ACCEPT THE COMMAND IN<br> 6396 LOOP 18.035 START = 1, TALLY 1000 IARRAY LIST(6), COMAND(37)<br>
1500 \* PUT THE COMMAND LIST IN A STRING ARRAY<br>
2000 SCONKLIST, 1, 12, "ONETWOTHREXI")<br>
3000 ILUN = 14<br>
0030 \* COMMAND INTERPRETER<br>
0040 \* PRINT "=^H\_"<br>
0150 \* PRINT A PROMPTER<br>
0150 \* PRINT 10.0250 \* IGNORE LEADING SPACES<br>10.0300 LOOP 10.05 START = 1, TALLY<br>10.0400 IF (CMPCON(COMAND,STA<br>10.0500 CONTINUE 0030 \*<br>
0040 \*<br>
0040 \*<br>
0050 \* PRINT "=^H\_"<br>
0150 \* PRINT "=^H\_"<br>
0150 \* ACCEPT THE COMMAND INPUT<br>
0250 \* IGNORE LEADING SPACES<br>
0300 LOOP 10.05 START = 1, TALLY<br>
0400 ICONTINUE IF (CMPCON(COMAND, START, START, "")<br>
0500 C 10.0400 IF (CMPCON(COMAND, START, START, "1)) 10.06<br>10.0500 CONTINUE<br>10.0550 \* IF JUST CR, LF IN STRING, LOOP BACK<br>10.0600 IF (TALLY LE START+1) 10.01<br>10.0650 \* COMPARE THE COMMAND WITH THE LIST 0046 \*<br>
0050 \*<br>
0106 PRINT "=^H\_"<br>
0150 \* ACCEPT THE COMMAND INPUT<br>
0260 STRNGI(ILUN, TALLY, COMAND, 1, 74)<br>
0250 \* IGNORE LEADING SPACES<br>
0300 LOOP 10.05 START = 1, TALLY<br>
0400 IF (CMPCON(COMAND, START, START, "<br>
0550 \* I 6848 \*<br>
6858 \* PRINT "=AH\_"<br>
6858 \* PRINT "=AH\_"<br>
6106 \* AH\_" AH\_"<br>
6288 \* STRNGI(ILIN, TALLY, COMAND, 1,74)<br>
6258 \* IGNORE LEADING SPACES<br>
6388 LOOP 10.05 START = 1, TALLY<br>
1F ¢CMPCON(COMAND, START, START, "")) 10.06<br>
655 >> 10.09,18.12 6966 CONTINUE 0250 \* IGNORE LEADING SPACES<br>
0300 LOOP 10.05 START = 1, TALLY<br>
0400 IF (CMPCONK COMAND, START, START, "<br>
0550 \* IF JUST CR.LF IN STRING, LOOP BA<br>
0650 IF (TALLY LE START+1) 10.01<br>
0650 \* COMPARE THE COMMAND WITH THE LIS<br> 19686 - 186869,10.12<br>18900 - CONTINUE<br>1800 - PRINT "INVALID COMMAND^G",CR 0900 CONTINUE<br>0950 \* IF<br>1000 PRINT "INV<br>1100 GOTO 10.01 2000 LONTINUE<br>
2600 IF (TALLY LE START+1) 10.01<br>
2600 IF (TALLY LE START+1) 10.01<br>
2650 \* COMPARE THE COMMAND WITH THE LI<br>
2700 LOOP 10.09 JMP = 0, 3<br>
1F (SCMP(COMAND, START, START+2, L<br>
2900 IF (SCMP(COMAND, START, START+ 1206 8 8GOTOC JMP+1)> 20.1, 30.1. 40.1. 5@.1 19@@ PRINT "ONE FOR THE MONEY".CR 20.1000 PRINT "ONE FOR THE MONEY",CR<br>20.2000 GOTO 10.01 1000 PRINT "ONE FOR THE MONEY",C<br>2000 GOTO 10.01<br>1000 PRINT "TWO FOR THE SHOW",CR .2000 GOTO 10.01<br>.1000 PRINT "TWO<br>.2000 GOTO 10.01 1@@@ PRINT "THREE TO GET READY".CR 2000 GOTO 10.01<br>1000 PRINT "THR<br>2000 GOTO 10.01 10.2000 GOTO 10.01<br>50.1000 PRINT "GOODBY!".CR 40.1000 PRIN<br>40.2000 GOTO<br>50.1000 PRIN<br>50.2000 STOP D.START.START+2,LIST.JMP\*3+1,JMP\*3+3<br>
'IN LIST, COMPLAIN<br>
"AG",CR<br>
E COMMAND REQUEST<br>
40.1, 50.1<br>
"EY",CR<br>
MH",CR<br>
CADY",CR<br>
CADY",CR<br>
"Processing Data Subprograms

>

C

4-30

After translating the program and saving it under the name COMMAND in TRAN, run it from REDUCE.

**\$REDUCE #RUN COMMAND** ENHEE EONE FOR THE MONEY  $\equiv$  TWO TWO FOR THE SHOW THREE TO GET READY =EXIT GOODBY!

兽

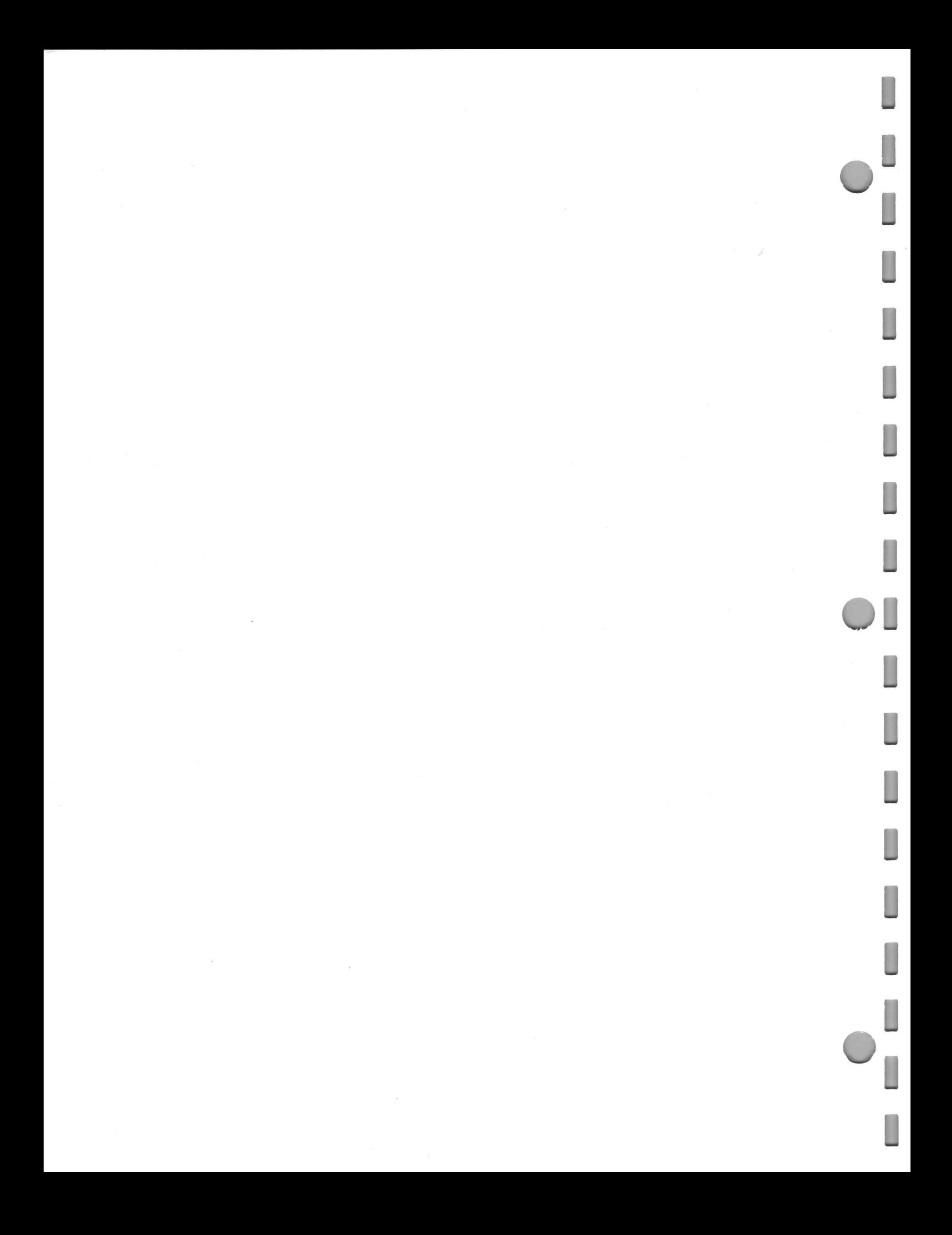

# SECTION FIVE: EXTENDED FUNCTION SET

This section describes an extension to the standard functions discussed in the Data Reduction Language manual. These extended functions include:

Computing numbers to a specified modulus,

Generating pseudo-random numbers, and

Finding the minimum and maximum of a group of numeric values.

Refer to Fundamental Algorithms: The Art of Computer Programming, Vol. 1, by Donald E. Knuth, for further information about the functions described in this section.

Remember, an ordinary array is an array declared with an ARRAY statement in your program. An integer array is an array declared with an IARRAY statement.

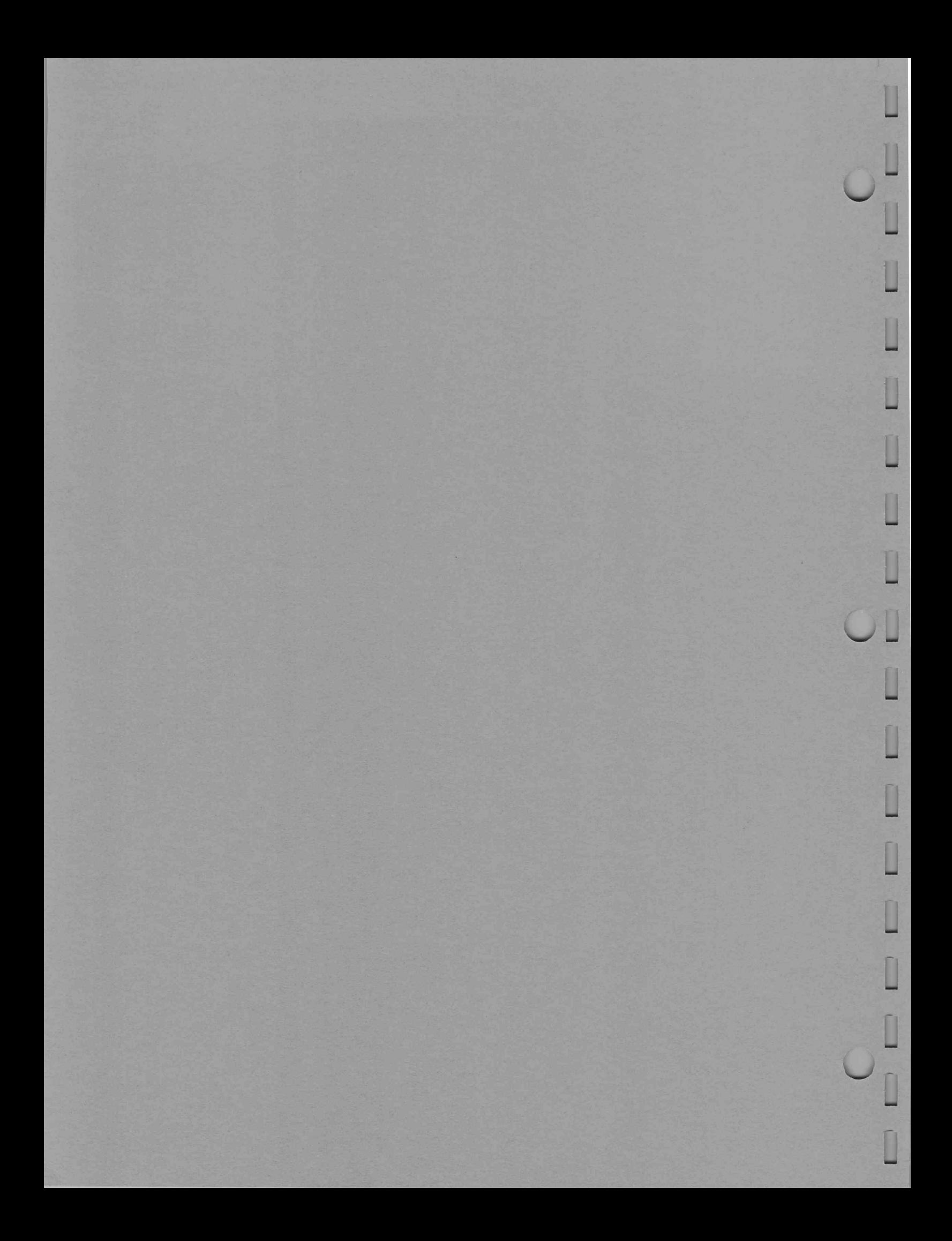

## Summary of ARITH3 Functions

 $\bar{z}$ 

The extended function set functions are in the ARITH3 file.

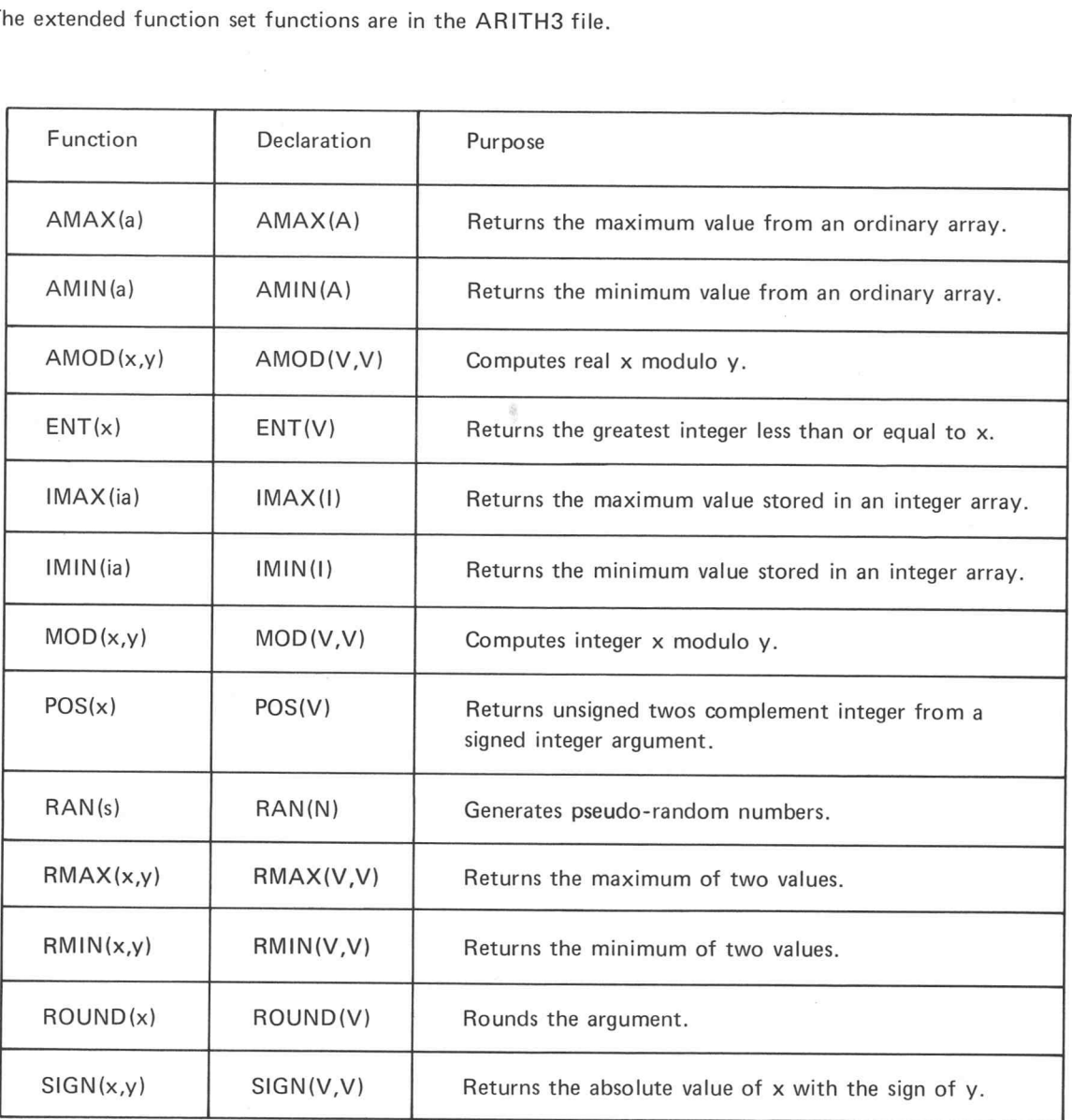

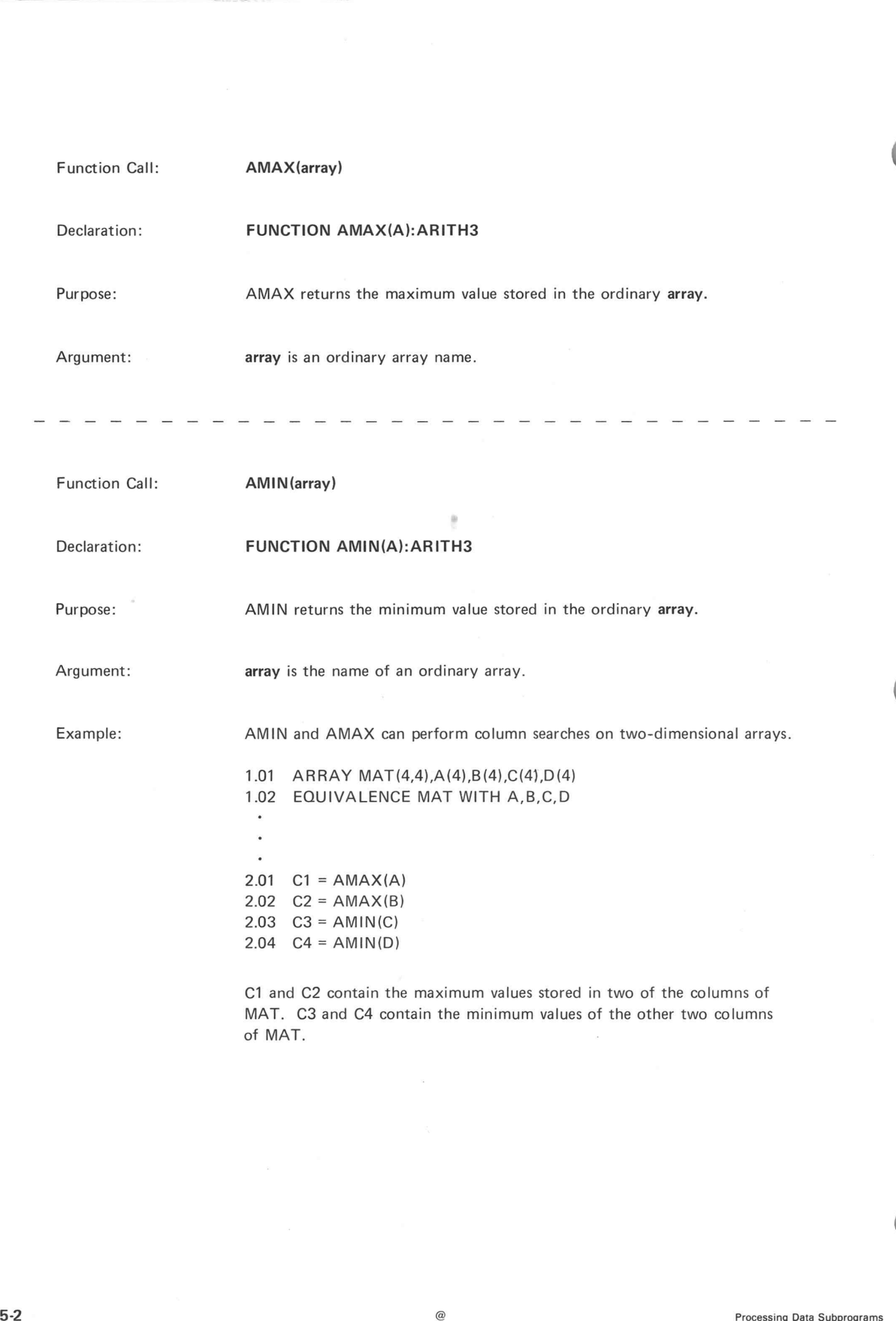

f,

 $\overline{\phantom{0}}$ 

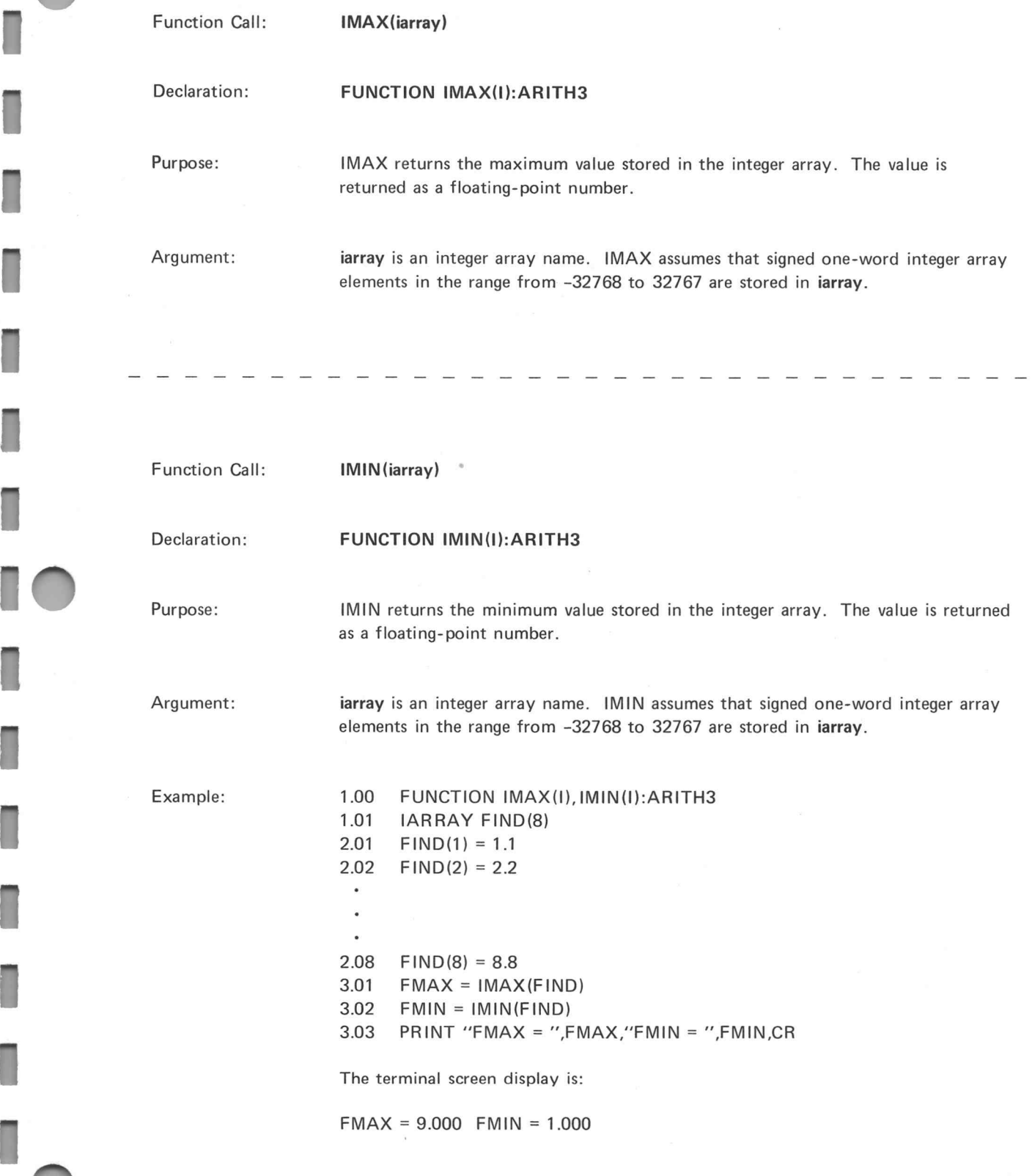

Ī

Г

П

I

U

 $\bar{z}$ 

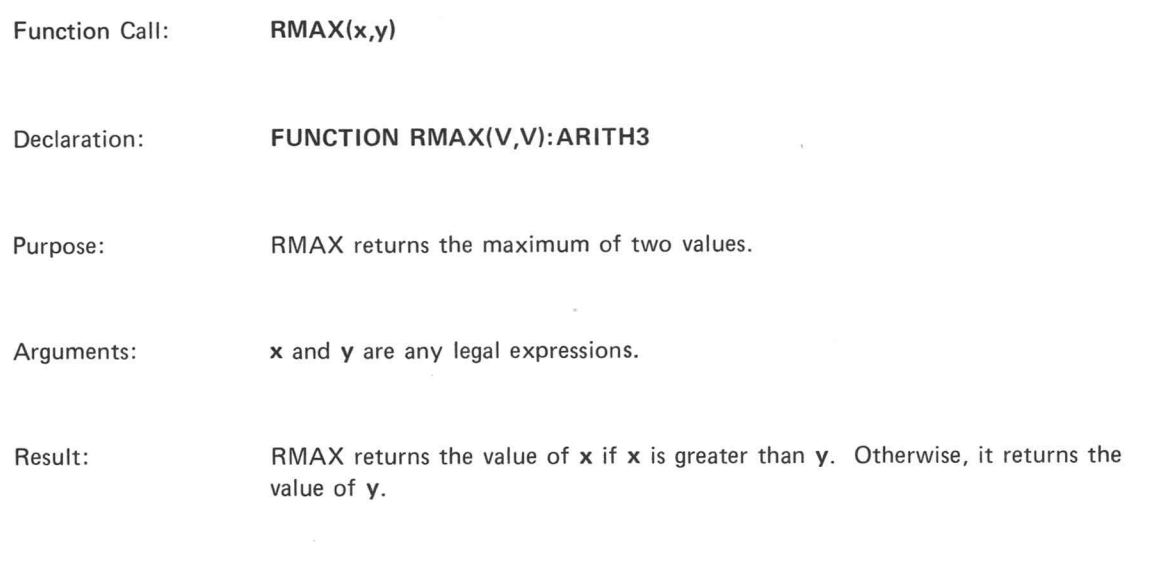

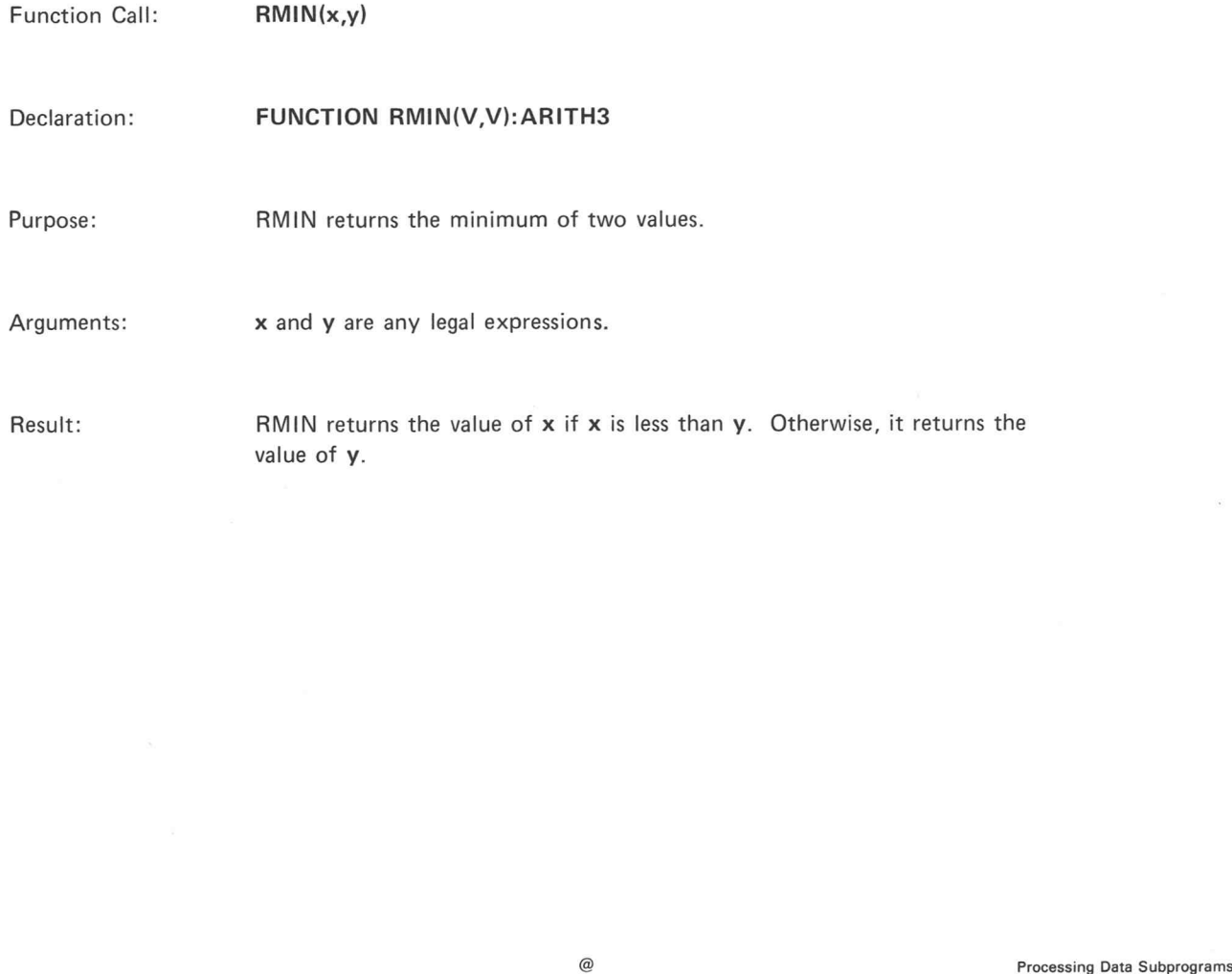

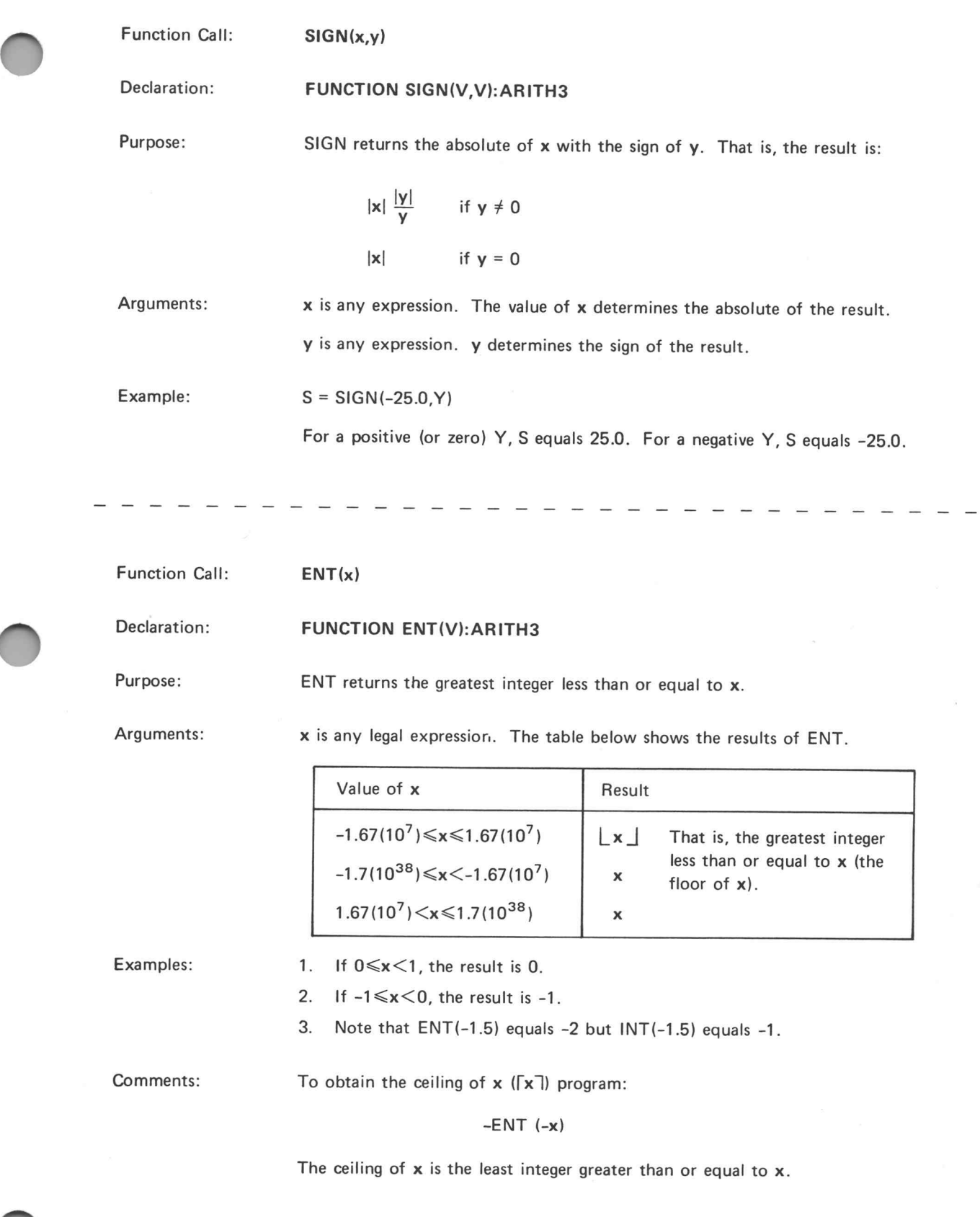

U

U

IJ

Function Call: ROUND(x)

Declaration: FUNCTION ROUND(V):ARITH3

Purpose: ROUND rounds the value of the argument and returns an integer result.

Argument:

x is any legal expression whose value is in the range  $-1.7(10^{38}) \le x \le 1.7(10^{38})$ .

Result:

The result is:

$$
\begin{bmatrix} |x| + |x| & \frac{|x|}{x} & \text{if } x \neq 0 \\ 0 & \text{if } x = 0 \end{bmatrix}
$$

Ln] specifies the greatest integer less than or equal to n.

The result, in terms of the standard functions, is:

 $INT(ABS(x) + .5) * ABS(x) / x$ 

The result, in terms of the extended functions, is:

 $SIGN(ENT(ABS(x) + .5),x)$ 

Examples:

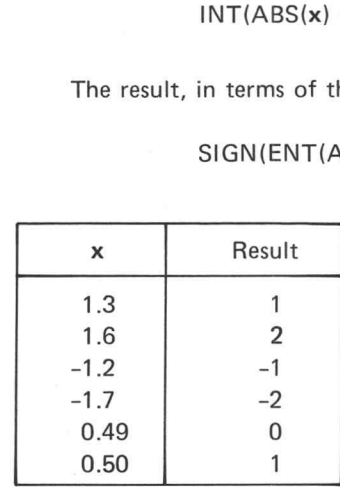

Function Call:

Declaration:

FUNCTION AMOD(V,V):ARITH3

AMOD(x,y)

Purpose:

This is a real modulo function. It returns the real remainder of  $x/y$  adjusted between O and y. AMOD performs the modulo operation defined by:

> x mod  $y = x - y |x/y|$  if  $y \neq 0$  $x \mod 0 = x$

[n] specifies the greatest integer less than or equal to n.

If  $y > 0$ , then  $0 \leq x \mod y \leq y$ . If  $y < 0$ , then  $0 \ge x$  mod  $y > y$ .

Arguments:

x is any legal expression.

y is the modulus. It is any legal expression.

AMOD produces valid results for all argument values in the range from  $-1.67(10^7)$ to  $1.67(10^7)$ . It also produces valid results for argument values greater than 1.67(10<sup>7</sup>) if x and y are near the same magnitude. For example: x equals  $1.7(10^{13})$ and  $y$  equals  $2.9(10^{12})$ .

Examples:

1.  $10.00$  PI = 3.141593 10.01  $R = AMOD(X, 2*PI)$ 

R is a value between O and 2+PI.

2. 11.03  $F = AMOD(X,1)$ 

For a positive X, this statement returns the fractional part of X. Fora negative X, it returns the fractional part added to 1. If X equals 14.732, then F equals 0.732. If X equals -14.732, then F equals 0.268.

3. The following example corrects round-off errors for quantities near integer values.

13.01 IF (.0001<AMOD(X,1) <.9999) 13.03 13.02  $X = \text{ROUND}(X)$ 13.03  $N = ENT(X)$ 

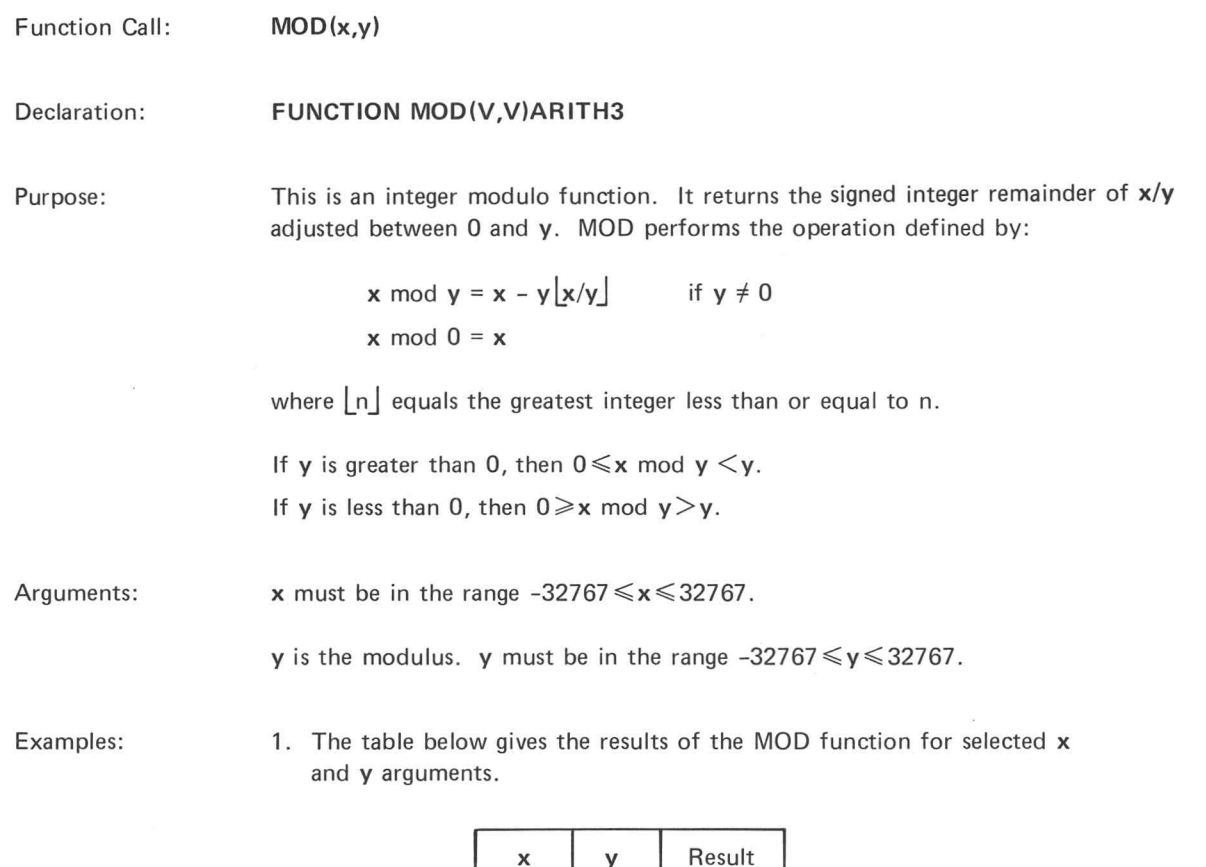

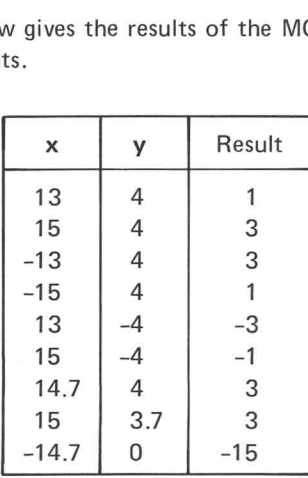

2. The illustration below shows how MOD works.

If 
$$
V = MOD(A, 5)
$$

 $\epsilon$ 

A: -15 -14 -13 -12 -11 -10 -9 -8 -7 -6 -5 -4 -8 2 -10123456 i i it i i ] | | } a | i | | (ee es ee oT i t U ! q LU LU | ] U J q TT T TT tT rt Vv: 0 1 2 3 4 012 3 4012 3401234041 l JL J\ JL J If V=MOD(A,-5) A: -15 -14 -13 -12 -11 -10 -9 -8 -7 -6 -5 -4 -3 -2 -10123456 J j j | j fr i ] | {! it i i [ee ee ee ee ee ee v LJ LJ T q To TOT qT TOT q J q TT TT Tt tt UJ VV: 0 4 -3 2-4 0 -4 3-10 4-3 1 00 -4-3-2-1 0-4 L JL JD JN J @ Processing Data Subprograms

5-8

In this example, line 5.03 determines the ceiling of a value. Line 5.04 uses the MOD function to 3. produce a number between 1 and 5.

```
2.1000FUNCTION ENT(U), MOD(U,U): ARITH3
3.3000
          ARRAY A(150)
3.3500 *FILL THE ARRAY WITH A NUMERICAL SEQUENCE
3.4000
          LOOP 3.5 I=1.1503.5000
                  A(I) = I5.0050 *LIST DATA ORDERED BY COLUMNS
          ACCEPT<14> "COUNT: ", N
5.0100
5.0150
          IF (1 < N < 150) 5.02,
                  N < 150) 5.02, 5.01<br>SET UP FOR FIVE COLUMNS OF LISTING
5.8155 *5.0200
          COL = 55.8250
                  COMPUTE GREATEST NUMBER OF ROWS
       \astR = -ENT(-IVCOL)5.8300
5.0350
                  COMPUTE NUMBER OF COLUMNS IN LAST ROW
       \astC = MOD(N, -COL) + COL5.0400
5.0500
                  LIST THE DATA
       \ast5.0700
          LOOP 5.12 K = 1, R
5.0800
                  LOOP 5.1 J = 0, (COL-1)-(K EQ R) * (COL-C)
5.0900
                           PRINT<13> ACK+J*R-CJ GT C)*CJ-C)):13
5.1000
                  CONTINUE
5.1100
                  PRINT<13> CR
          CONTINUE
5.1200
7.8100
          GOTO 5.01
```
After writing the program in EDIT, translate it and save it under the name LISTER with TRAN, then run it under control of the REDUCE program.

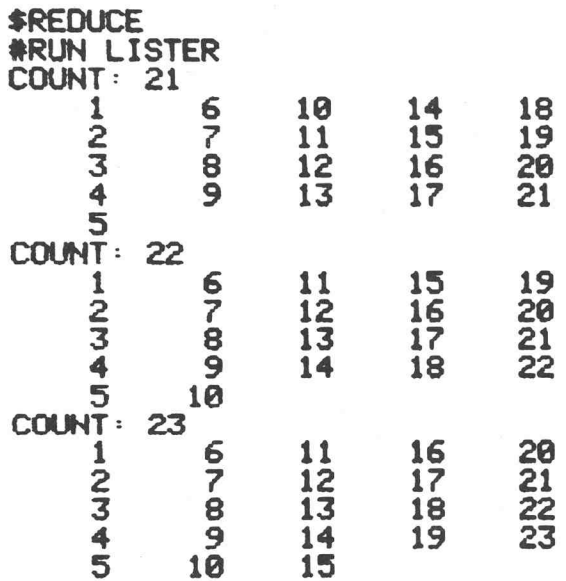

 $^{\circledR}$ 

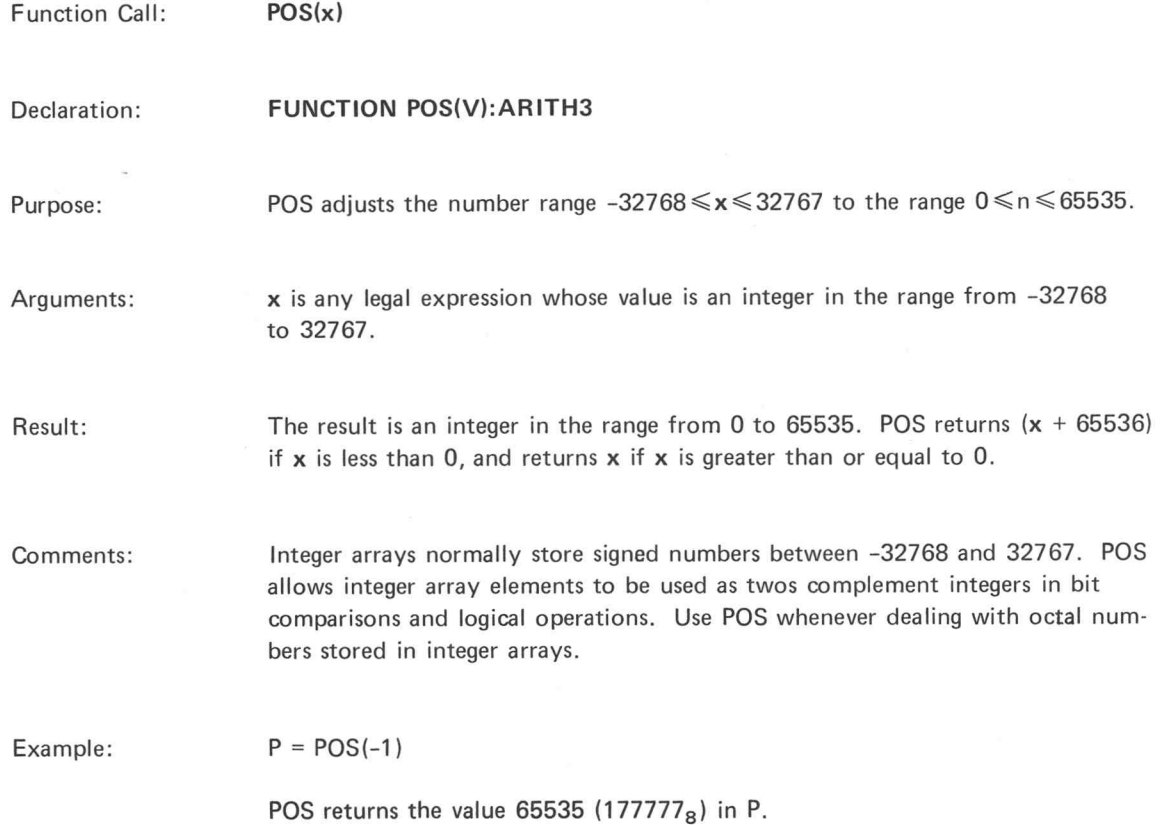

H

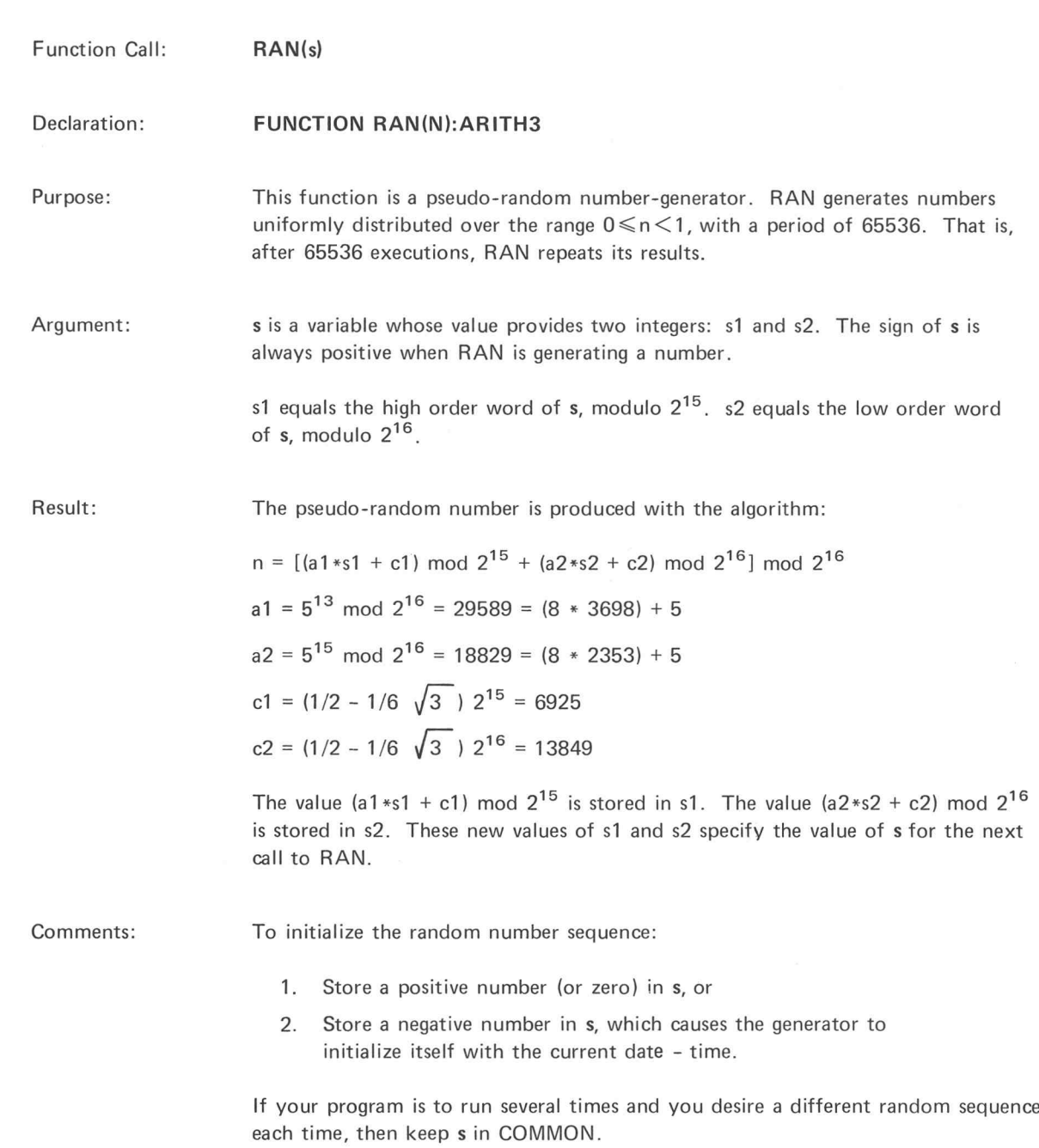

To obtain random integers between O and k, take the integer part of the product of (k+1) and the random number:

 $X = INT((k + 1) * RAN(s))$ 

The lesser significant digits are less random.

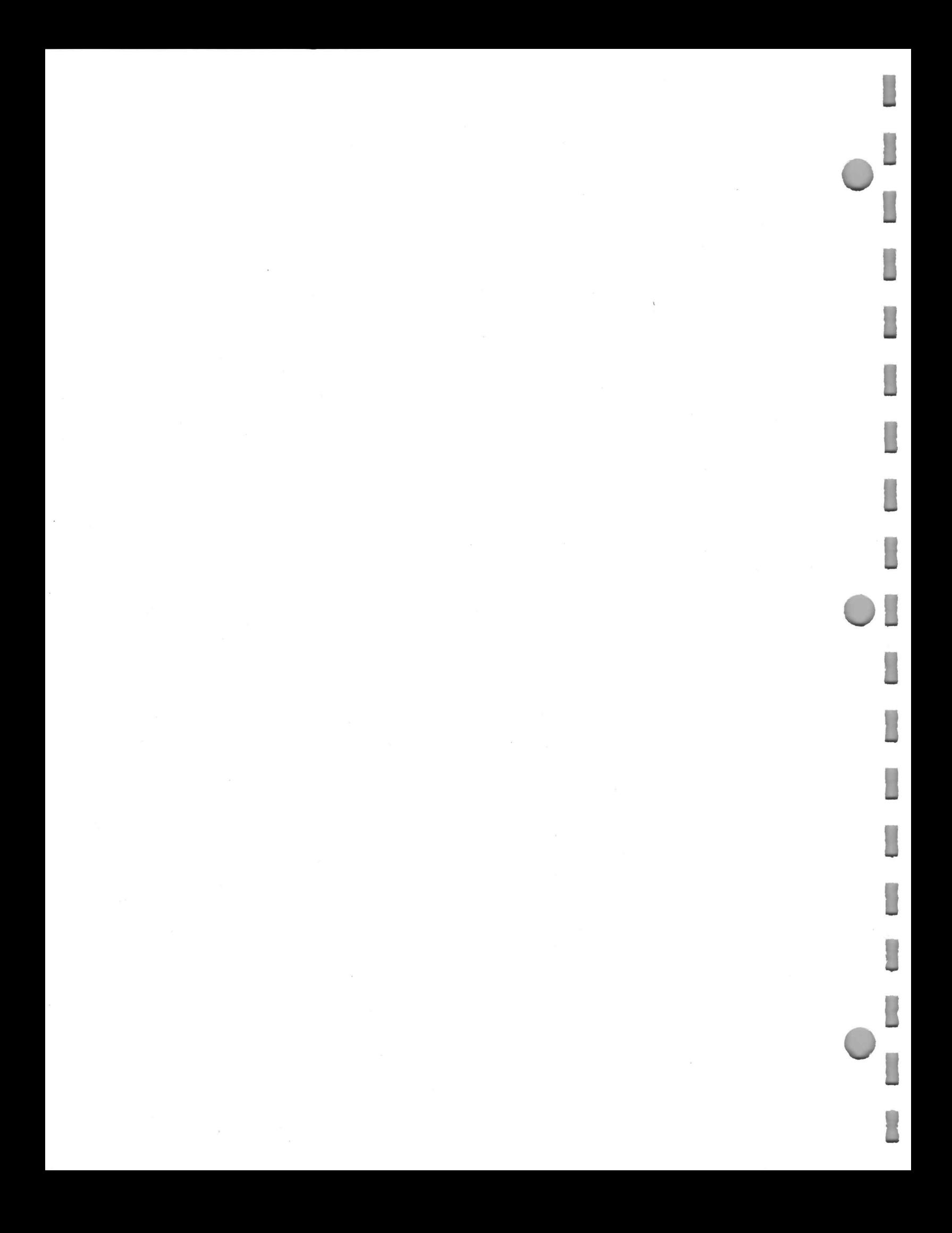

## APPENDIX A:

 $\Box$ 

П

П

Ω

Ū

O

 $\mathsf{no}$ 

SUMMARY OF HOW TO DECLARE SUBPROGRAMS

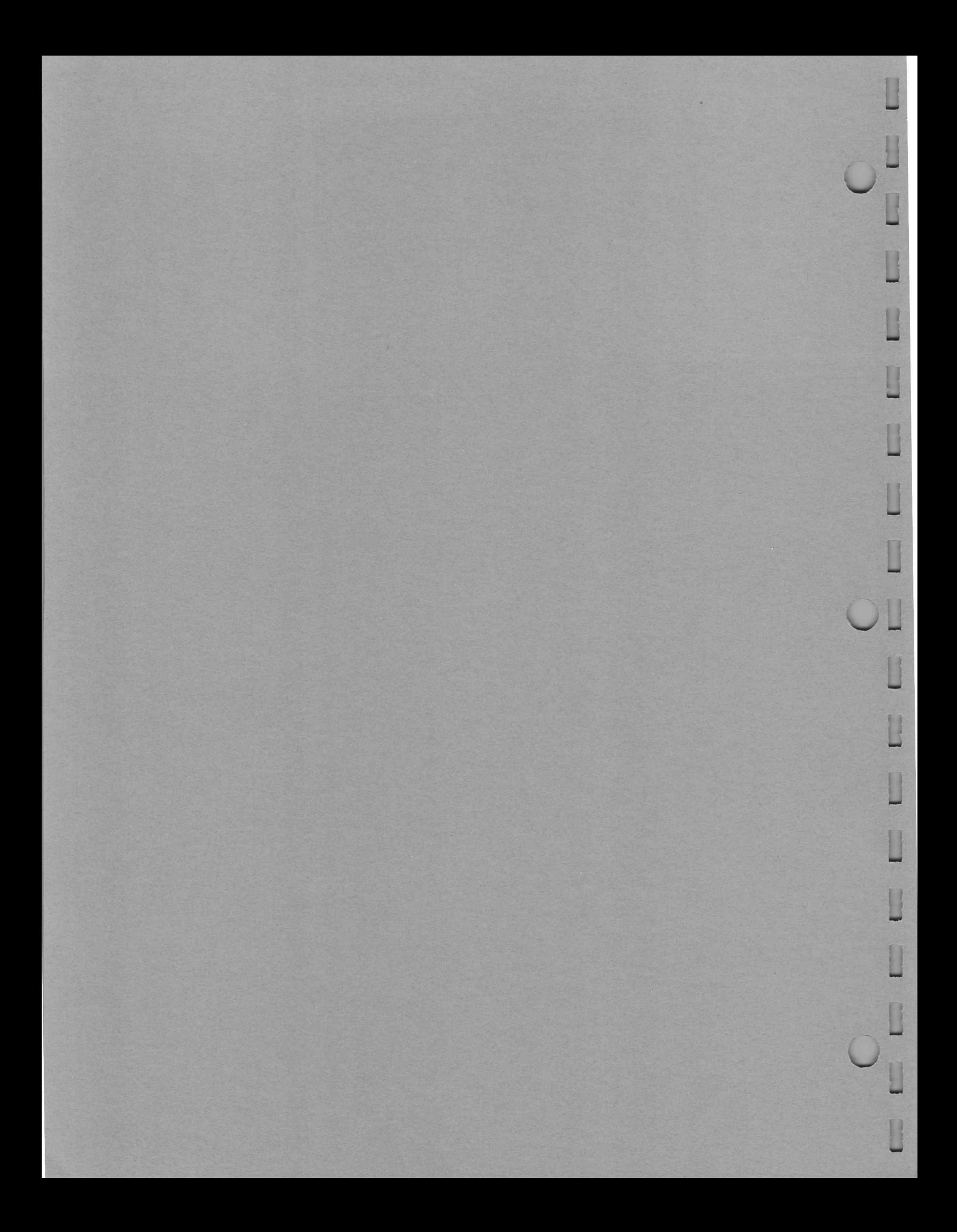

### Summary of Function and Subroutine Declarations and Calls\*

<sup>A</sup> subprogram must be declared in <sup>a</sup> program before it is called. The general form of the subprogram declaration is:

 $\begin{Bmatrix} \textsf{FUNCTION} \ \textsf{SUBROUTION} \end{Bmatrix}$  name  $\begin{Bmatrix} (0) \ \textsf{(list)} \end{Bmatrix}$  [:filnam],...,name  $\begin{Bmatrix} (0) \ \textsf{(list)} \end{Bmatrix}$  [:filnam]

where

name is the name of a subprogram.

0 specifies that the subprogram does not have any arguments. list specifies the number, type, and sequence of arguments. The list letter codes are given below.

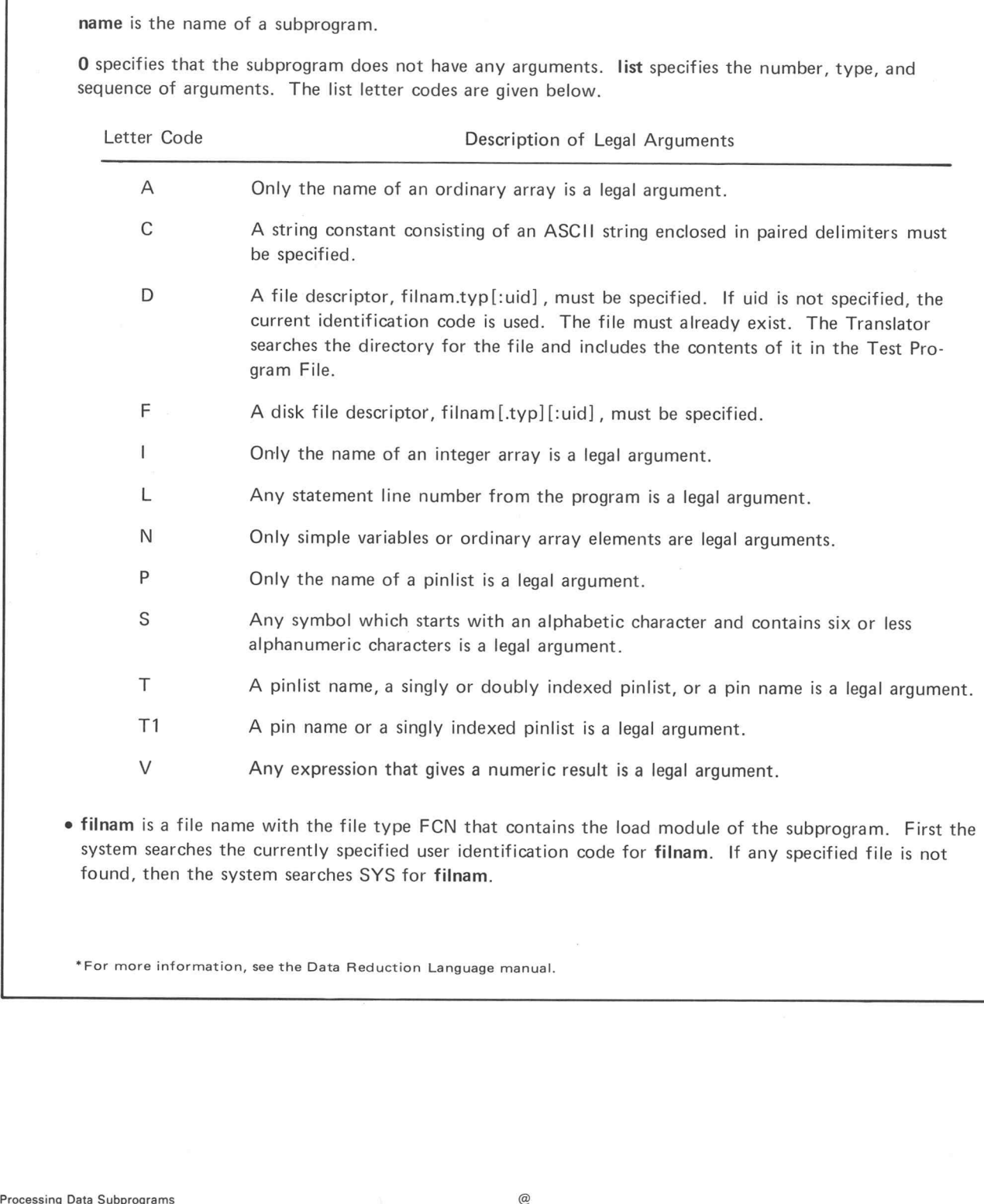

\*For more information, see the Data Reduction Language manual.

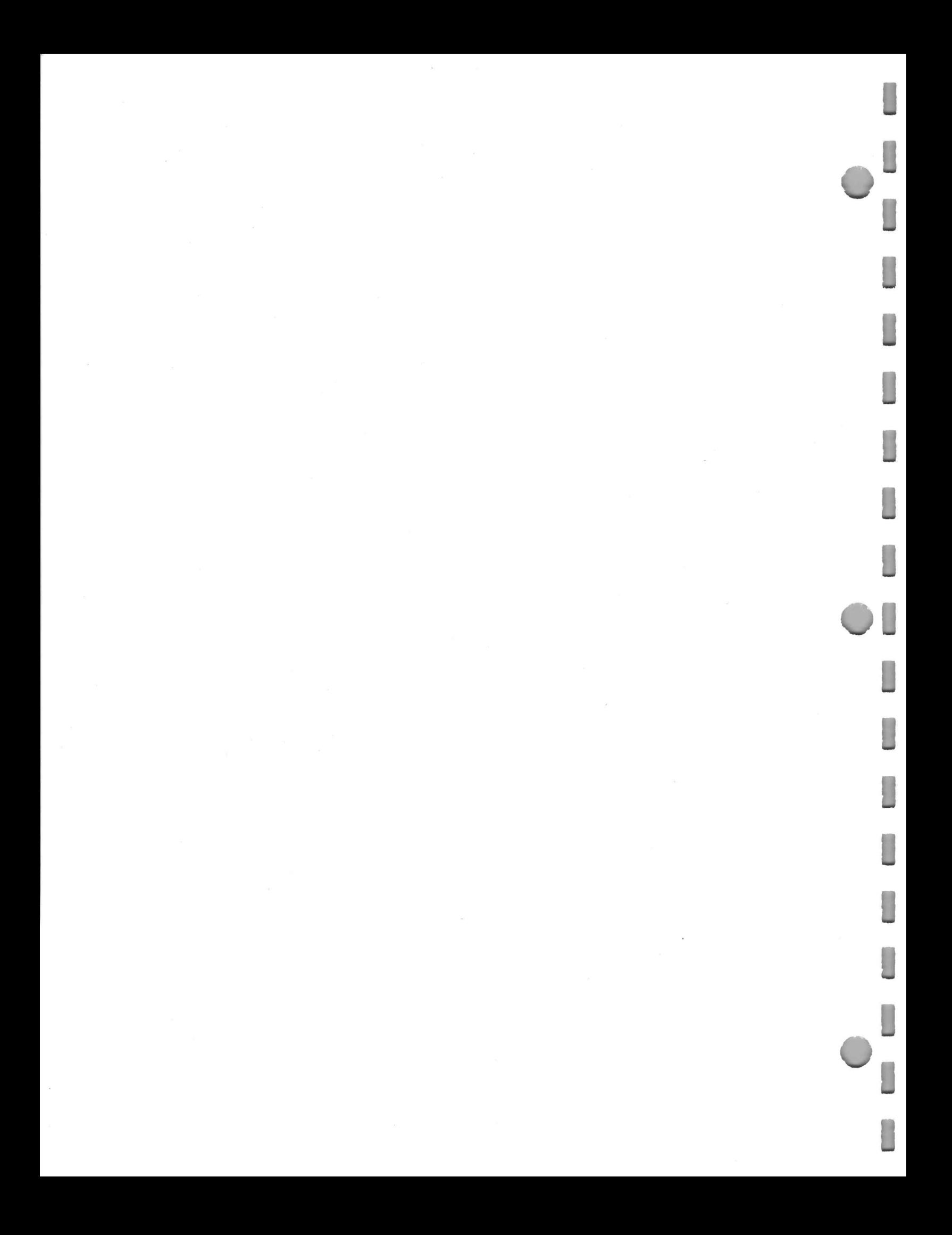
# **APPENDIX B:**

Π

 $\Box$ 

 $\Box$ 

 $\sqrt{2}$ 

 $\overline{\mathbb{R}}$ 

 $\overline{\Box}$ 

 $\Box$ 

 $\Box$ 

 $\overline{\mathbb{R}}$ 

П

J

 $\overline{\phantom{0}}$ 

O

 $\overline{\phantom{a}}$ 

i I

# **NUMERIC CHARACTER VALUES FOR ASCII CHARACTERS**

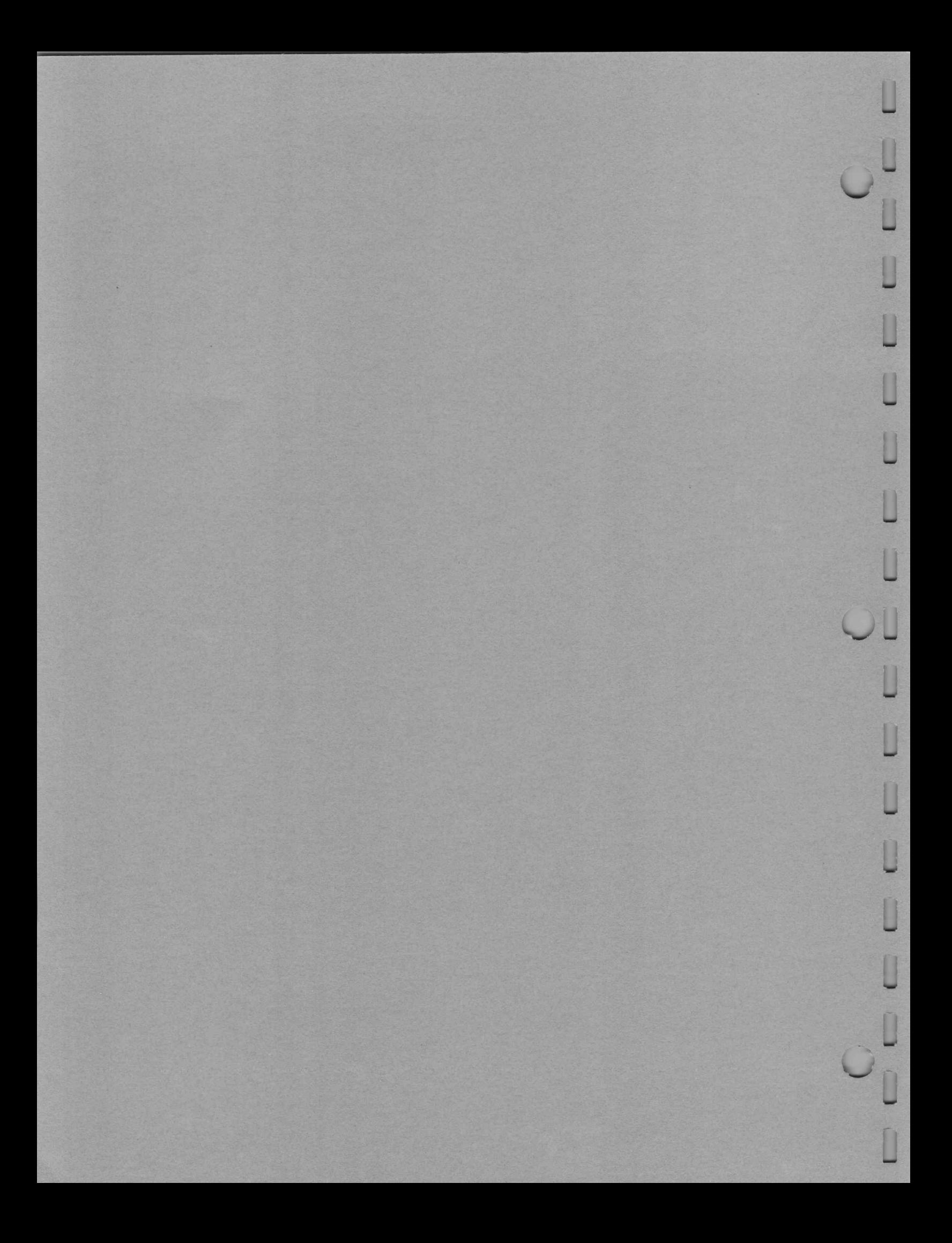

## Decimal and Octal Values

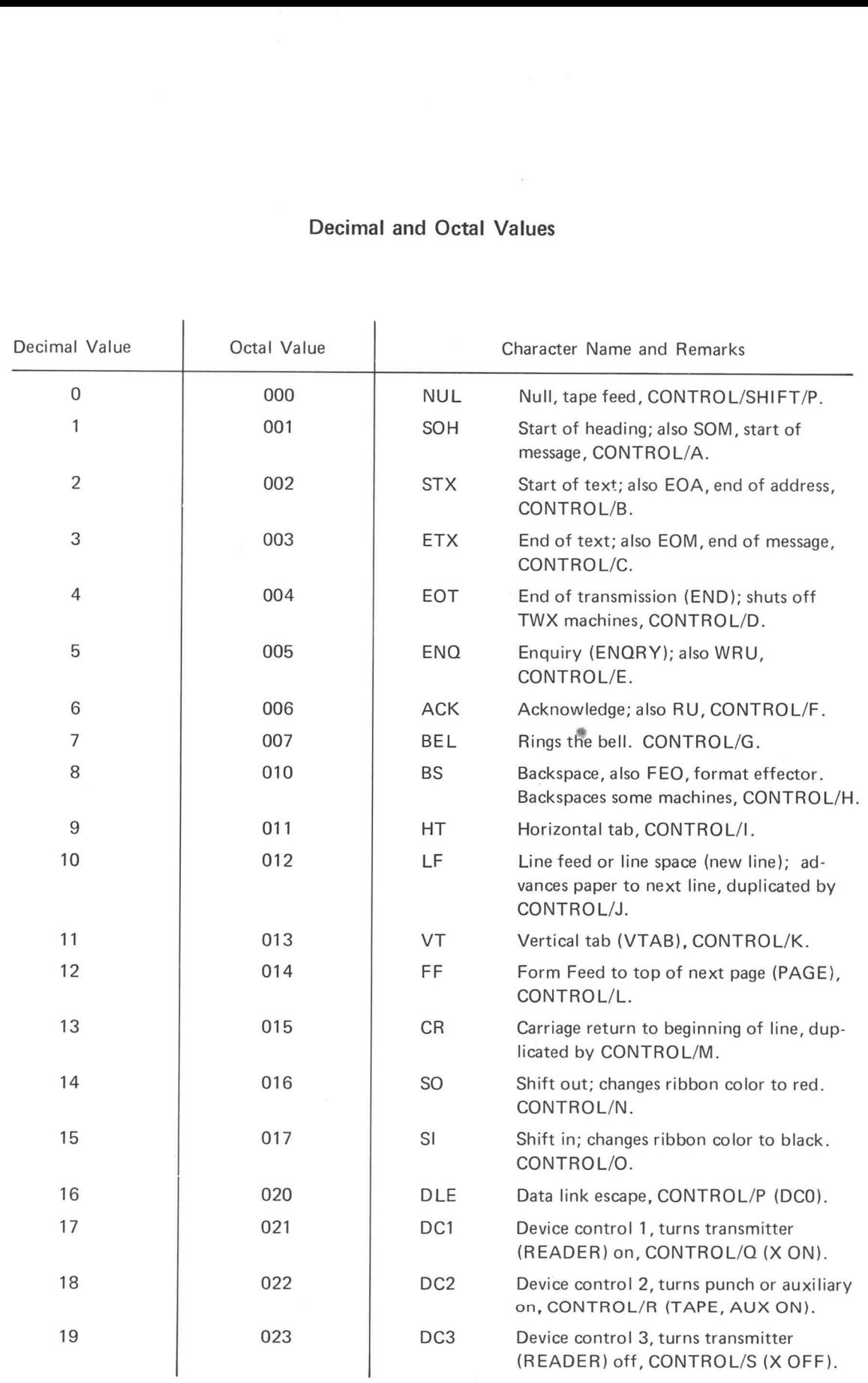

I

I

I

 $\begin{bmatrix} 1 \\ -1 \end{bmatrix}$ 

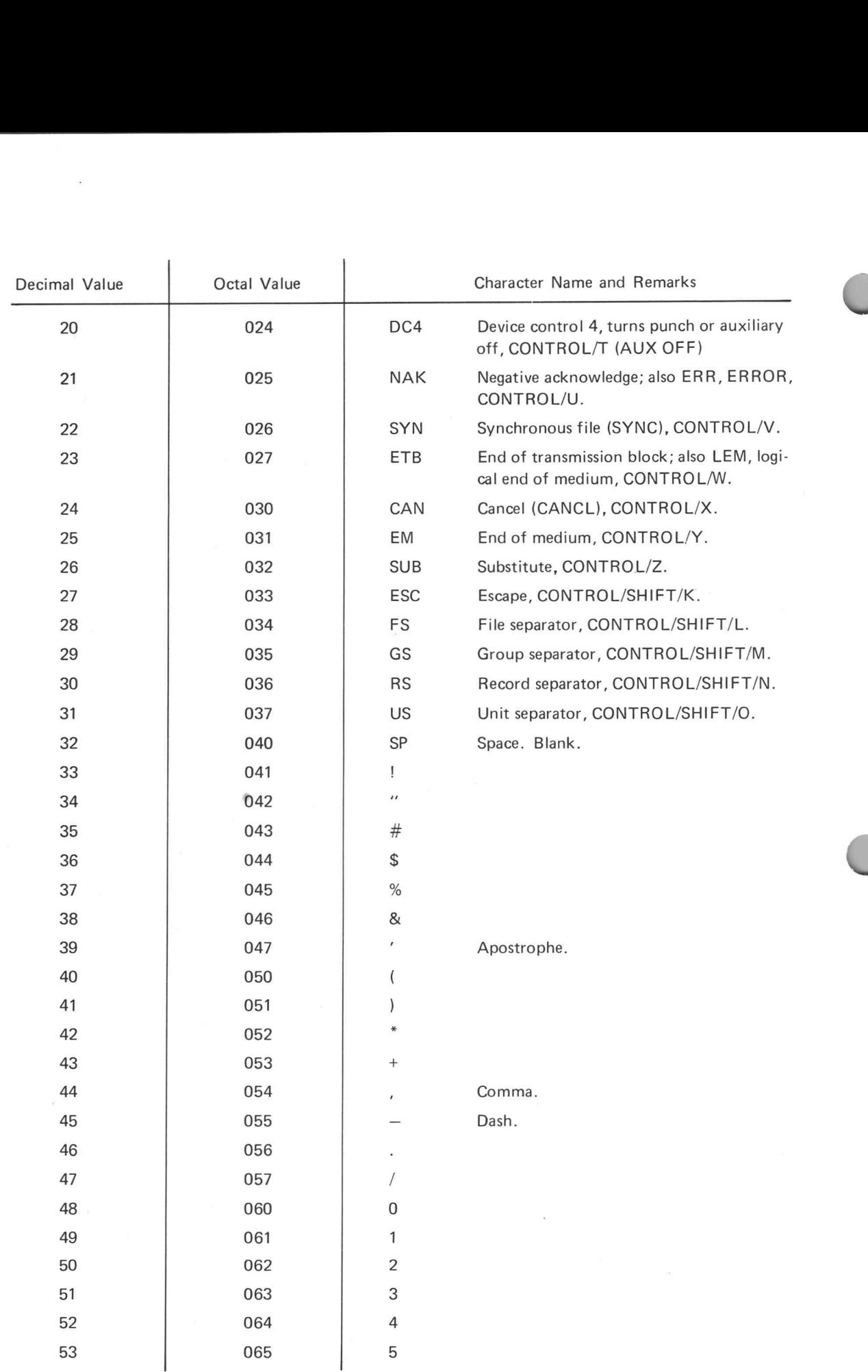

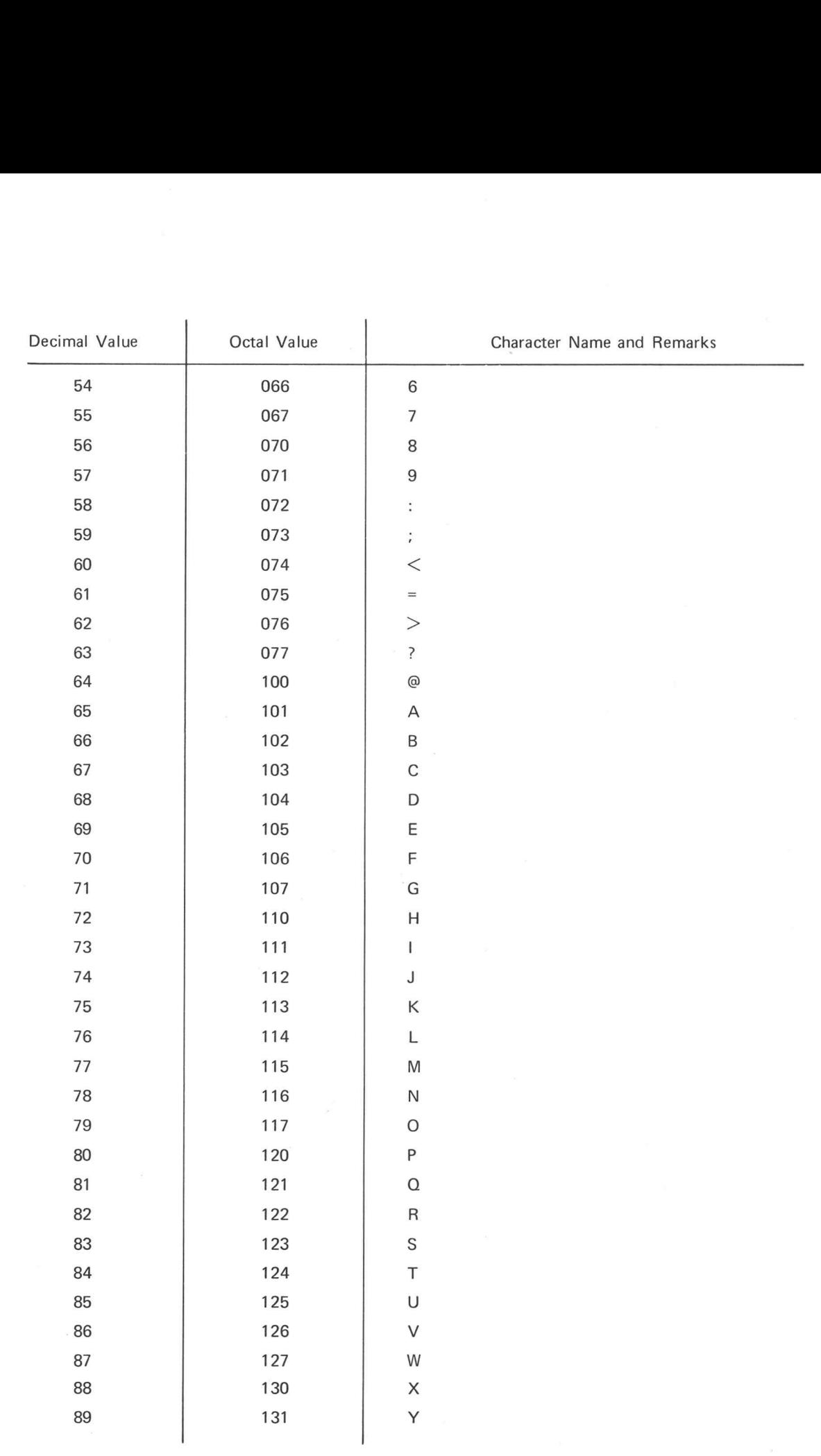

I

I

I

I

I

 $\langle \hat{u} \rangle$ 

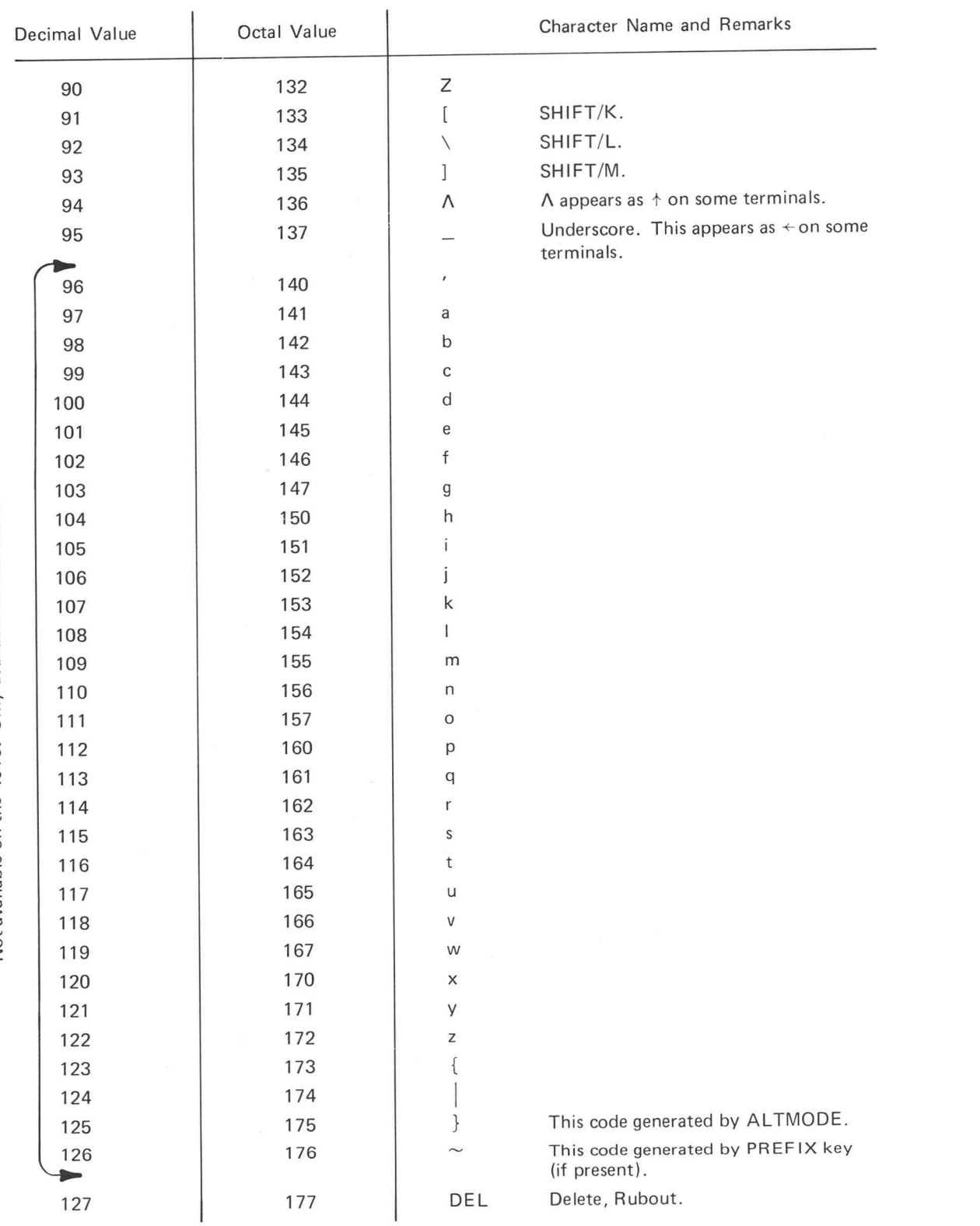

Not available on the 4010. Only available on the 4014.

 $B-4$ 

#### Radix-50 Values

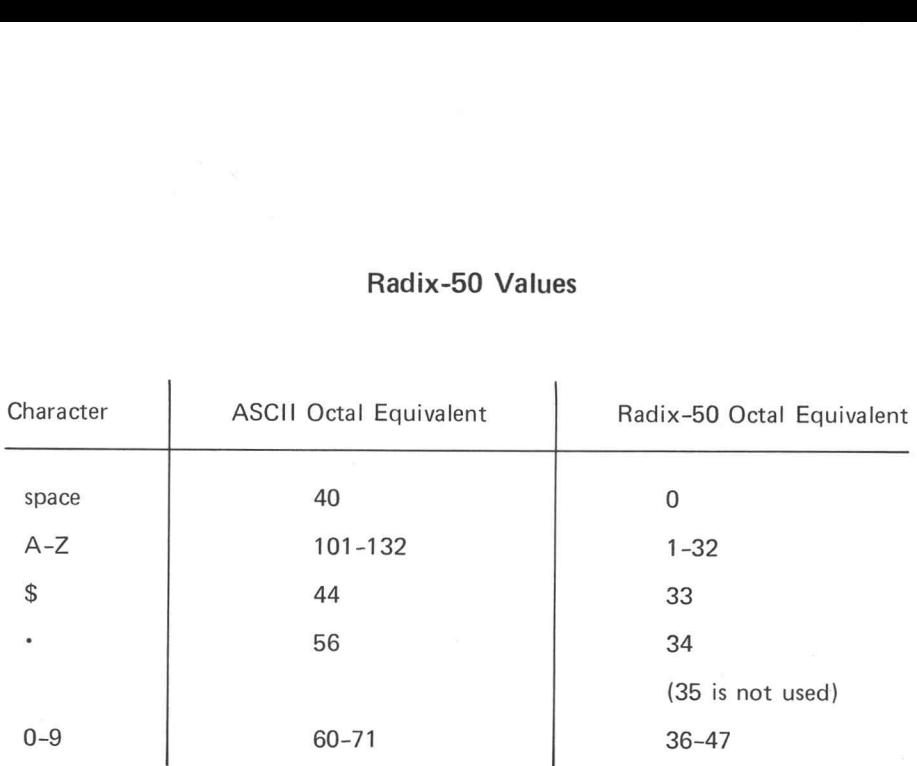

The system computes a Radix-50 value for the three characters stored in a word. The Radix-50 octal value is:

a \*  $(50_8)^2$  + b \*  $50_8$  + c

where a is the Radix-50 octal value of the first character, b is the Radix-50 octal value of the second character, and<br>
c is the Radix-50 octal value of the third character.<br>
e characters are X2B.<br>
Character Radix-50 Octal Value c is the Radix-50 octal value of the third character.

For example, assume the three characters are X2B.

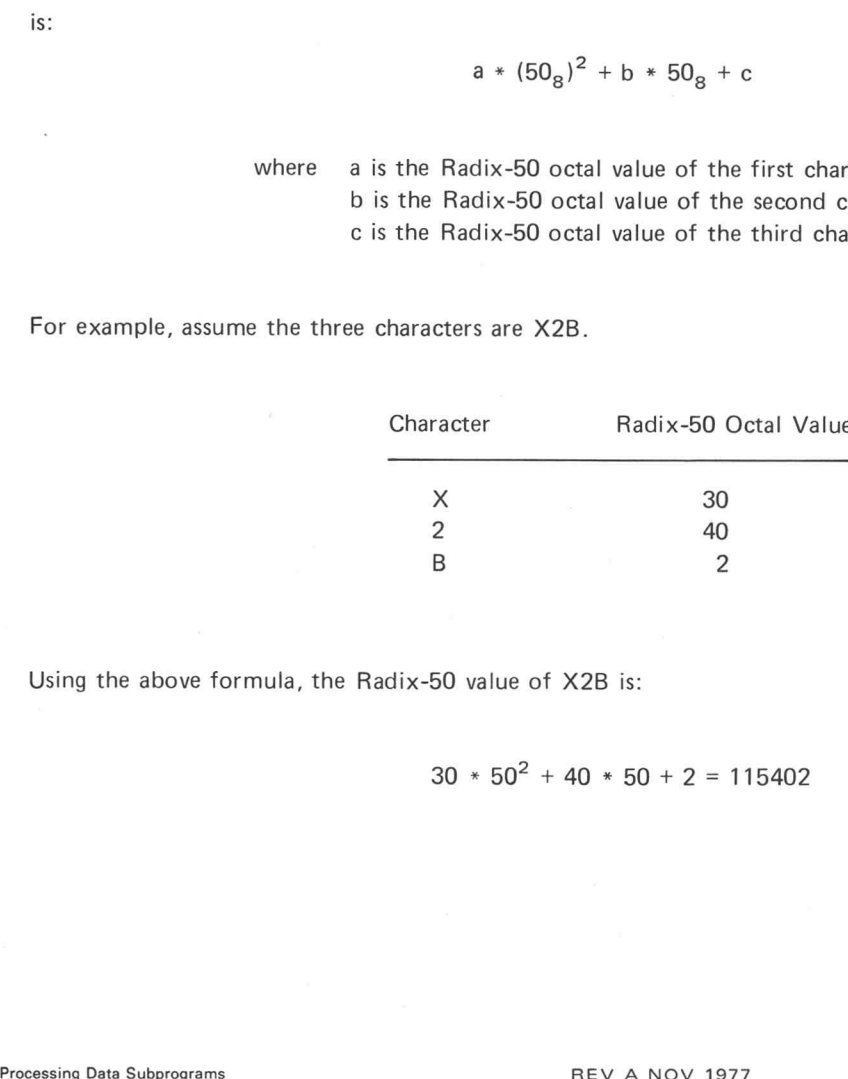

Using the above formula, the Radix-50 value of X2B is:

 $30 * 50^2 + 40 * 50 + 2 = 115402$ 

 $\sim$ 

The table below provides a convenient means of translating the ASCII character set into its Radix-50 equivalents. Using the table, the Radix-50 value of X2B is:

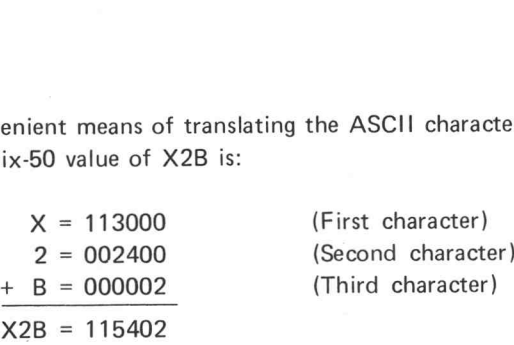

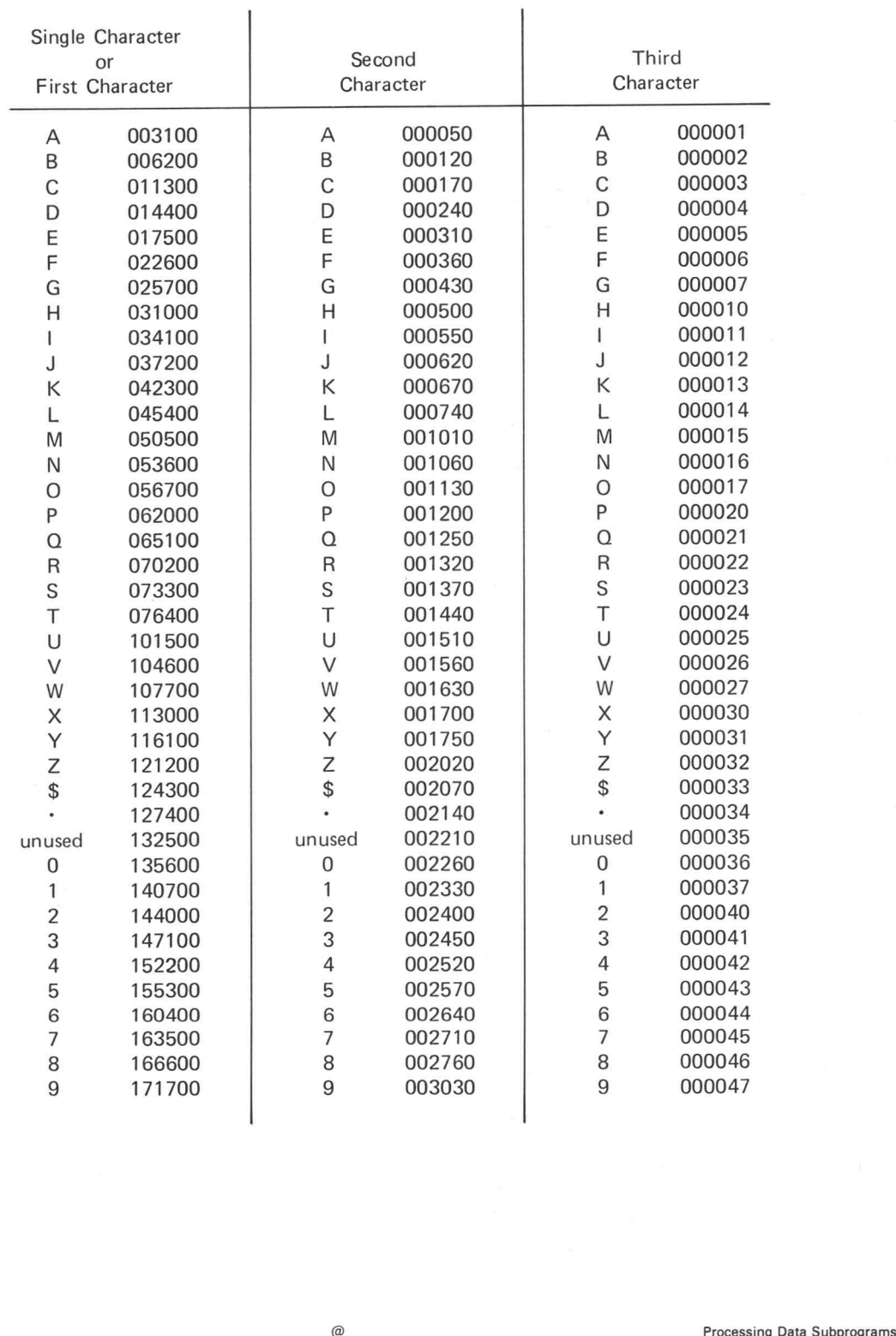

B-6

### Presetting Integer Arrays with String Constants

The TEKTEST statement PRESET cannot be used to preset integer arrays with string constants. However, you can preset the arrays by storing the octal values of the individual characters in the string constants.

Recall that each word of an integer array stores two characters — one character in the even byte (bits 0-7) and one character in the odd byte (bits 8-15). The table below shows the octal values you should store in the odd and even bytes in order to preset arrays. When setting both bytes of a word, use octal addition to add the two values. An example follows the table.

Presetting the integer arrays can make the execution of your program more efficient and, because you can omit from your program the statements necessary to initialize the arrays during program execution, your program uses less core.

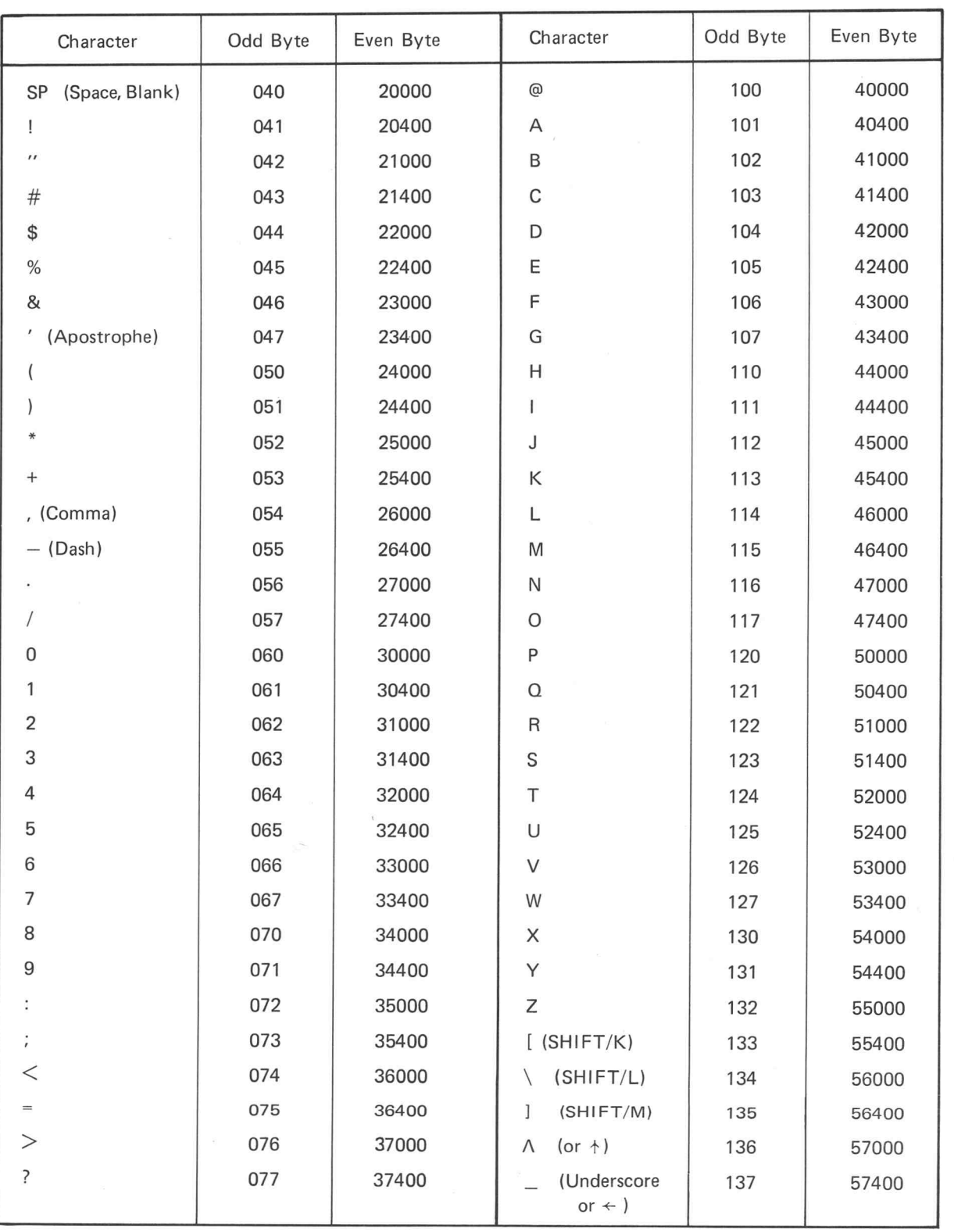

 $\sim$ 

B

n

D

 $^{\copyright}$ 

Example:  $\blacksquare$ 

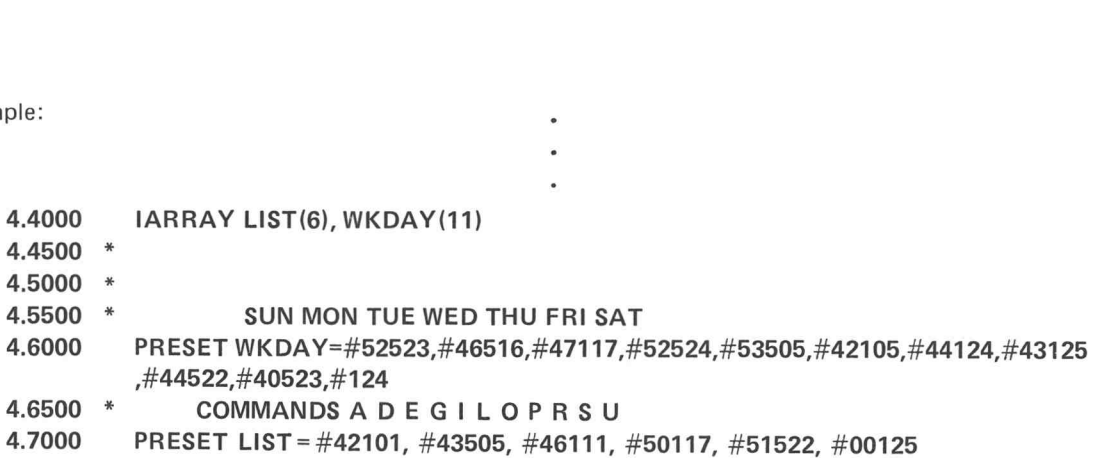

 $\overline{a}$ 

In the above example, the user first declared the integer arrays LIST and WKDAY. He then used PRESET and octal character values to preset the arrays. For example, #52523 sets the first word of WKDAY to SU (#123 + #52400), #46516 sets the second word to NM (#116 + #46400), and so on. LIST was preset in the same manner.

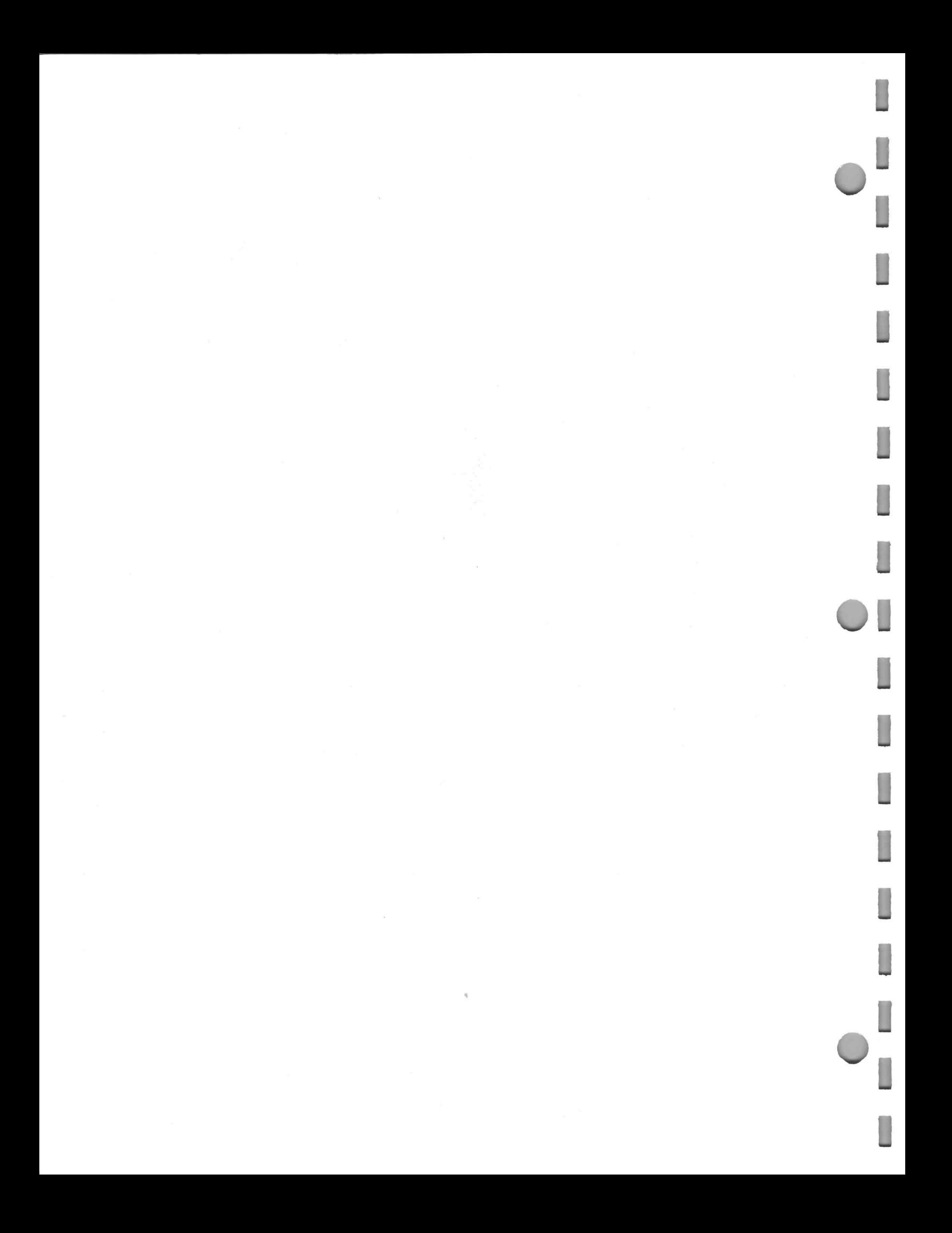

## APPENDIX C:

П

I

П

n

0

D

 $\mathbb{L}$ 

П

П

П

Π

SUMMARY OF GENERAL-PURPOSE PROCESSING DATA SUBPROGRAMS

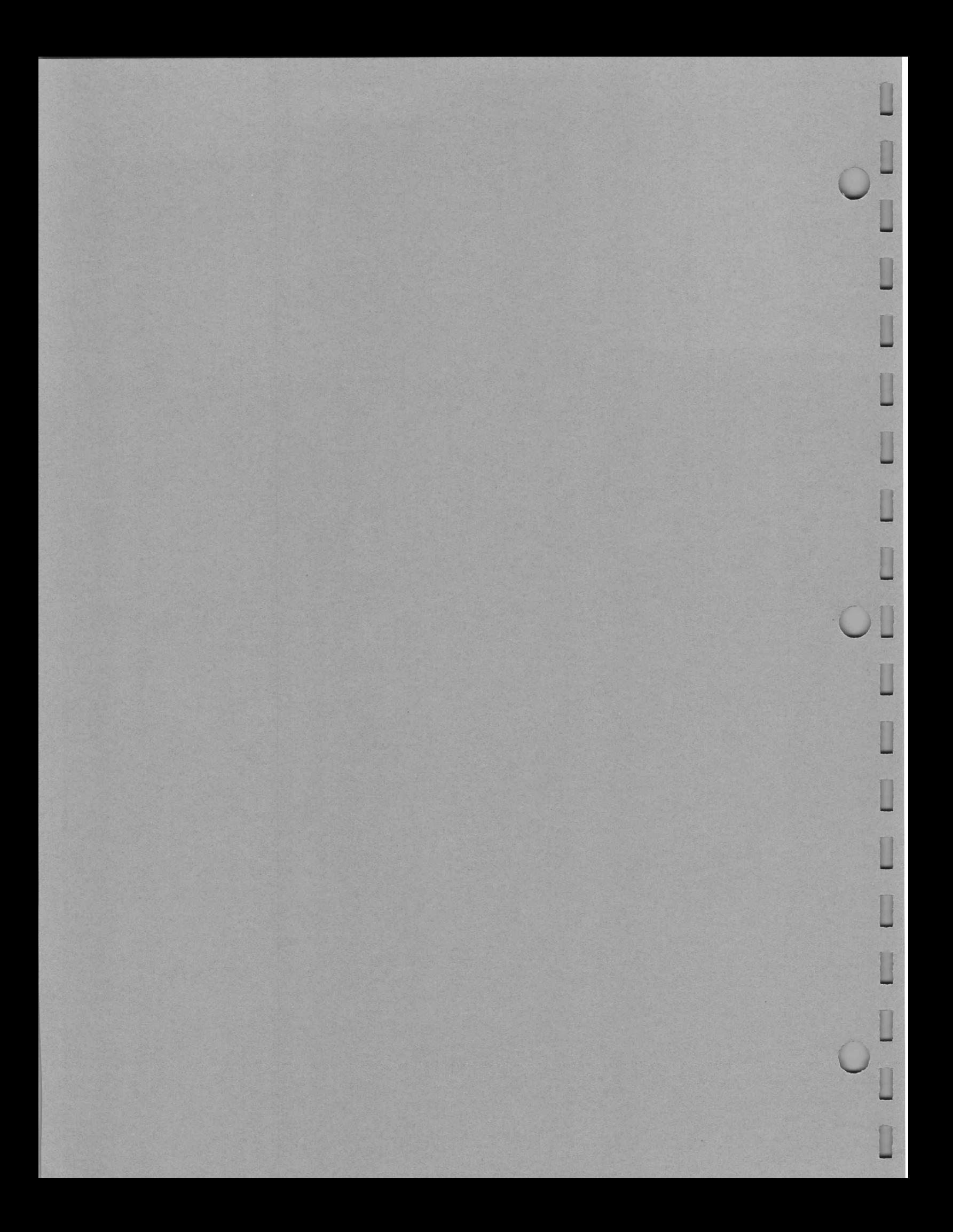

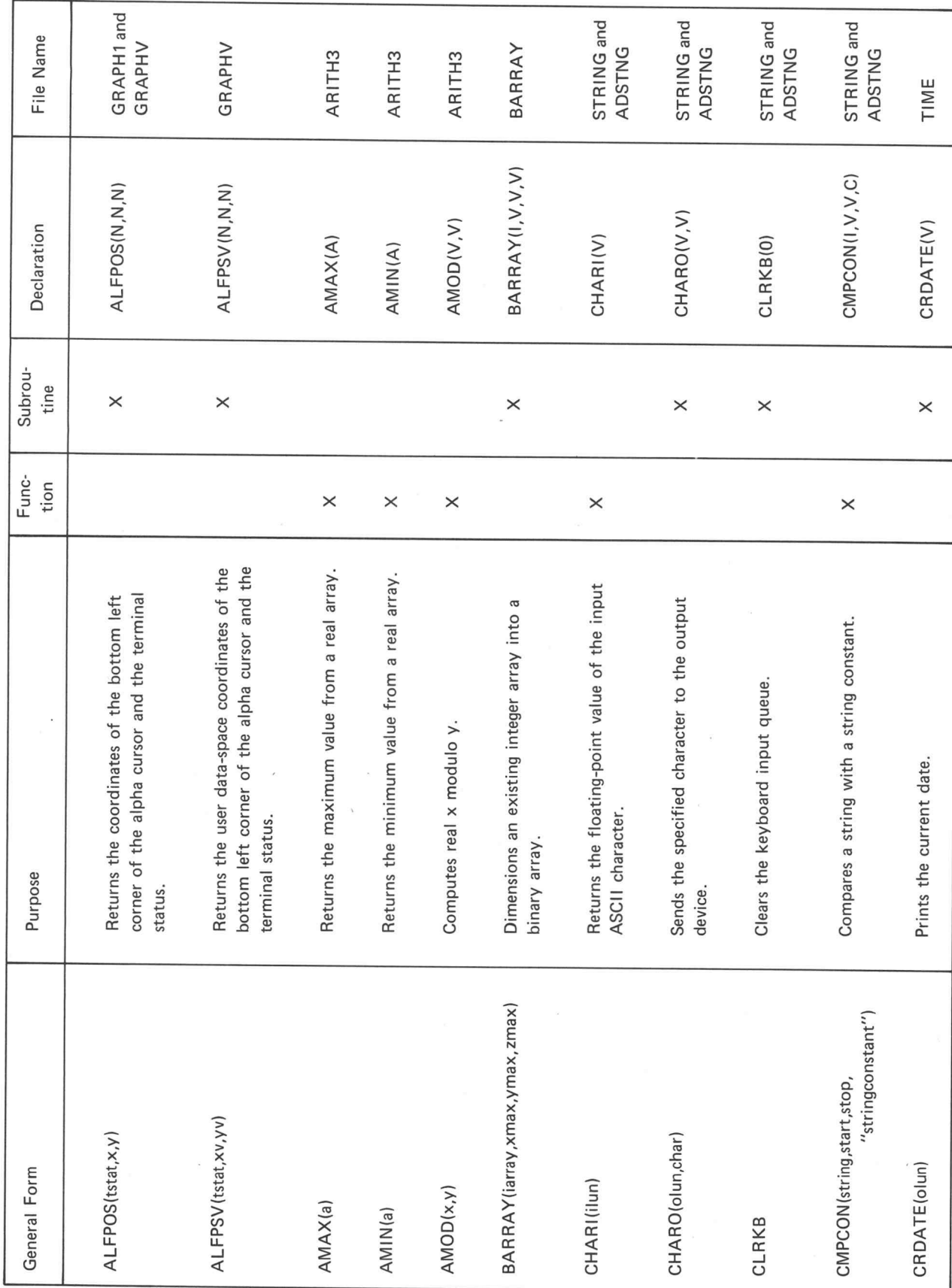

 $\epsilon$ 

 $C-1$ 

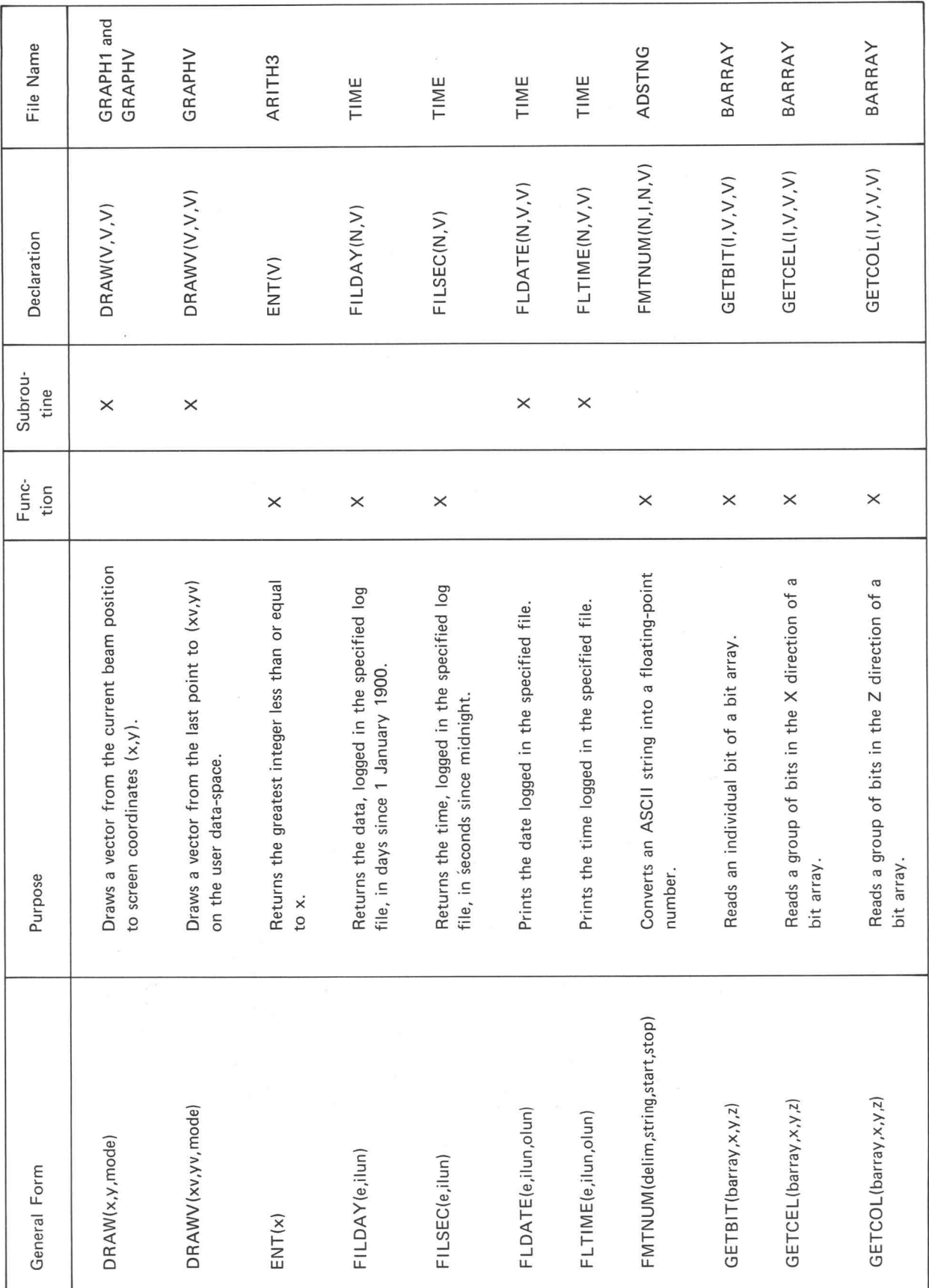

U

 $@$ 

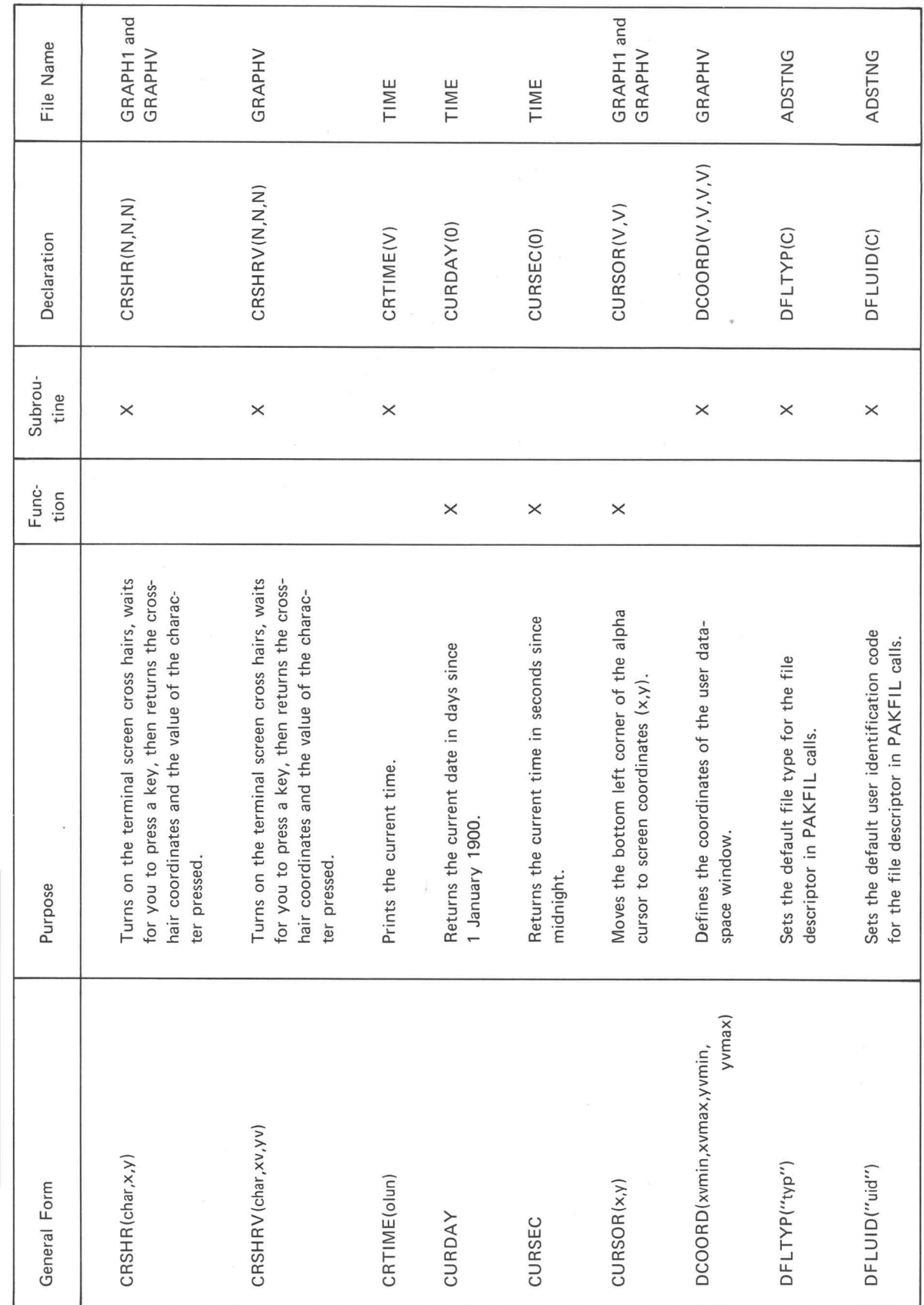

I

Π

L

П

 $C-3$ 

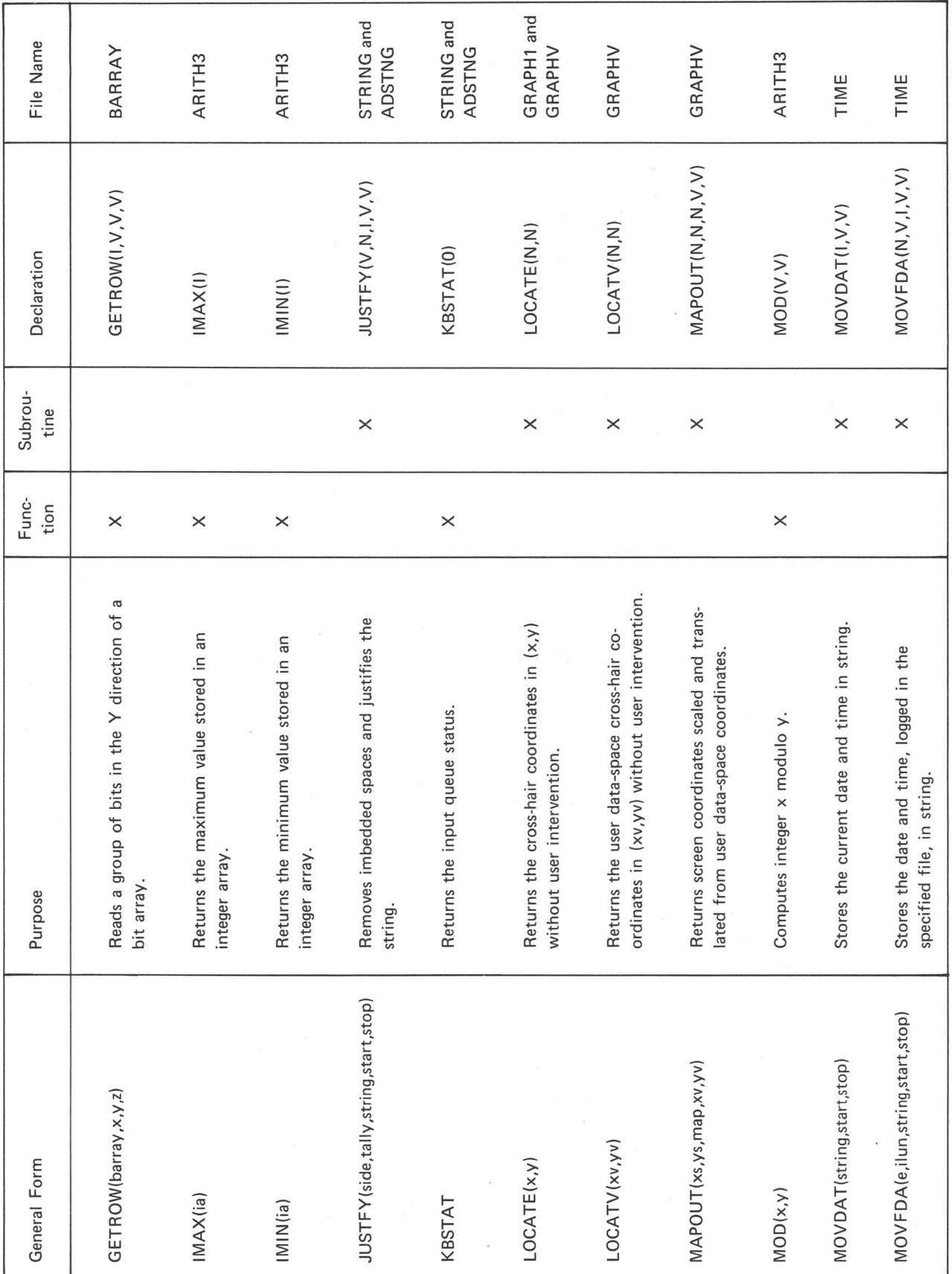

 $\alpha$ 

B

 $@$ 

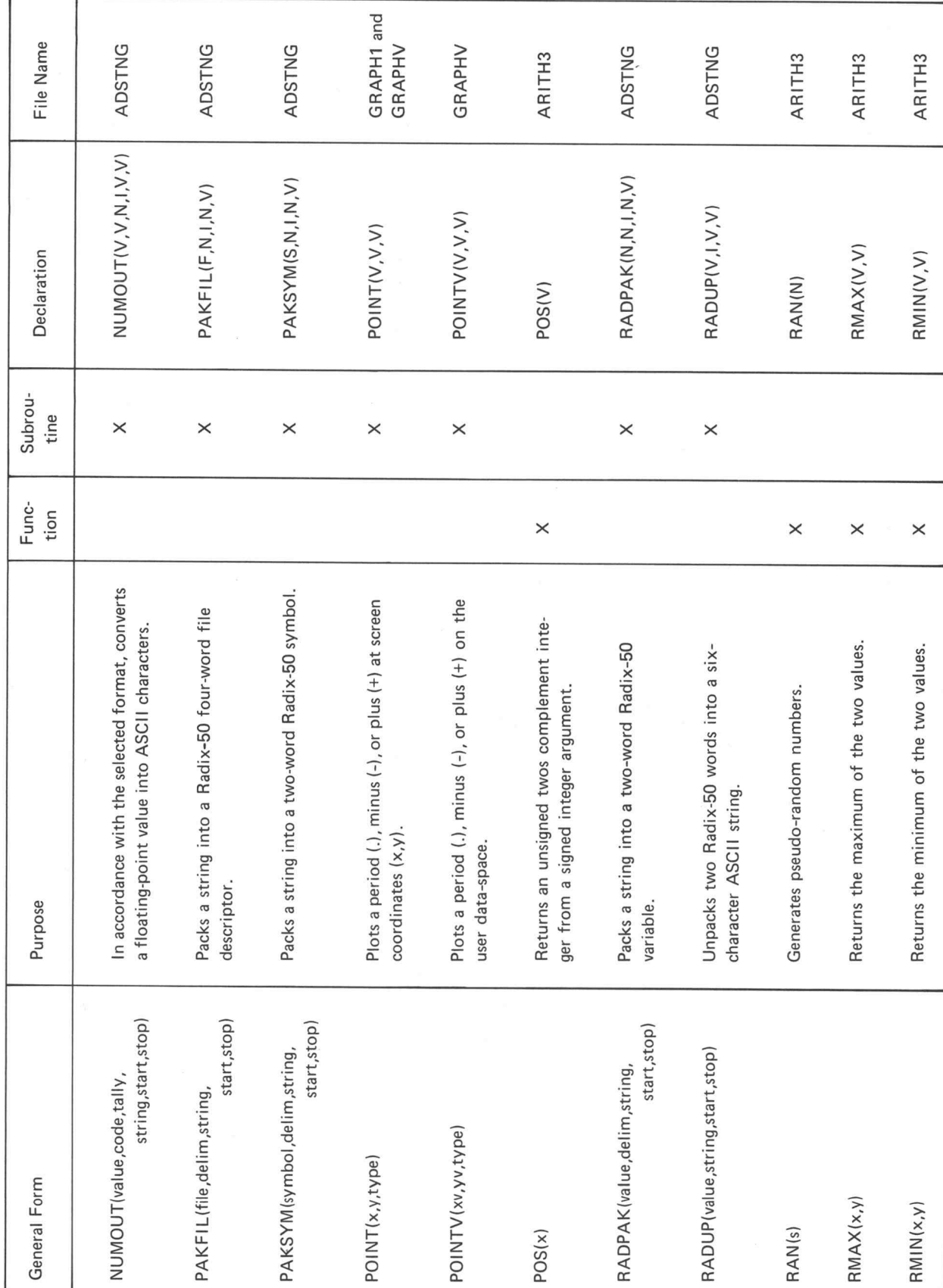

 $^{\copyright}$ 

Π

П

П

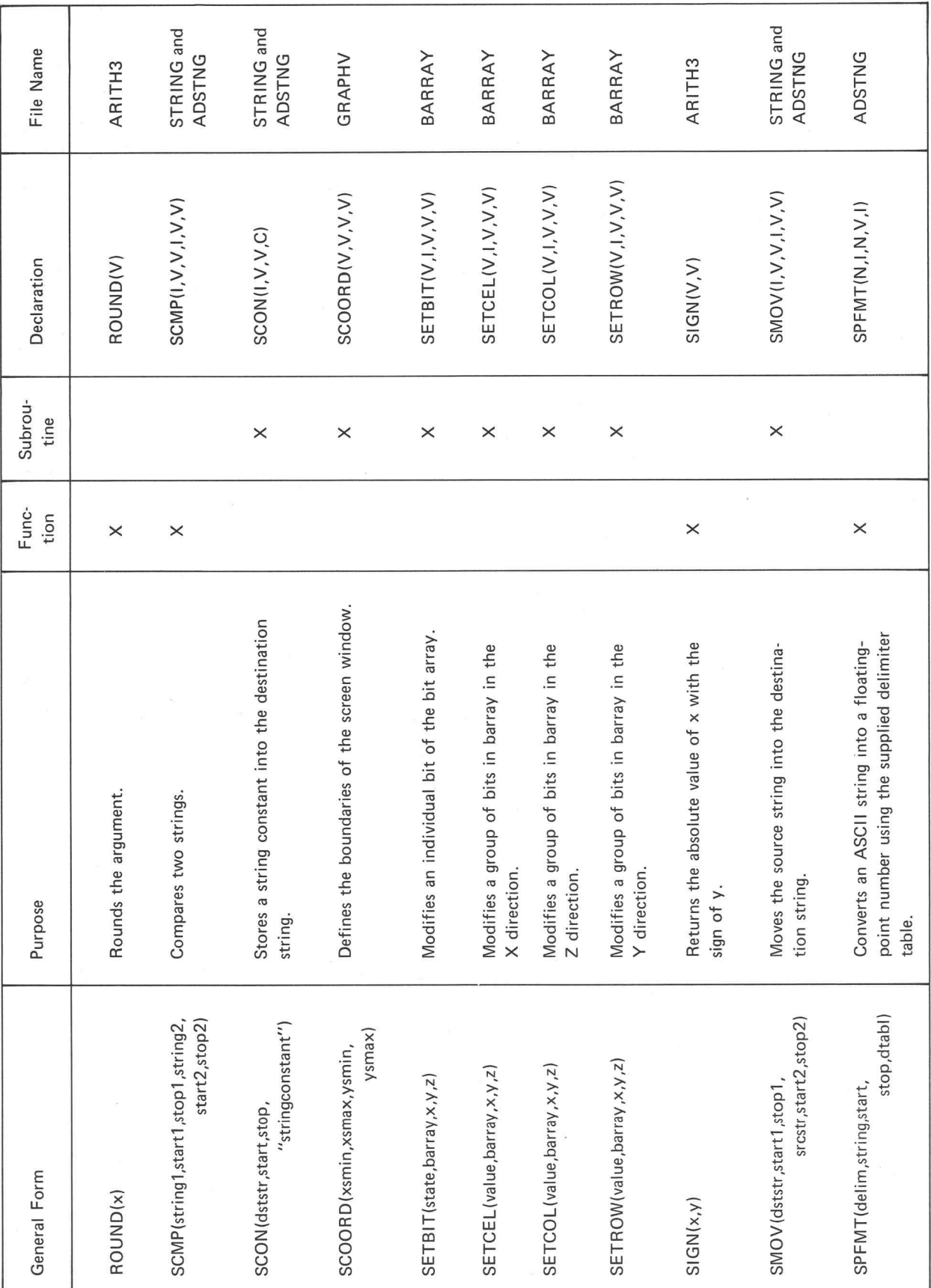

Processing Data Subprograms

 $@$ 

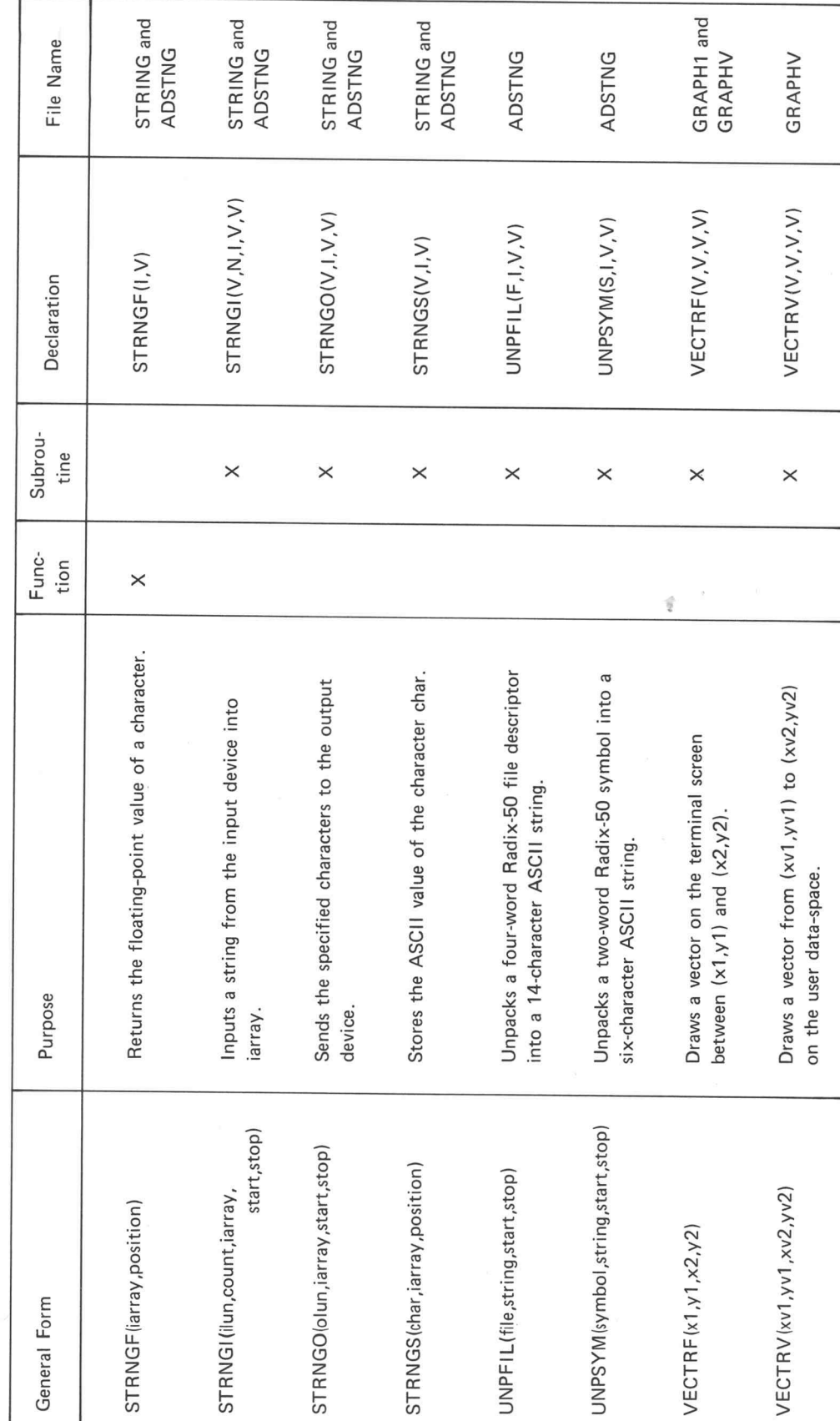

ī.

 $C-7$ 

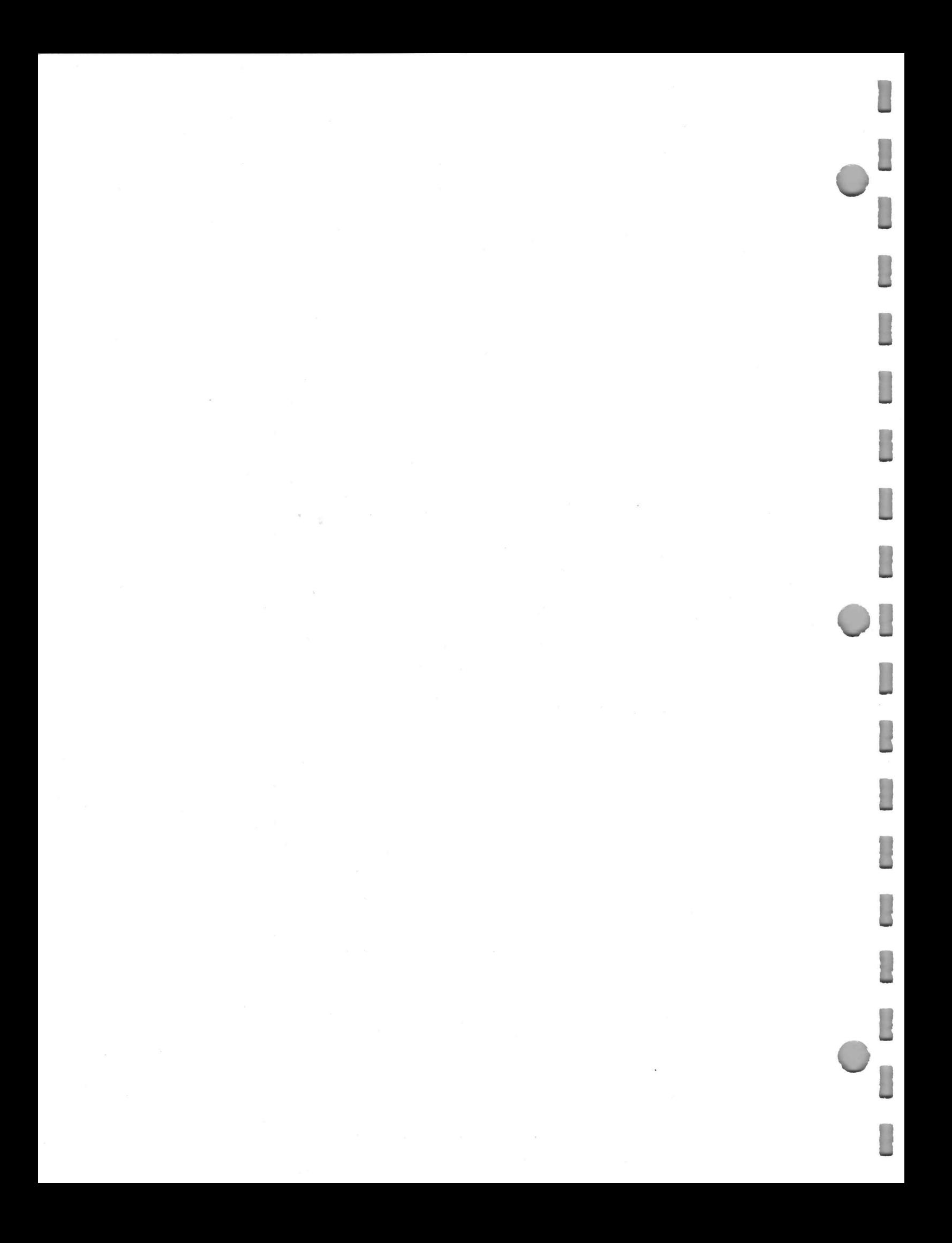

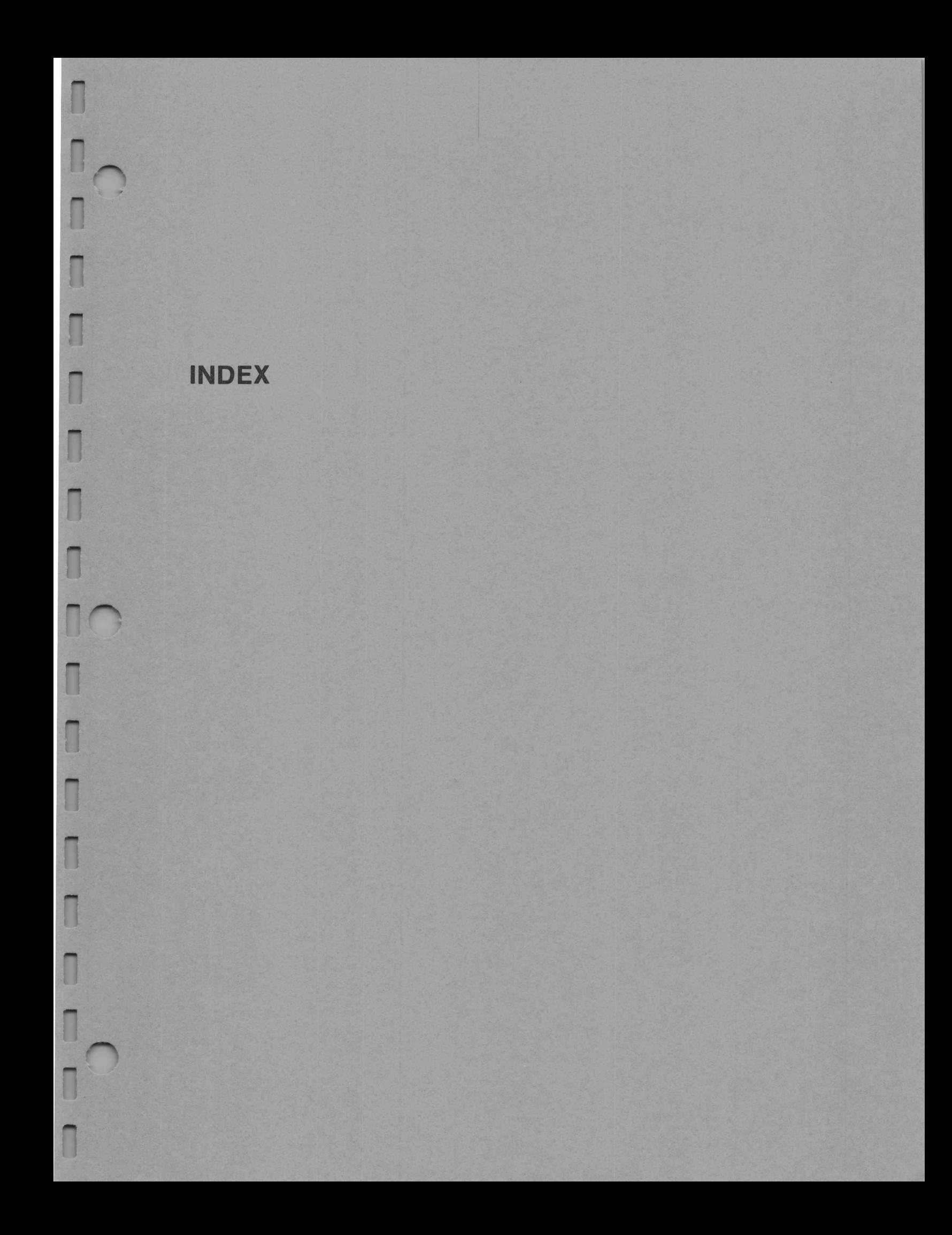

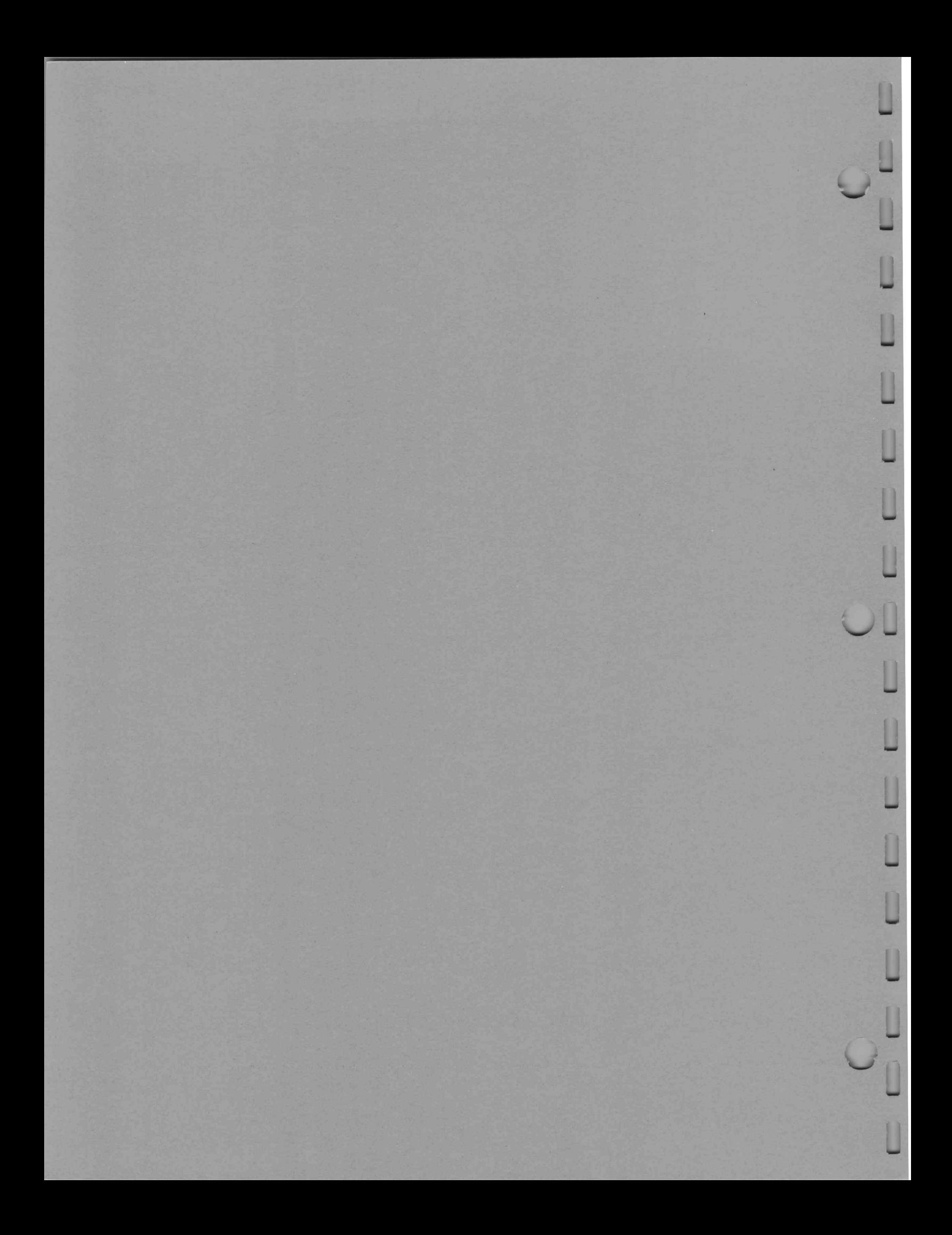

ADSTNG File, 4-2 ALFPOS, 3-8 ALFPSV, 3-19 Alpha Cursor ALFPOS, 3-8 ALFPSV, 3-19 CURSOR, 3-6 AMAX, 5-2 AMIN, 5-2 AMOD, 5-7 ARITHS File, 5-1 ASCII Characters CHARI, 4-7 FMTNUM, 4-15 General Description, 4-1, B-1 NUMOUT, 4-18 SPFMT, 4-17 STRNGF, 4-4 STRNGS, 4-4 BARRAY, 2-2 BARRAY File, 2-1 Binary Information, 2-2 Bit Arrays, 2-2 CHARI, 4-7 CHARO, 4-7 CLRKB, 4-12 CMPCON, 4-11 Comparing Strings CMPCON, 4-11 SCMP, 4-10 CRDATE, 1-4 Cross Hairs CRSHR, 3-3 CRSHRV, 3-18 LOCATE, 3-8 LOCATV, 3-19 CRSHR, 3-7 CRSHRV, 3-18 CRTIME, 1-4 CURDAY, 1-3 CURSEC, 1-3

Date-Time, 1-1 DCOORD, 3-15 DFLTYP, 4-25 DFLUID, 4-26 Direct Graphics, 3-4 DRAW, 3-7 DRAWV, 3-18 ENT, 5-5 Entier Function, 5-5 Extended Function Set, 5-1 FILDAY, 1-3 FILSEC, 1-3 FLDATE, 15 FLTIME, 1-5 FMTNUM, 4-15 GETBIT, 2-3 GETCEL, 2-4 GETCOL, 2-6 GETROW, 2-5 Graphic Cursor, 3-14 Graphics, 3-1 GRAPH1 File, 3-2 GRAPHV File, 3-2 IMAX, 5-3 IMIN, 5-3 Input Queue CLRKB, 4-12 KBSTAT, 4-12 Inputting Strings General Description, 4-1 STRNGI, 4-6 JUSTFY, 4-13 KBSTAT, 4-12 LOCATE, 3-7 LOCATV, 3-19

 $@$ 

CURSOR, 3-6

 $1 - 1$ 

Logged Date-Time FILDAY, 1-3 FILSEC, 1-3 FLDATE, 1-5 FLTIME, 1-5 General Description, 1-1 MOVFDA, 1-6 Logical Unit Numbers, vi MAPOUT, 3-16 Maximum Values AMAX, 5-2 IMAX, 5-3 RMAX, 5-4 Minimum Values AMIN, 5-2 IMIN, 5-3 RMIN, 5-4 MOD, 5-8 Modulo Functions AMOD, 5-7 MOD, 5-8 MOVDAT, 1-6 MOVFDA, 1-6 Nomenclature Conventions, v NUMOUT, 4-18 PAKFIL, 4-23 PAKSYM, 4-21 POINT, 3-5 Point Graph POINT, 3-5 POINTV, 3-17 POINTV, 3-17 POS, 5-10 Proportional Graphics, 3-9 Radix-50 Code PAKFIL, 4-23 PAKSYM, 4-21 Radix-50 Values, B-5 RADPAK, 4-22 RADUP, 4-27 UNPFIL, 4-28 UNPSYM, 4-27 RADPAK, 4-22

RADUP, 4-27

RAN, 5-11 Random Numbers, 5-11 Real-Time Clock Options, 1-1 RMAX, 5-4 RMIN, 5-4 ROUND, 5-6 SCMP, 4-10 SCON, 4-9 SCOORD, 3-15 Screen Coordinates MAPOUT, 3-16 SCOORD, 3-15 Sending Characters CHARO, 4-7 STRNGO, 45 SETBIT, 2-3 SETCEL, 2-4 SETCOL, 2-6 SETROW, 2-5 SIGN, 5-5 SMOV, 4-8 SPFMT, 4-17 Storing Strings SCON, 49 SMOV, 4-8 STRING File, 4-12 String Justification JUSTFY, 4-13 Strings, 4-1 STRNGF, 4-4 STRNGI, 4-6 STRNGO, 45 STRNGS, 4-4 Subprogram Declarations, A-1 System Date-Time CURDAY, 1-3 CURSEC, 1-3 CRDATE, 1-4 CRTIME, 1-4 General Description, 1-1 MOVDAT, 1-6

Terminal Screen, 3-1 TIME File, 1-1

 $E$ 

|)

 $1-2$ 

UNPFIL, 4-28 UNPSYM, 4-17 User Data-Space, 3-9

Vectors

DRAW, 3-7 DRAWV, 3-18 VECTRF, 3-5 VECTRV, 3-16 VECTRF, 3-5 VECTRV, 3-17

Windowing DCOORD, 3-15 General Description, 3-9 SCOORD, 3-15

 $^\copyright$ 

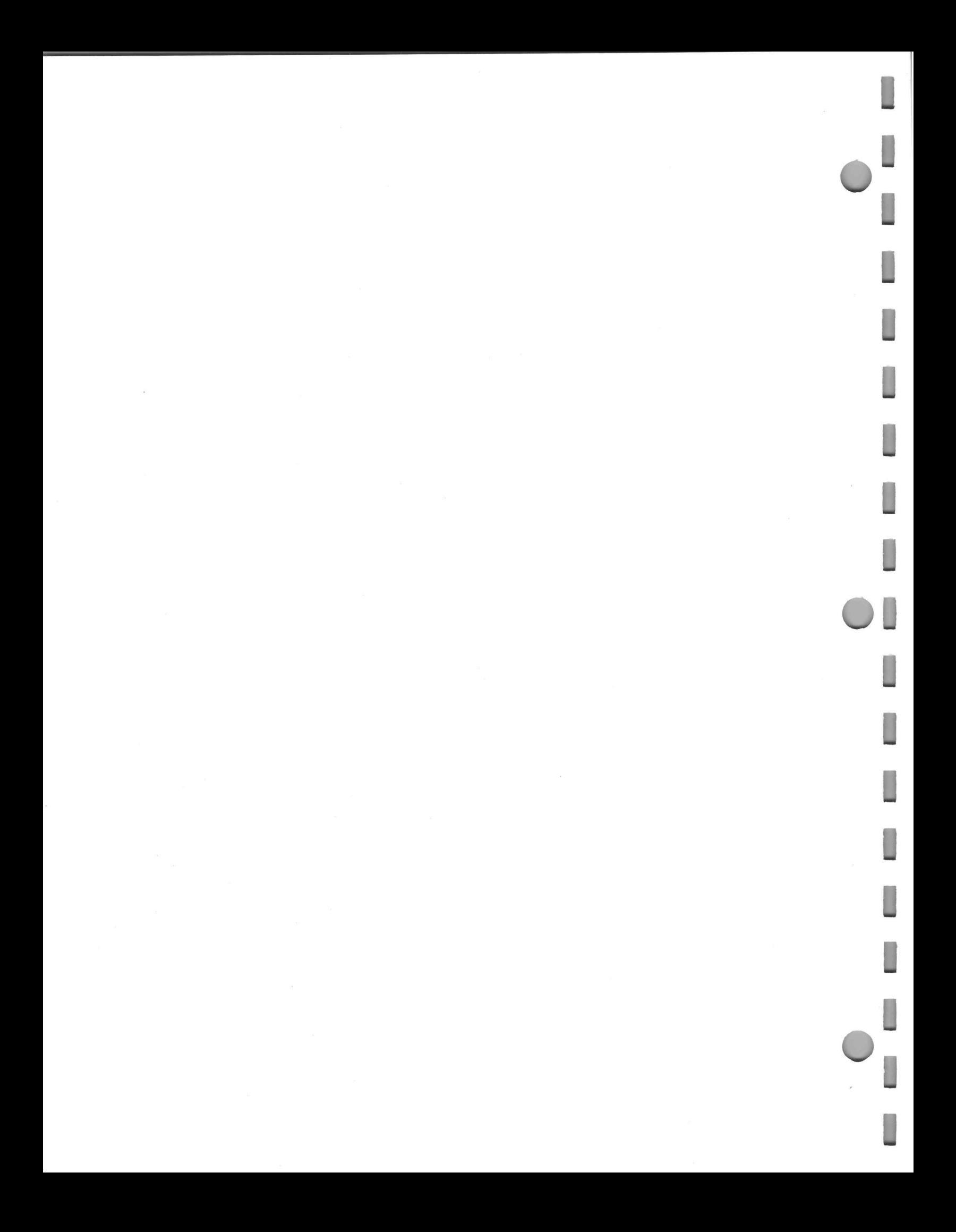